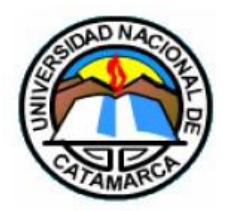

**Universidad Nacional de Catamarca**

# **Facultad de Tecnología y Ciencias Aplicadas**

# **LICENCIATURA EN SISTEMAS DE INFORMACIÓN**

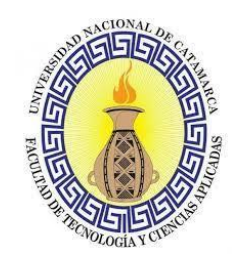

**TRABAJO FINAL**

# **"SISTEMA DE BIENES DEL ESTADO**

# **PROVINCIA DE CATAMARCA"**

# **AUTORES:**

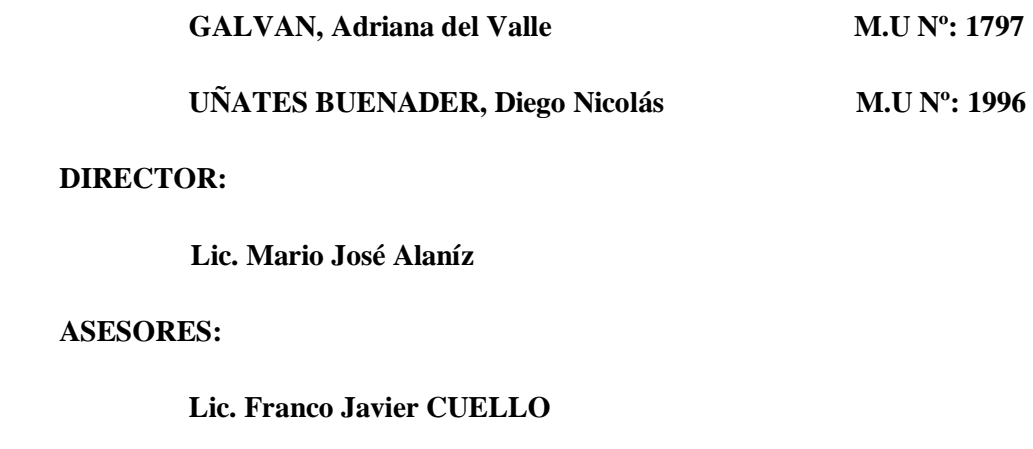

**Ing. Julio Ramos** 

**Agosto 2018**

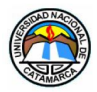

# AGRADECIMIENTOS

*A mis familiares.*

*A la memoria de mi padre y abuelos.*

*A mis amigos.*

*A mis compañeros de la Facultad.* 

*A Mario, Franco y a Julio nuestro Director, Co Director y Asesor.*

*Y a todos aquellos que aportaron, confiaron y me apoyaron a lo largo de la carrera y en la realización de este Trabajo.* 

*Diego Nicolás Uñates Buenader*

*A mi madre y a mi hijo que me acompañaron siempre en este camino incondicionalmente.*

*A la memoria de mi padre que siempre me animó a no bajar jamás los brazos.*

*A mis amigos, que son parte de mi familia, y que fueron pilares en mi vida y siempre me alentaron a continuar, confiando en mí.*

*A Mario, Franco y a Julio nuestro Director, Co Director y Asesor, que guiaron mis pasos para poder cumplir con mi objetivo en esta carrera.*

*¡Muchas Gracias!*

*Adriana del Valle Galvan*

# **TABLA DE CONTENIDO**

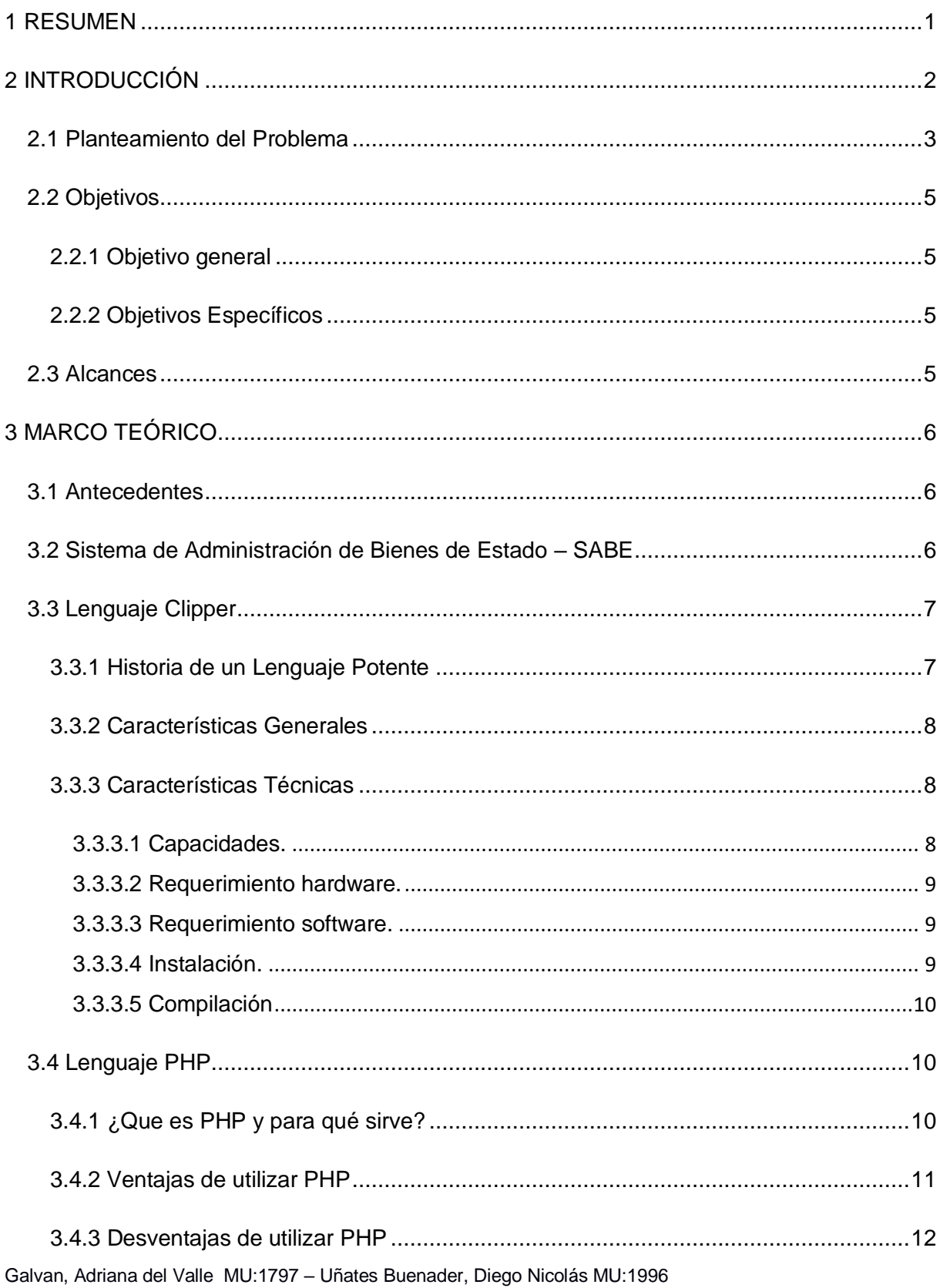

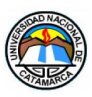

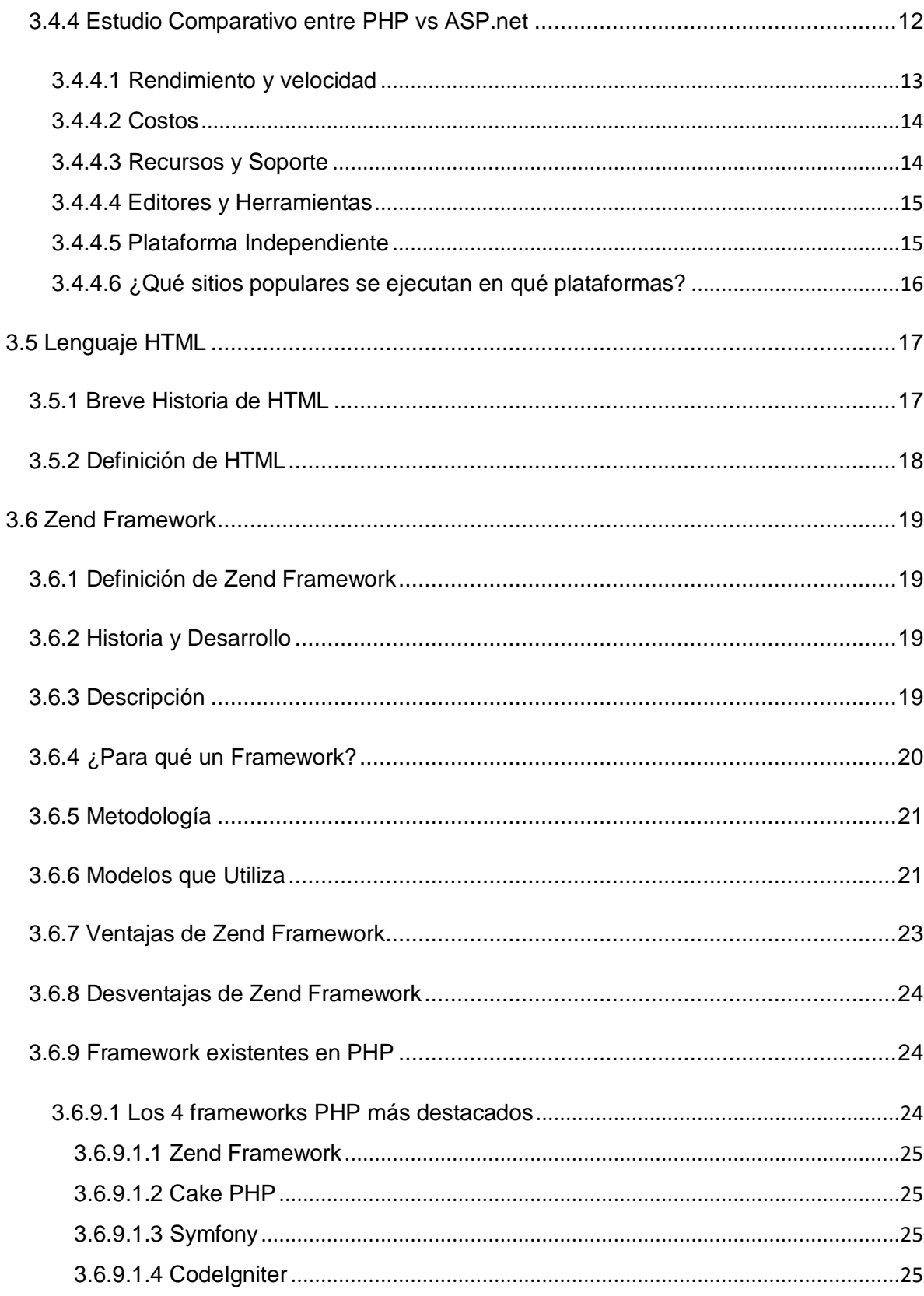

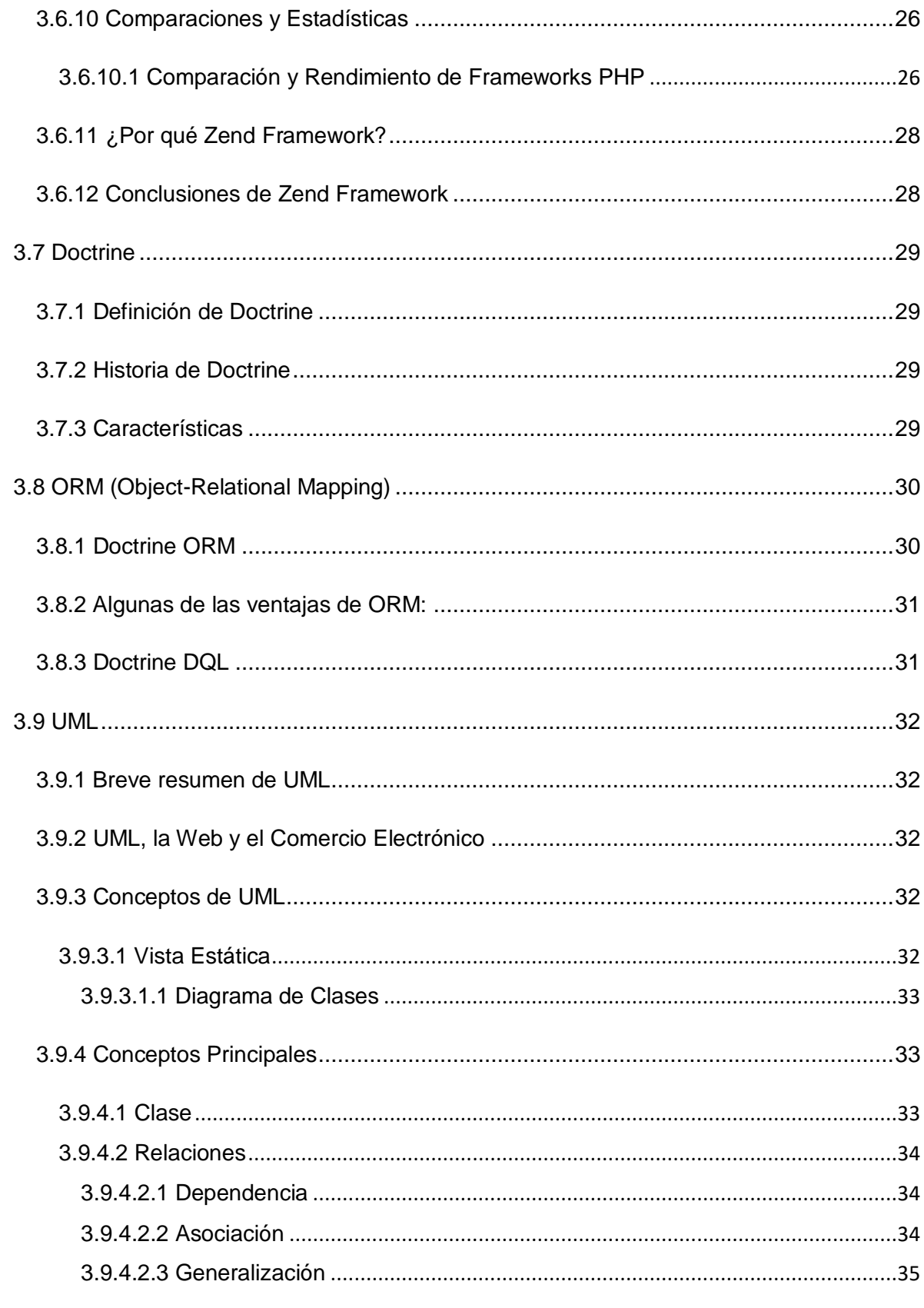

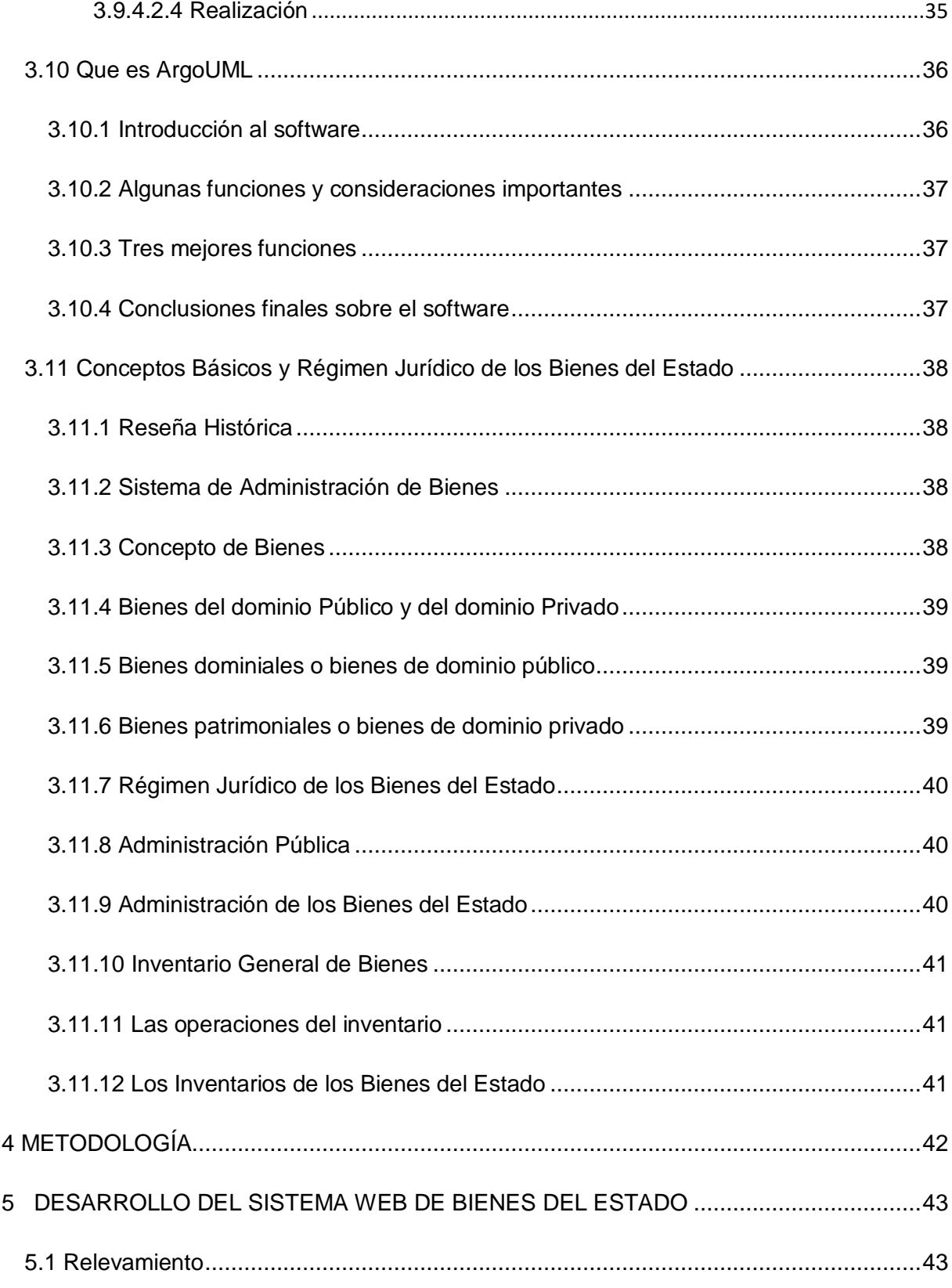

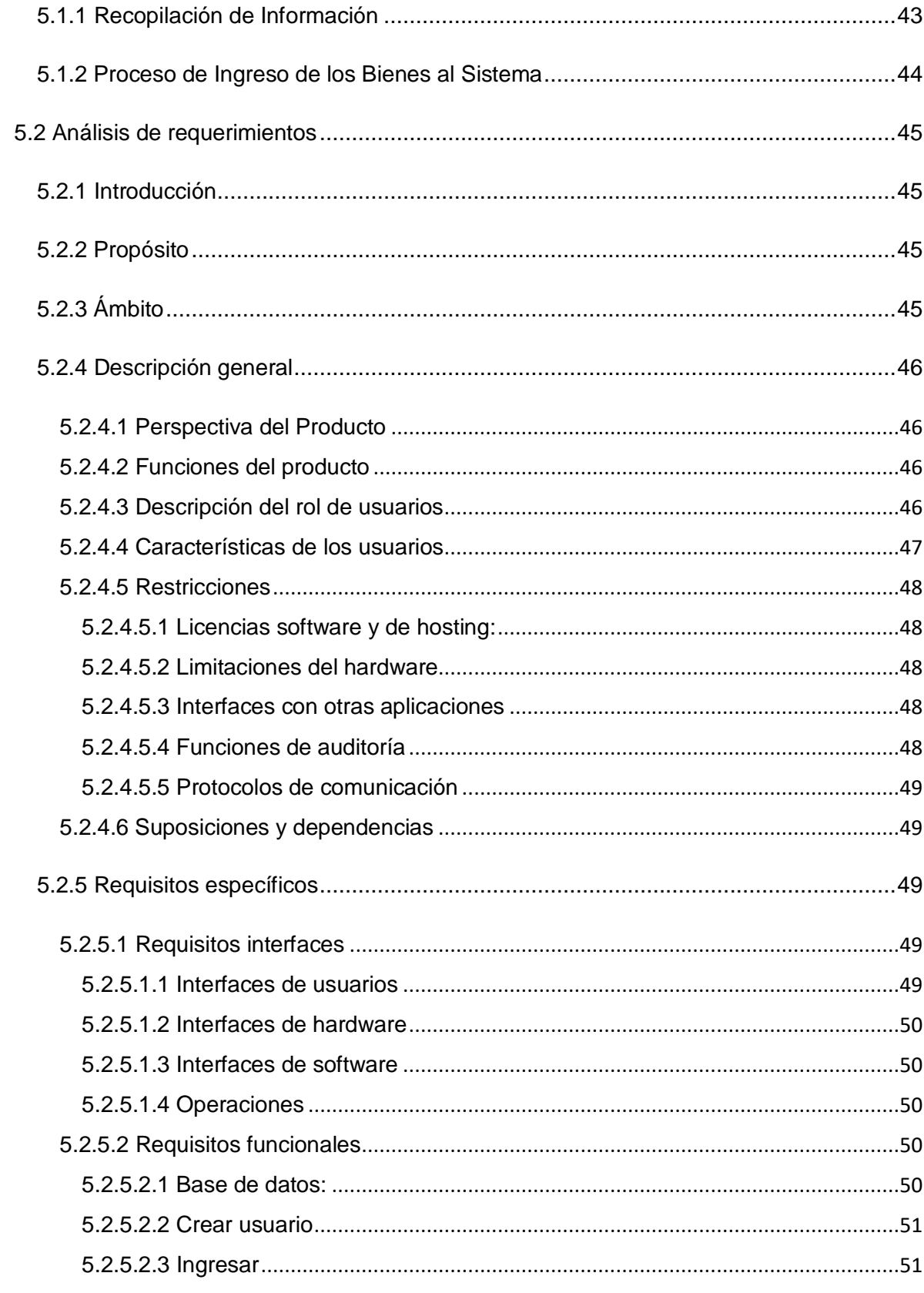

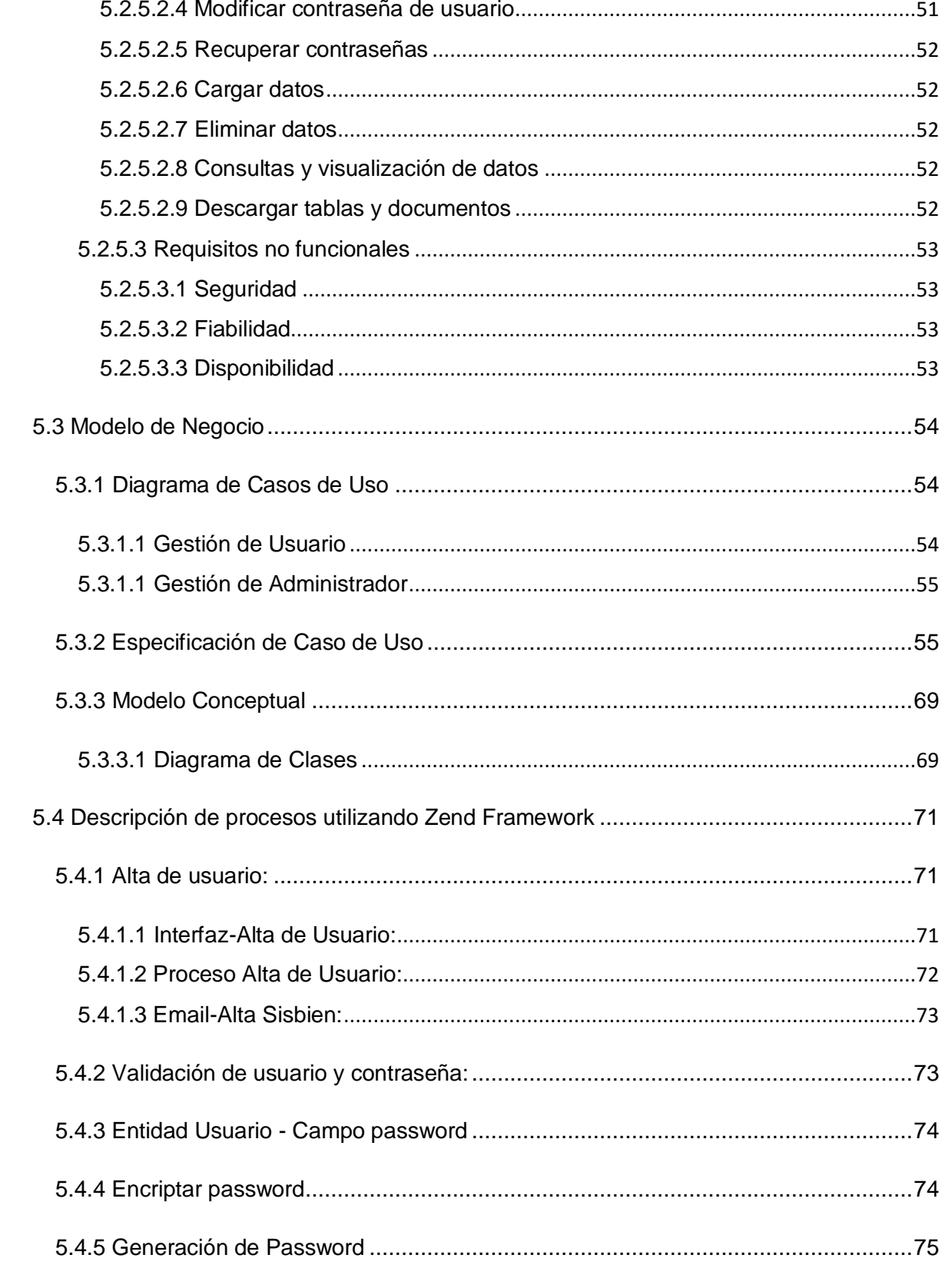

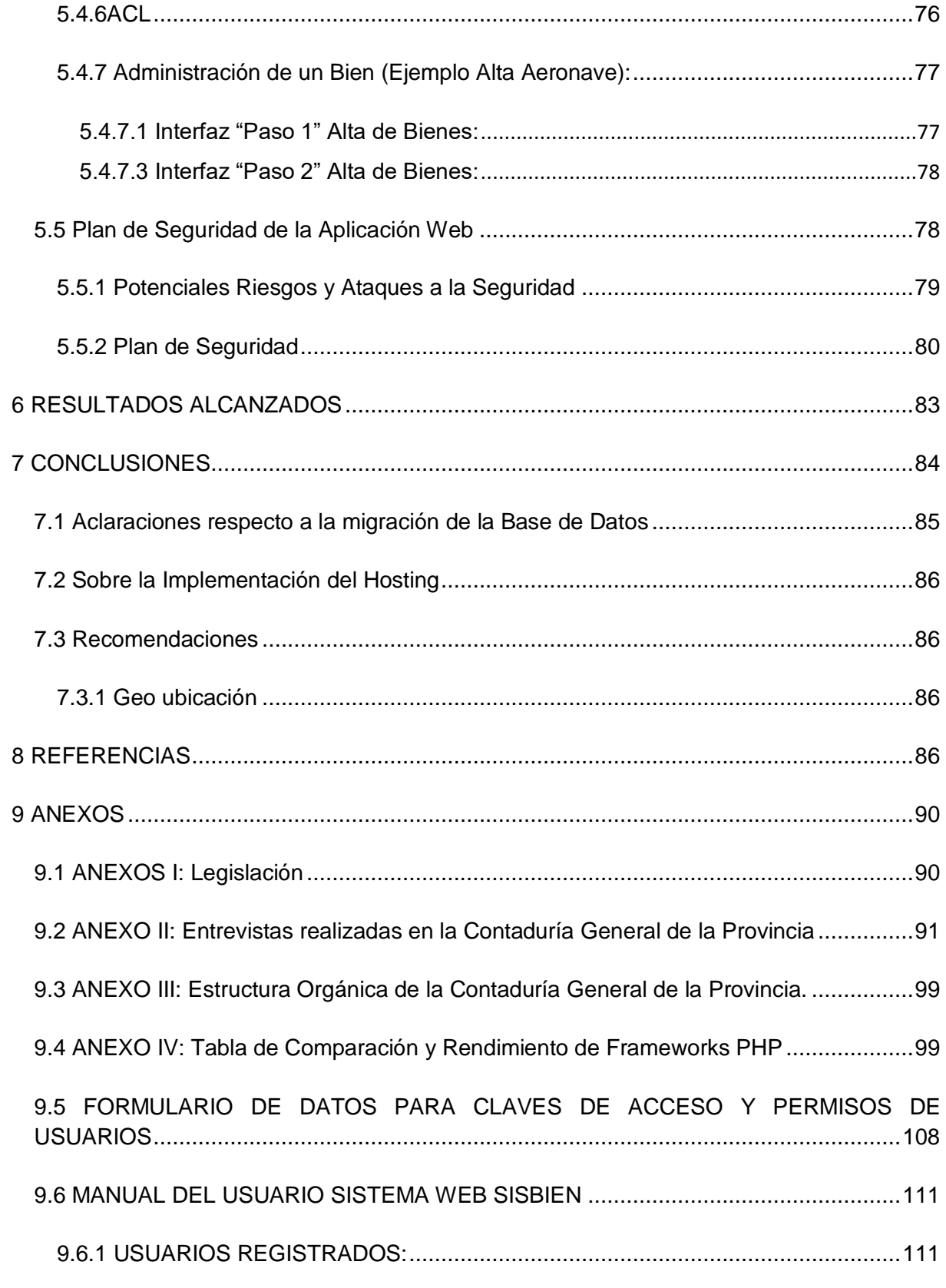

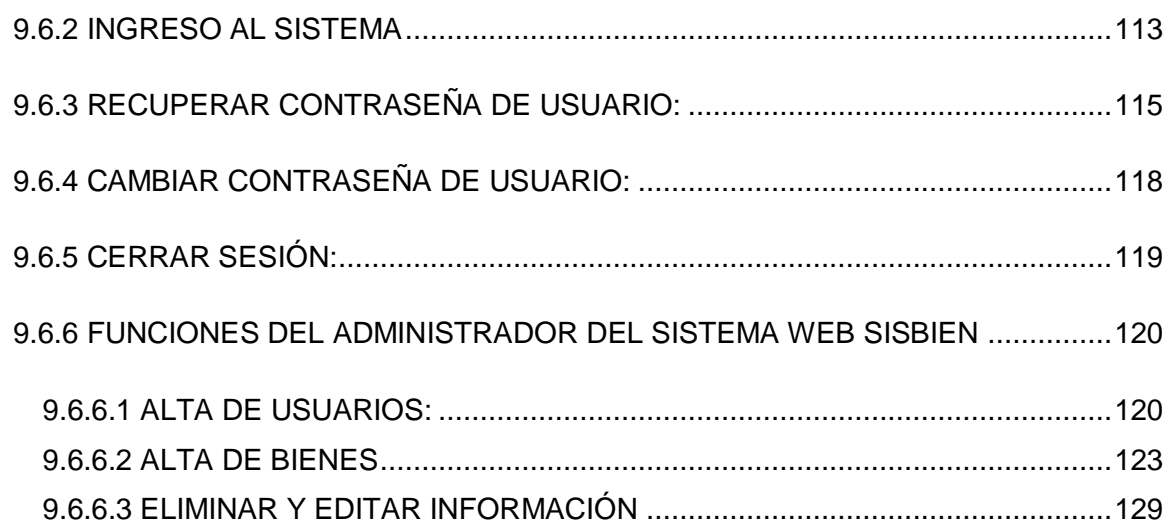

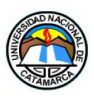

# **ÍNDICE DE FIGURAS**

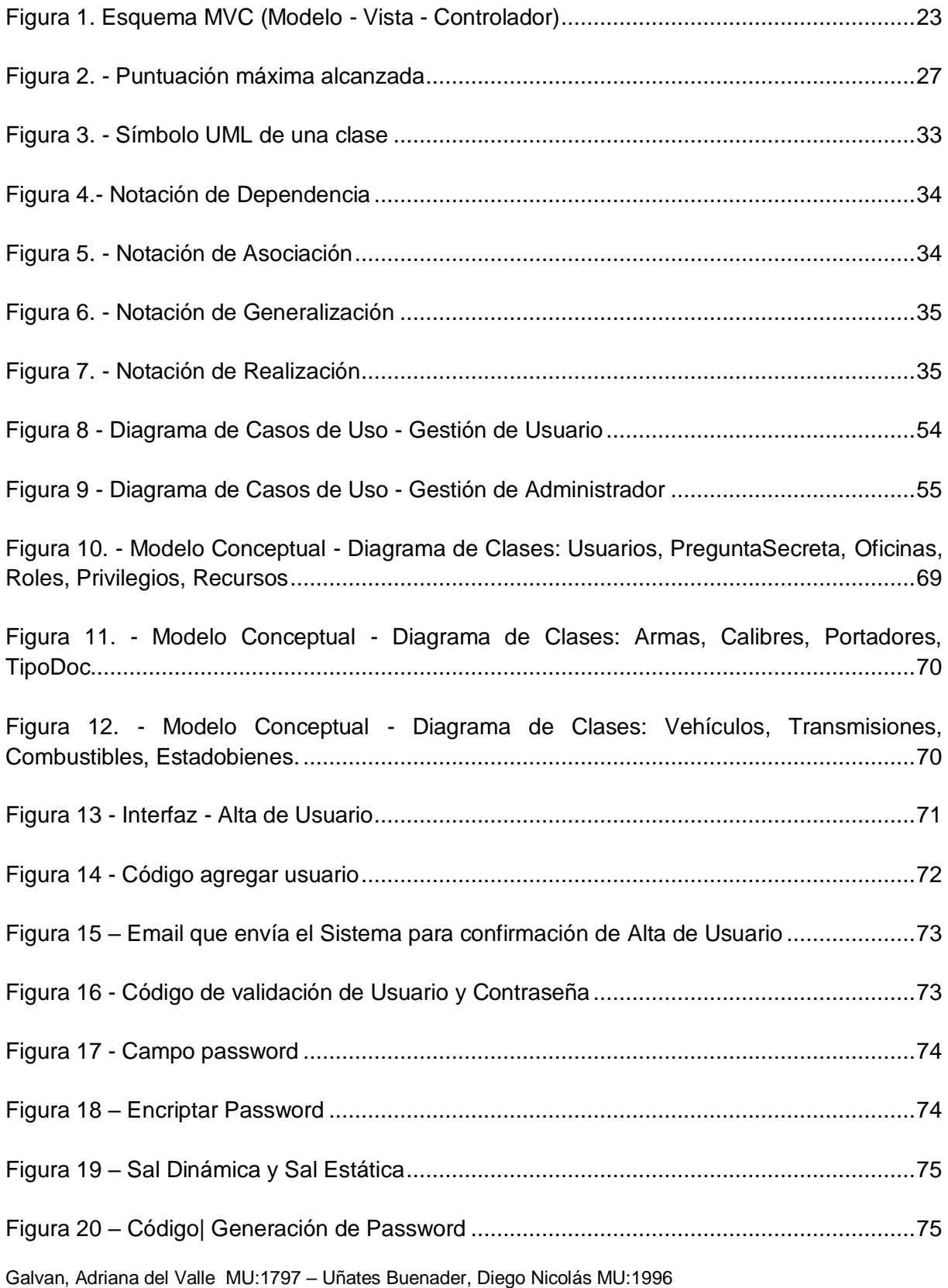

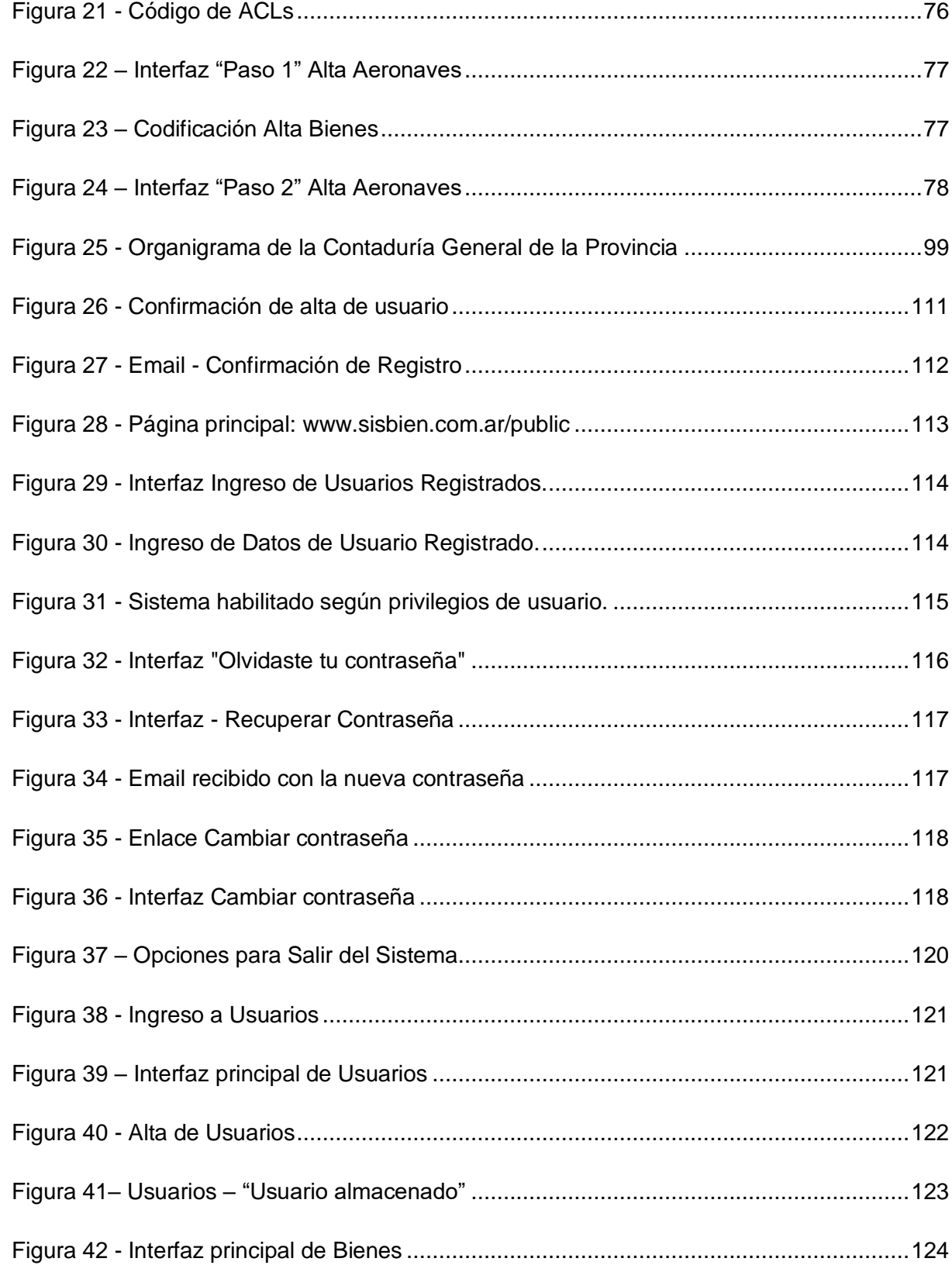

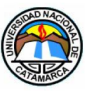

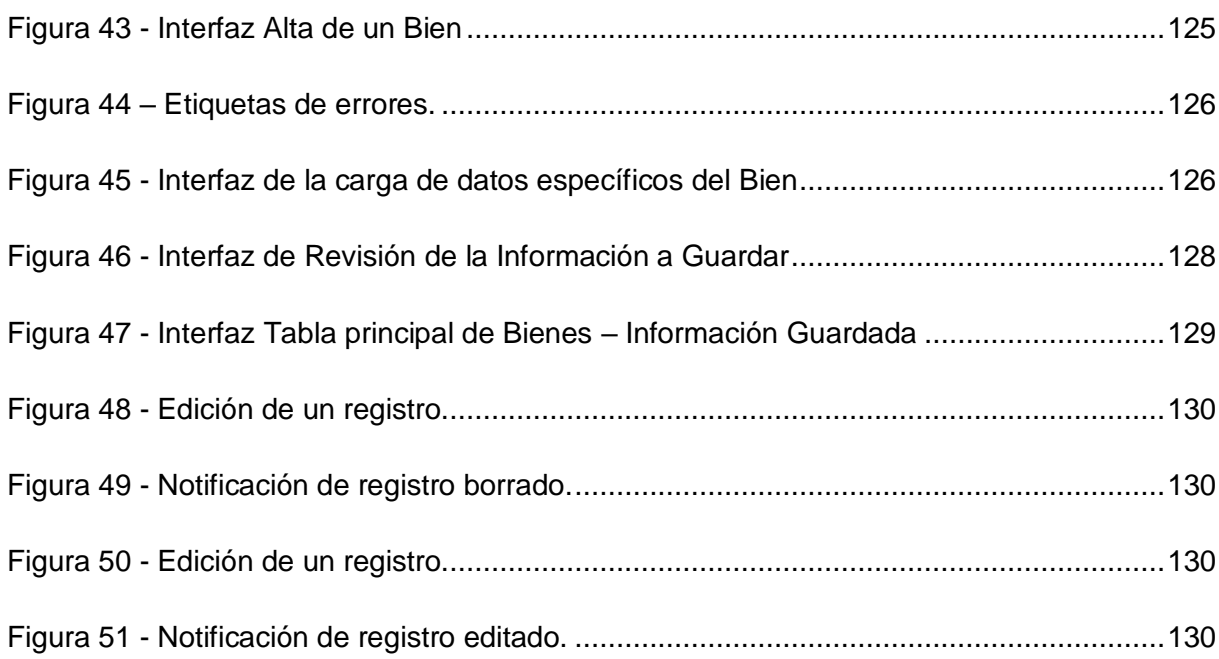

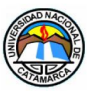

# **ÍNDICE DE TABLAS**

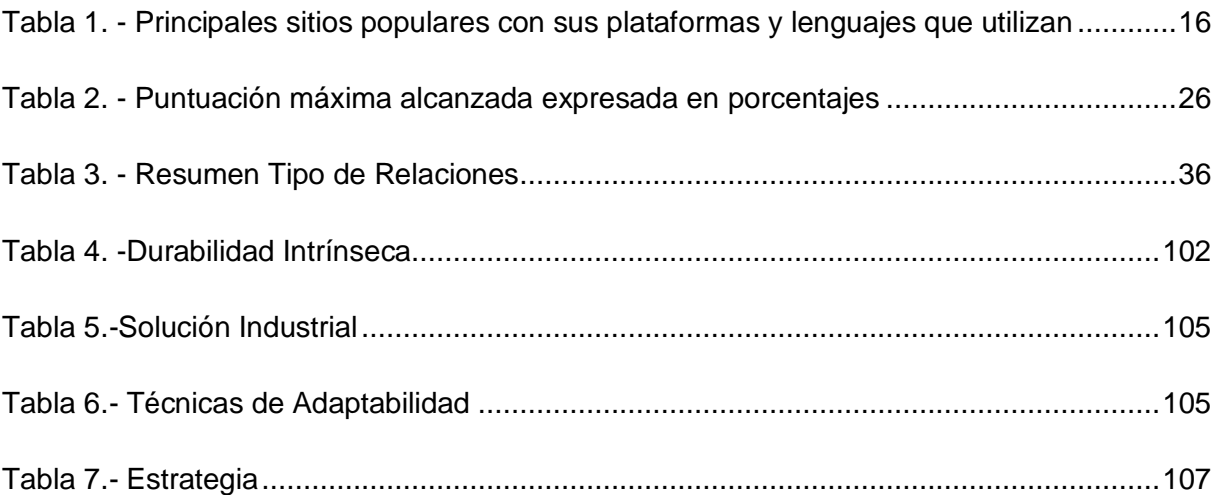

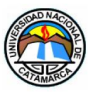

# <span id="page-14-0"></span>**1 RESUMEN**

El presente Trabajo Final tiene como propósito el desarrollo de una aplicación Web para registrar, y gestionar la información relacionada a los Bienes Muebles del Estado Provincial, acotado solo a los Bienes pertenecientes a las clases de vehículos, armas y aeronaves. El desarrollo de la aplicación se basó en que, en la actualidad, existe en funcionamiento un sistema denominado SABE, el cual no aprovecha el uso de internet y las telecomunicaciones. Se pudo determinar que el SABE reside de manera independiente en el área de Contabilidad Patrimonial de la Contaduría General de la Provincia, y en cada SAF (Servicios de Administración Financiera) o Dirección de Administración del Poder Ejecutivo Provincial, pero es importante destacar que las bases de datos no están compartidas entre sí, ni tampoco están integradas a otros sistemas. El sistema presenta dificultades para crear reportes comparativos o estadísticos entre organismos. Otra dificultad se presenta cuando se producen modificaciones presupuestarias o de política pública, donde se deben actualizar las tablas de bases de datos, pero de forma manual, situación que compromete la seguridad y que puede llevar a la pérdida definitiva de la información. La propuesta que se presenta es una aplicación web que brinde mejores características de seguridad y funcionalidad a la que en la actualidad se está usando para el registro y gestión de los Bienes. La aplicación Web Sistema de Bienes para la Provincia de Catamarca, (SisBien en adelante), tiene una base de datos centralizada disponible online, que permitirá a los funcionarios, administradores y usuarios del sistema, realizar controles, gestiones y consultas sobre los Bienes registrados, permitiendo un actualizado inventario, siempre protegiendo la información con altos niveles de integridad, disponibilidad y confidencialidad realzando la transparencia de lo registrado. Para ello, el desarrollo de la aplicación Web se realizó con PHP, implementando un potente Framework denominado Zend Framework, que permitió una robusta codificación que derivó en un diseño de interface amigable e intuitiva para el usuario, con manejo de Listas de Control de Accesos muy flexibles permitiendo sesiones de usuario con roles bien definidos, soporte criptográfico para el tratamiento de claves, seguridad para nuestro motor Base de Datos MySQL, y un simple y eficiente Mapeo Objeto Relacional (ORM). Con ello se logró obtener un sistema que: brinde un conjunto de funciones que permiten procesar y administrar de manera ágil, altas, bajas modificaciones, préstamos, devoluciones y generar reportes disponibles para descargar en formatos PDF y XML. Cuenta con controles de seguridad que permiten implementar una extensa y detallada [auditoría,](https://es.wikipedia.org/wiki/Auditor%C3%ADa) mediante la cual se registran todos los procedimientos que realiza el sistema. Registro detallado de los Bienes prestados, de manera que se puede determinar el estado el bien, el SAF u Organismo que hará uso de él, y el funcionario responsable a cargo de la custodia.

Palabras claves: Administración de Bienes, Sistema de Gestión de Bienes, Zend Framework.

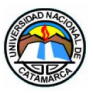

# <span id="page-15-0"></span>**2 INTRODUCCIÓN**

En el marco del Decreto Nº 443/2000 PEN, se creó el Organismo Nacional de Administración de Bienes, cuyas misiones y funciones eran las del ex Ente Nacional de Administración de Bienes Ferroviarios, y las correspondientes a la ex Dirección Nacional de Bienes del Estado. El registro patrimonial de los bienes de la Administración Nacional fue trasladado a la órbita de la Contaduría General de la Nación, CGN (por sus siglas de ahora en adelante). La CGN, en el entendimiento de la importancia de adquirir un sistema que administre en forma eficiente el espectro general de los bienes de uso, se abocó a una ardua tarea de desarrollo que permitiera conducir y poner en operación el Sistema de Administración y Registro de Bienes del Estado Nacional, SABEN (por sus siglas de ahora en adelante), desarrollo iniciado por la ex Dirección Nacional de Bienes del Estado.(Serres, 2013, págs. 40-43)

En el año 2001, la Contaduría General de la Nación de la Secretaría de Hacienda del Ministerio de Economía y Finanzas Públicas, proveyó el SABEN, a las distintas Jurisdicciones de la Administración Pública Nacional.

Seguidamente en el mismo año, y posterior a un convenio con el Banco Mundial, el Sistema de Administración de Bienes del Estado, SABE (por sus siglas de ahora en adelante), comenzó a operar en la Contaduría General de la Provincia de Catamarca, permitiendo mantener un control de los bienes muebles, inmuebles y semovientes patrimoniales existentes en cada Organismo del Estado Provincial, como así también todo lo relacionado a la administración de estos.

En la provincia de Catamarca, y en distintos sectores del gobierno, aún se utilizan sistemas que, con el paso del tiempo, se vieron afectados en características tales como su potencia, escalabilidad y alcance, debido a que no logran satisfacer las grandes demandas que surgen del continuo crecimiento institucional, y principalmente, por el avance de las tecnologías, que lentamente, los lleva a volverse poco prácticos.

Durante una entrevista a la Ing. Gómez (Administradora del SABE), expresó que: "Este es el caso del SABE que, además de los errores que puede tener en cuanto a su lógica o seguridad, debe sumarse la no menor preocupación de que se encuentra limitado por el avance de la tecnología". Esto es producto de no aprovechar las ventajas que dan, en la actualidad, Internet y las Tecnologías de la Información y las Comunicaciones (TIC, en adelante por sus siglas).

Se pudo determinar que el SABE reside de manera independiente en el área de Contabilidad Patrimonial de la Contaduría General de la Provincia, y en cada SAF (Servicios

Galvan, Adriana del Valle MU:1797 – Uñates Buenader, Diego Nicolás MU:1996

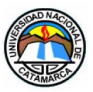

de Administración Financiera) o Dirección de Administración del Poder Ejecutivo Provincial, pero es importante destacar que las bases de datos no están compartidas entre sí, ni tampoco están integradas a otros sistemas.

El sistema presenta dificultades para crear reportes comparativos o estadísticos entre organismos.

Otra dificultad se presenta cuando se producen modificaciones presupuestarias o de política pública, donde se deben actualizar las tablas de bases de datos, pero de forma manual, situación que compromete la seguridad y puede llevar a la pérdida definitiva de la información.

Estas razones motivaron la propuesta para el desarrollo de un sistema de Administración de Bienes, que presente mejoras en cuanto a su dinámica y organización de los procedimientos indispensables que se llevan a cabo en la Contaduría General de la Provincia.

Para concretar la misión del desarrollo del sistema web, se contrató un hosting para que funcione de manera online a modo de simular el funcionamiento. Se eligió para el desarrollo el lenguaje PHP, con una estructura MVC (Modelo-Vista-Controlador) del framework Zend Framework, y aplicando programación de Doctrine ORM para la administración de la base de datos en MySQL, en conjunto con UML de aplicaciones Web, que permite obtener un sistema Web robusto, escalable y eficiente.

#### <span id="page-16-0"></span>**2.1 Planteamiento del Problema**

El SABE fue desarrollado en Clipper 5 a principios de los '90. Para aquella época, fue uno de los mejores lenguajes de programación para gestión de bases de datos, pero su última versión estable data del año 1997, lo que significa que ya no existen actualizaciones para su mantenimiento. Por esta razón, no contempla el envío de información de manera nativa a través de Internet, puesto que para la época recién estaba en pleno desarrollo la utilización de la WWW (World Wide Web).

Este sistema permite mantener un control de los bienes patrimoniales muebles, inmuebles y semovientes existentes de cada Organismo del Poder Ejecutivo Provincial, como así también todo lo relacionado a la administración de los mismos, aunque se pudo constatar que, por una cuestión de funcionalidad del sistema, solo se le da prioridad a los bienes muebles.

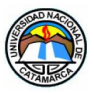

A excepción del Poder Judicial y el Poder Legislativo de la Provincia de Catamarca, cada organismo Provincial cuenta con el SABE, cada uno de ellos con su propia base de datos e independientes entre sí.

De los organismos provinciales, ninguno puede conectarse al SABE debido a una limitación tecnológica en su desarrollo. Toda la información generada en ellos se unifica por medio de programas externos al sistema, puesto que carece de una base de datos centralizada. El sistema no cuenta con una arquitectura cliente/servidor y por este motivo las actualizaciones, reportes y backups, se ejecutan por lotes y en forma manual.

El sistema presenta, además, demoras en la creación de reportes comparativos o estadísticos entre los diferentes organismos, razón por la cual se deben migrar las tablas de las BD (por su sigla en inglés Base de Datos), por medio de un gestor de BD creado específicamente para realizar esta operación.

De igual modo cuando se presentan, por ejemplo, modificaciones de los presupuestos o la generación de políticas públicas especiales, se deben actualizar las tablas de bases de datos en cada organismo que trabaja con el sistema de manera manual. Esta tarea es llevada a cabo por una o varias personas designadas a tal fin, dependiendo de la urgencia del requerimiento, trasladándose a cada organismo y reemplazando en el sistema las tablas modificadas.

Por otro lado, el órgano rector (Contaduría General de la Provincia), debe mantener y realizar copias de respaldo de la información originada de los procedimientos admirativos, que se traducen en altas y bajas, de los bienes en el sistema de los organismos involucrados. Esa información es recopilada en forma manual y periódica por medio de soportes electrónicos, y cuya metodología de trabajo es igual al proceso descripto en el párrafo anterior, comprometiendo la seguridad de la misma.

Tanto los procedimientos de creación de reportes, actualización de tablas de BD y copias de respaldo, acarrean un alto riesgo a la seguridad de la información, siendo vulnerables de modificación y ocasionales perdidas; afectando el control de los bienes, generando un perjuicio a las personas y organismo involucrados en dichos procedimientos.

Actualmente la demanda de información que maneja el Estado, por su tamaño y dimensión patrimonial, exige que los datos generados por los diferentes organismos deban ser los más confiables posibles, y es por ello necesario conocer cada detalle de la información para que la toma de decisiones sea rápida y acertada.

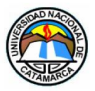

# <span id="page-18-0"></span>**2.2 Objetivos**

# <span id="page-18-1"></span>**2.2.1 Objetivo general**

Desarrollar un Sistema de Administración de Bienes Muebles para la Provincia de Catamarca que contemple las tecnologías, la parametrización y la lógica del sistema, que permita mantener la integridad del inventario de los bienes cumpliendo con los requerimientos y exigencias que se demanden, para ser utilizado por organismos públicos.

# <span id="page-18-2"></span>**2.2.2 Objetivos Específicos**

- Diseñar funciones o aplicaciones dentro del sistema que permita, de manera ágil, procesar altas o incorporaciones, bajas, modificaciones, préstamos, devoluciones y la generación de reportes.
- Desarrollar un control de seguridad para todos los procedimientos realizados, de manera que pueda determinarse la autoría y autenticidad de los mismos.
- Determinar la ubicación, el estado y el responsable de la custodia de los Bienes prestados en el Poder Ejecutivo Provincial.

# <span id="page-18-3"></span>**2.3 Alcances**

El presente Trabajo Final consiste en una propuesta de desarrollo de un sistema de administración de bienes capaz de agilizar los procedimientos que corresponden a la administración de los bienes del Estado Provincial, y que lleva a cabo la Contaduría General de la Provincia de Catamarca, Órgano Rector del Sistema de Administración de Bienes del Estado.

Esta propuesta incluye una base de datos central de bienes que contiene los datos de todos los Organismos Provinciales y el órgano rector, permitiendo de esta manera una gestión más ágil de la información.

El sistema mantiene la información de la base de datos que hoy se utiliza, y proseguirá con el conjunto de principios, normas y procedimientos, llevando un registro de las operaciones que se realicen en los diferentes organismos: altas, bajas, préstamos, transferencias, y modificaciones de los bienes, así como las sesiones de cada usuario y los funcionarios responsables de su administración y/o custodia. De igual manera, permite

Galvan, Adriana del Valle MU:1797 – Uñates Buenader, Diego Nicolás MU:1996

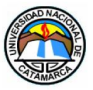

realizar consultas sobre dicha información para la presentación de diferentes reportes, ya sea que fueran solicitados por los usuarios del sistema como así también por los administradores y autoridades.

# <span id="page-19-0"></span>**3 MARCO TEÓRICO**

#### <span id="page-19-1"></span>**3.1 Antecedentes**

Entre los antecedentes, se pueden mencionar el sistema implementado en la provincia de Chaco llamad o "Gestión de Bienes Patrimoniales" que se conecta a través de un cliente remoto denominado Putty. Se estableció el funcionamiento de este Sistema de Control de Bienes Patrimoniales del Estado, mediante el Decreto Nº 2356/09 a los efectos de incorporar los bienes existentes en cada jurisdicción, registrados o no, al nuevo sistema.

El sistema provee de múltiples funciones el cual facilita, por ejemplo, la emisión de reportes de control ya que tienen el carácter de declaración jurada. (Decreto 2356/09 de la Provincia del Chaco, 2010, pág. 3)

También podemos nombrar la existencia del sistema denominado SIU-DIAGUITA que es un sistema web de gestión de compras, contrataciones y registro patrimonial de bienes, que brinda servicios para el Sistema Universitario Nacional, donde se sabe, está siendo utilizado por las provincias de Formosa, La Rioja, Córdoba, Mendoza, San Juan y San Luis entre otras. (Universidad Nacional de San Juan)

Como se mencionó, el Sistema de Administración de Bienes del Estado Nacional, fue provisto a las distintas Jurisdicciones de la Administración Pública Nacional en el año 2.001 y, según surge de la investigación realizada, en la provincia de Catamarca no existió ningún sistema informatizado de administración de bienes anterior al SABE, siendo este el único sistema implementado hasta el día de la fecha.

# <span id="page-19-2"></span>**3.2 Sistema de Administración de Bienes de Estado – SABE**

El SABE, permite mantener un control de los bienes patrimoniales existentes en cada Organismo del Estado Provincial, como así también todo lo relacionado a la administración de los mismos.

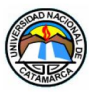

En tal sentido los Arts. N°106 al N° 119 de la Ley N° 4938, reglan los procedimientos que surgen de la Administración de los Bienes Patrimoniales del Estado a saber:

El Sistema de Administración de Bienes del Estado se integra por un conjunto de principios, órganos, recursos, normas y procedimientos destinados a identificar, ingresar, registrar, conservar, mantener, proteger, reasignar, controlar y dar de baja los Bienes, procesando la información Patrimonial, con los respaldos documentales pertinentes, cuyo fin es brindar los recursos que permitan facilitar las tareas de control interno y externo que integran el Patrimonio del Estado Provincial. (Contaduria General - Gobierno de la Provincia de Catamarca, s.f.)

# <span id="page-20-0"></span>**3.3 Lenguaje Clipper**

# <span id="page-20-1"></span>**3.3.1 Historia de un Lenguaje Potente**

Es un lenguaje de programación que surgió en el año 1985, con el objeto de ser el compilador de uno de los gestores de bases de datos, el dBase III (dBase III era el mejor de los gestores de bases de datos que existía por aquel entonces). (La Revista Informática.com, 2015)

Clipper es un dialecto que se creó con la finalidad de mejorar el rendimiento del dBase. Surgió del lenguaje C y del lenguaje Ensamblador, pero mejorando a estos dos lenguajes en que todos los programas creados por Clipper pueden compilarse y enlazarse. (La Revista Informática.com, 2015)

Con el transcurso de los años Clipper se fue perfeccionando y se convirtió en uno de los mejores lenguajes de programación para la gestión de bases de datos. Esto fue consecuencia de su propio desarrollo, pero también por la aportación de otros lenguajes de los que heredó algunas características. Entre estos lenguajes de programación destacaremos están el Lenguaje C y el Pascal. (La Revista Informática.com, 2015)

Clipper se convirtió en uno de los lenguajes de programación más potentes en aplicaciones para bases de datos bajo el entorno de MS-DOS. Concretamente en el desarrollo de aplicaciones para contabilidad, facturación, agendas comerciales y programas de Tarificación. (La Revista Informática.com, 2015)

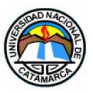

# <span id="page-21-0"></span>**3.3.2 Características Generales**

Es compatible con la mayor parte de los formatos y extensiones de bases de datos.

"El programa compilador de Clipper 5, CLIPPER.EXE, es un compilador de línea de órdenes. Se invoca desde la línea de órdenes del DOS y no pese una interfaz de usuario interactivo. Aunque es un simple ejecutable, CLIPPER.EXE es conceptualmente un compilador de tres pasadas: en primer lugar, lleva a cabo una etapa de preprocesamiento; en segundo lugar, una etapa de optimización y, en tercer lugar, una compilación."(Mike & Kaster , 1992, págs. Cap. 1- P.3.)

Algunas de las Prestaciones de Clipper que se destacan son las siguientes:

- Provee un conjunto de funciones para el tratamiento de ficheros en redes de área local.
- Permite manejar ficheros de bajo nivel.
- Posibilita la creación de funciones de usuarios y agruparlas en librerías.
- Permite el uso de arrays unidimensionales.
- Proporciona un depurador avanzado. (Jiménez, 2016)

# <span id="page-21-1"></span>**3.3.3 Características Técnicas**

# <span id="page-21-2"></span>**3.3.3.1 Capacidades.**

- Nº. máximo de registros por base de datos, 1000.000.000.
- Nº. máximo de caracteres por registro, RAM disponible.
- Nº. máximo de campos por registro, RAM disponible.
- Nº. máximo de caracteres por campo, 32 kb.
- Nº. de dígitos de precisión en operaciones de cálculo, 18.
- Nº. máximo de caracteres en una clave de indexación, 250.
- Nº. máximo de variables de memoria, 2048.
- Tamaño máximo de una variable de memoria, 64 kb.
- Nº. máximo de dígitos en una variable numérica, 19.
- Nº. máximo de tablas, 2048.(Jiménez, 2016)

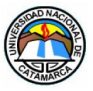

# <span id="page-22-0"></span>**3.3.3.2 Requerimiento hardware.**

- Ordenador: IBM PC, XT, AT, 386 o compatible.
- Memoria RAM: 256 kb.
- Disco duro: Necesario para funcionamiento óptimo.
- Coprocesador: Si existe se aprovecha automáticamente.(Jiménez, 2016)

# <span id="page-22-1"></span>**3.3.3.3 Requerimiento software.**

Sistema Operativo: DOS 2.0 o superior (monousuario), DOS 3.1 o superior (multiusuario). LAN: Bajo DOS. No requiere LAN Pack. Bloqueo manual.(Jiménez, 2016)

# <span id="page-22-2"></span>**3.3.3.4 Instalación.**

La instalación de Clipper es muy fácil, basta con copiar el contenido de todos los disquetes a un directorio o ejecutar el fichero CLIPCOPY.BAT que se encuentra en el disco de Sistema.(Jiménez, 2016)

Config.sys: Para el funcionamiento óptimo de Clipper conviene incluir las siguientes líneas en el fichero de configuración CONFIG.SYS.

FILES  $= 20$ 

 $BUFFERS = 8$ 

Si se posee DOS 3.3 o superior es posible trabajar hasta con 255 ficheros abiertos simultáneamente. Para ello se debe indicar, en lugar de FILES = 20:

#### $FII$  FS = 255

Autoexec.bat: En el fichero AUTOEXEC.BAT resulta de gran utilidad incluir una línea de PATH. Esto permitirá ejecutar el compilador desde otros directorios de trabajo.(Jiménez,  $2016$ 

PATH C:\CLIPPER

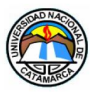

# <span id="page-23-0"></span>**3.3.3.5 Compilación**

La compilación es una traducción del fichero fuente (.PRG) para obtener un fichero objeto (.OBJ). Consiste en transcribir cada instrucción desde el lenguaje simbólico en que está escrito el código (CLIPPER) a código comprensible por el enlazador del sistema operativo (DOS). (Jiménez, 2016)

El fichero del compilador que proporciona CLIPPER se llama CLIPPER.EXE.

Sintaxis:

CLIPPER <Fprg> [-<opción> {-<opción>}]

<Fprg> Programa fuente que se compila

-<opción> Opciones de compilación /manual.htm)(Jiménez, 2016)

# <span id="page-23-1"></span>**3.4 Lenguaje PHP**

# <span id="page-23-2"></span>**3.4.1 ¿Que es PHP y para qué sirve?**

Es un lenguaje de programación [de uso general](http://es.wikipedia.org/wiki/Lenguaje_de_programación_de_propósito_general) de [código del lado del](http://es.wikipedia.org/wiki/Script_del_lado_del_servidor)  [servidor](http://es.wikipedia.org/wiki/Script_del_lado_del_servidor) originalmente diseñado para el [desarrollo web](http://es.wikipedia.org/wiki/Desarrollo_web) de [contenido dinámico.](http://es.wikipedia.org/wiki/Contenido_dinámico) Fue uno de los primeros lenguajes de programación del lado del servidor que se podían incorporar directamente en el documento [HTML](http://es.wikipedia.org/wiki/HTML) en lugar de llamar a un archivo externo que procese los datos. El código es interpretado por un servidor web con un módulo de procesador de PHP que genera la página web resultante.(Martinez, pág. 60)

Es un lenguaje de código abierto muy popular, adecuado para desarrollo web y que puede ser incrustado en HTML. Incrustado en HTML significa que en un mismo archivo podremos combinar código PHP con código HTML, siguiendo unas reglas.(Gutiérrez, 2014)

PHP se utiliza para generar páginas web dinámicas. Llamamos página estática a aquella cuyos contenidos permanecen siempre igual, mientras que llamamos páginas dinámicas a aquellas cuyo contenido no es el mismo siempre. Por ejemplo, los contenidos pueden cambiar en base a los cambios que haya en una base de datos, de búsquedas o aportaciones de los usuarios, etc.(Gutiérrez, 2014)

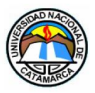

En un sitio dinámico, la información generalmente está contenida en una base de datos. Cada vez que mostramos la página, como por ejemplo una página de noticas, buscamos en la base de datos las últimas noticias que tenemos ingresadas para mostrar en el navegador del visitante.(Gutiérrez, 2014)

Por regla general este tipo de lenguaje suele ser utilizado para crear contenido dinámico y poder interactuar con el usuario.(Gutiérrez, 2014)

Lo que distingue a PHP de JavaScript es que el código es ejecutado en el servidor, generando HTML y enviándolo al cliente como si fuera una página web estática. El cliente recibirá los resultados que el servidor devuelve después de interpretar el código PHP, sin ninguna posibilidad de determinar qué código ha producido el resultado recibido. Es decir, a través de nuestro navegador podríamos ver el código HTML, pero nunca el código PHP que dio lugar al resultado HTML. El servidor web puede ser incluso configurado para que los usuarios no puedan saber si estás o no utilizando PHP.(Gutiérrez, 2014)

Lo mejor de usar PHP es que es extremadamente simple para el principiante, pero a su vez, ofrece muchas características avanzadas para los programadores profesionales y más avanzados.(Gutiérrez, 2014)

Con PHP puedes procesar la información de formularios, generar páginas con contenidos dinámicos, o enviar y recibir cookies, entre muchas más cosas. PHP lo utilizan desde pequeñas páginas web hasta grandes empresas. Muchas aplicaciones web están construidas usando PHP. Podemos citar Joomla y Drupal (gestores de contenido de páginas web), osCommerce y Prestashop (tiendas on-line para comercio electrónico), phpBB y SMF (sistemas de foros para páginas web), Moodle (plataforma educativa para educación online), etc.(Gutiérrez, 2014)

En resumen, PHP es un lenguaje potente, muy usado y de gran interés para los desarrollos web.(Gutiérrez, 2014)

# <span id="page-24-0"></span>**3.4.2 Ventajas de utilizar PHP**

- Es un lenguaje osCommerce multiplataforma.
- Completamente orientado a la Web.
- Capacidad de conexión con la mayoría de los motores de base de datos que se utilizan en la actualidad, destaca su conectividad con MySQL y PostgreSQL.

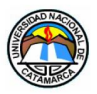

- Capacidad de expandir su potencial utilizando la enorme cantidad de módulos (llamados ext's o extensiones).
- Posee una amplia documentación en su página oficial, en la cual se destaca que todas las funciones del sistema están explicadas y ejemplificadas en un único archivo de ayuda.
- Es libre, por lo que se presenta como una alternativa de fácil acceso para todos. PHP es Open Source, lo cual significa que el usuario no depende de una compañía específica para arreglar cosas que no funcionen, además no se está forzado a pagar actualizaciones anuales para tener una versión que funcione.
- Permite las técnicas de Programación Orientada a Objetos.
- Biblioteca nativa de funciones sumamente amplia e incluida.
- No requiere definición de tipos de variables.
- Tiene manejo de excepciones (desde PHP5).
- PHP generalmente es utilizado como módulo de Apache, lo que lo hace extremadamente veloz. Está completamente escrito en C, así que se ejecuta rápidamente utilizando poca memoria. (Morelos, 2010, pág. 49)

# <span id="page-25-0"></span>**3.4.3 Desventajas de utilizar PHP**

- La sobrecarga de código es la única forma de ocultar las fuentes.
- El manejo de errores no es tan sofisticado como ColdFusion o ASP.
- No existe IDE o Debugger. Una IDE puede no ser importante para la mayoría de los programadores y un debugger ha sido prometido por Zend Tech para un futuro muy cercano.(Morelos, 2010, pág. 49)

# <span id="page-25-1"></span>**3.4.4 Estudio Comparativo entre PHP vs ASP.net**

Una comparación de PHP (Open Source) vs ASP.net (Comercial): Rendimiento, Costo, Estabilidad, Soporte y Complejidad.(Comentum catch the world, 2016)

Hay cientos de debates en foros y artículos en Internet sobre si PHP o ASP.net es una mejor plataforma. Desafortunadamente, la mayoría de las opiniones son sesgadas y su preferencia se basa típicamente en promover un lenguaje de programación sobre el otro.(Comentum catch the world, 2016)

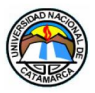

Ambos lenguajes de programación se usan en aplicaciones web muy grandes y en sitios web de gran éxito, por lo que no debería haber ninguna duda sobre la capacidad de cualquiera de los lenguajes de programación anteriores para manejar un proyecto de aplicación web grande.(Comentum catch the world, 2016)

En cuanto al rendimiento, explicaremos qué factores lo afectarán, y el resultado demostrará que seleccionar un lenguaje de programación sobre el otro, debido a la velocidad, no tiene sentido en la mayoría de los escenarios.(Comentum catch the world, 2016)

En cuanto a la escalabilidad, explicaremos qué factores hay que considerar cuando se trata de escalabilidad, y si se programa correctamente, ambos lenguajes de programación son muy escalables.(Comentum catch the world, 2016)

En cuanto a costo y soporte, dado que PHP es de código abierto y normalmente se ejecuta en una plataforma de código abierto, LAMP (Linux, Apache, MySQL, PHP), PHP gana sobre ASP.net por proporcionar la solución más rentable y proporcionar una gran cantidad de recursos y apoyo.(Comentum catch the world, 2016)

En cuanto al tiempo de implementación (una preocupación adicional por el costo), en promedio, se necesita el doble de código escrito para lograr algo con ASP.net que PHP, por lo que el tiempo de implementación es más rápido con PHP.(Comentum catch the world, 2016)

#### <span id="page-26-0"></span>**3.4.4.1 Rendimiento y velocidad**

Existen muchos debates sobre este tema y la mayoría han sido sesgados han sido adaptados para promover uno de los dos lenguajes de programación, en lugar de informar a los programadores**.**(Comentum catch the world, 2016)

Existen otros factores a considerar, cuando se trata de medir la velocidad de la aplicación web; por lo que la velocidad de cualquier lenguaje de programación no debe tener ningún efecto notable en la velocidad y el rendimiento de la mayoría de los sitios web de hoy.(Comentum catch the world, 2016)

Sin embargo, si el lenguaje de programación necesita llevar a cabo enormes tareas similares a las que hacen sitios como Google o Yahoo diariamente, entonces debería haber

Galvan, Adriana del Valle MU:1797 – Uñates Buenader, Diego Nicolás MU:1996

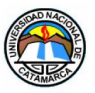

mucha consideración al seleccionar un lenguaje de programación muy rápido para las tareas enormes requeridas. (Comentum catch the world, 2016)

# <span id="page-27-0"></span>**3.4.4.2 Costos**

PHP, servidor MySQL, servidor PostgreSQL, servidor Apache y Linux OS son gratuitos, y las actualizaciones también son gratuitas. Además, no existe ningún costo de licencia adicional para tener otro servidor hotstandby como copia de seguridad, o la necesidad de ejecutar varios servidores para equilibrar la carga o agrupación de servidores.(Comentum catch the world, 2016)

LAMP (Linux, Apache, MySQL y PHP) también es mucho más popular entre las empresas de hosting, y su popularidad tiene como resultado un menor costo mensual para el hosting de LAMP, en comparación con el de Windows.(Comentum catch the world, 2016)

ASP.net e IIS son gratis si compras el sistema operativo Windows. Hay un costo de licencias sustancial para Microsoft Windows Server, Microsoft SQL Server y futuras actualizaciones. Por ejemplo, Microsoft Server 2.008 R2 Standard, el costo de 64 bits, es de aproximadamente U\$S 1.029, y Microsoft SQL Server 2.008 Standard Edition para Small Business cuesta aproximadamente U\$S 1.038.(Comentum catch the world, 2016)

Los costos de licencias anteriores para Microsoft pueden aumentar considerablemente si el sitio se vuelve popular y hay una necesidad de ejecutar el sitio en varios servidores o requiere características de servidor como equilibrio de carga, agrupación de servidores o hotstandby.(Comentum catch the world, 2016)

# <span id="page-27-1"></span>**3.4.4.3 Recursos y Soporte**

Dado que LAMP es de código abierto, hay una gran cantidad de desarrolladores dedicados y amigables en todo el mundo, que continuamente realizan mejoras y actualizaciones, y proporcionan soporte para la plataforma. Además, hay más recursos de soporte y desarrolladores disponibles para PHP y Plataformas LAMP.(Comentum catch the world, 2016)

La razón de la palabra "amigable", es porque los desarrolladores de código abierto, que contribuyen a la comunidad de código abierto, lo hacen no para obtener ganancias

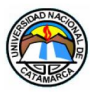

financieras. Si se busca ayuda con un reto de funcionalidad, y se publica una pregunta en un foro de PHP, se recibirá información útil de colaboradores amables.(Comentum catch the world, 2016)

ASP.net se basa en un número disponible de desarrolladores de Microsoft para realizar mejoras y actualizaciones. Hay menos colaboradores disponibles para resolver los desafíos de ASP.net.(Comentum catch the world, 2016).

#### <span id="page-28-0"></span>**3.4.4.4 Editores y Herramientas**

PHP y MySQL, son editores independientes. Los desarrolladores de PHP tienen acceso a un extenso número de editores.(Comentum catch the world, 2016)

La mayoría de los programadores de ASP.net confían en el editor de Microsoft Visual Studio para ayudarles a desarrollar aplicaciones .NET. (Muchos desarrolladores de ASP.net aman y juran por Microsoft Visual Studio.)(Comentum catch the world, 2016)

Es un estilo diferente de programación - PHP y desarrolladores de código abierto tienden a utilizar editores de texto como VI, VIM, Notepad ++.(Comentum catch the world, 2016)

VI y VIM son editores muy avanzados e independientes, y los programadores que aprenden y usan esos editores con las capacidades más completas pueden realizar una programación muy compleja, de manera rápida, eficiente e independiente. Esos programadores tienen más control y flexibilidad, y cuando se trata de la necesidad de utilizar e integrar otras plataformas esenciales, como JavaScript, Ajax, JQuery, etc., los desarrolladores de PHP tienen una mejor ventaja debido a su familiaridad con el entorno de código abierto y codificación manual, usando editores VI o VIM.(Comentum catch the world, 2016)

#### <span id="page-28-1"></span>**3.4.4.5 Plataforma Independiente**

PHP es independiente de la plataforma y puede ejecutarse en cualquier plataforma - Linux, Unix, Mac OS X, Windows.(Comentum catch the world, 2016)

ASP.net está diseñado para ejecutarse sólo en la plataforma Windows.(Comentum catch the world, 2016)

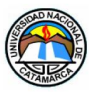

# <span id="page-29-0"></span>**3.4.4.6 ¿Qué sitios populares se ejecutan en qué plataformas?**

En la siguiente tabla, se enumeran los principales sitios populares, y las plataformas y los idiomas que utilizan.(Comentum catch the world, 2016)

Nota 1: No confundir C con C #, ya que son lenguajes de programación completamente diferentes. ASP.net se programa principalmente en C # o Visual Basic, y no C.

Nota 2: La investigación para la información que se muestra, fue terminada 1 de agosto de del 2010.(Comentum catch the world, 2016)

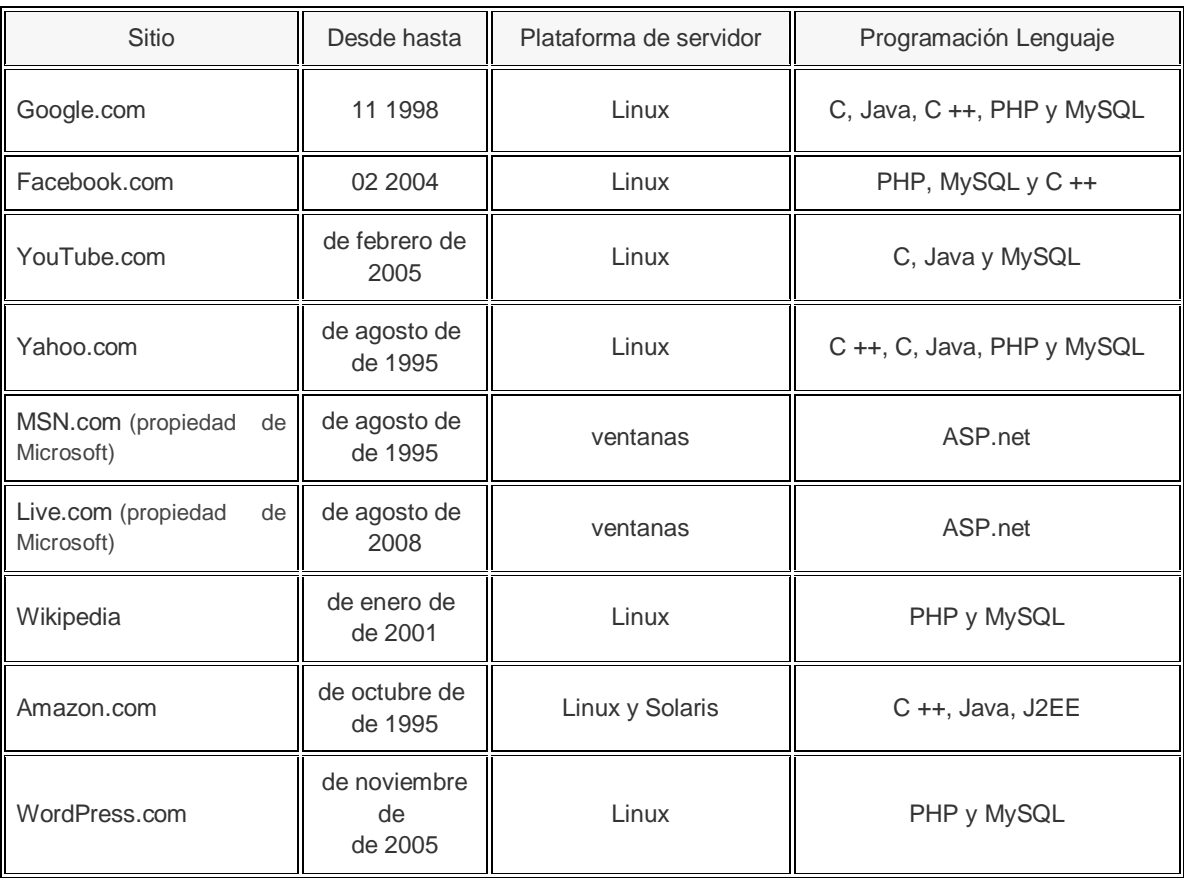

<span id="page-29-1"></span>Tabla 1. - Principales sitios populares con sus plataformas y lenguajes que utilizan

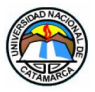

# <span id="page-30-0"></span>**3.5 Lenguaje HTML**

# <span id="page-30-1"></span>**3.5.1 Breve Historia de HTML**

El origen de HTML se remonta a 1980, cuando el físico Tim Berners-Lee, trabajador del CERN (http://www.cern.ch/) (Organización Europea para la Investigación Nuclear) propuso un nuevo sistema de "hipertexto" para compartir documentos.(Villena, 2016)

Tim Berners-Lee presentó su sistema de "hipertexto" a una convocatoria organizada para desarrollar un sistema de "hipertexto" para Internet. Junto al ingeniero de sistemas Robert Cailliau, crearon una propuesta conocida como World Wide Web o W3, que fue la que gano el concurso. (Villena, 2016)

El primer documento formal con la descripción de HTML se publicó en 1991 bajo el nombre "HTML Tags" (Etiquetas de HTML) y aún se puede consultar, como histórico en: (http://www.w3.org/History/19921103-hypertext/hypertext/WWW/MarkUp/Tags.html). (Villena, 2016)

La primera propuesta oficial para convertir HTML en un estándar se realizó en 1993 por parte de la IETF (http://www.ietf.org/) (Internet Engineering Task Force). (Villena, 2016)

En 1995, el mismo IETF organiza un grupo de trabajo de HTML consigue publicar el estándar conocido como HTML 2.0, siendo, a pesar de su versión 2.0, el primer estándar oficial del "lenguaje" HTML. (Villena, 2016)

A partir de 1996, es el W3C, acrónimo de World Wide Web Consortium, el que publica los estándares de HTML. La versión HTML 3.2 se publicó en Enero de 1997 y es la primera recomendación oficial de HTML publicada por dicha organización. Esta revisión ya recogen e incorpora los últimos avances utilizados en el diseño de las páginas web hasta ese año, de entre los que podemos destacar los applets de Java y la posibilidad de textos "enmarcados" y que se disponen "alrededor" de las imágenes.(Villena, 2016)

Con la publicación del estándar HTML 4.0 en Abril de 1998, se produce un gran avance en relación a versiones anteriores. Las novedades más relevantes de esta versión, es la incorporación, por primera vez, de las "hojas de estilos CSS", así como la posibilidad de incluir pequeños programas o scripts en el diseño de las páginas web. Una significativa mejora en la accesibilidad de las páginas diseñadas, la posibilidad de elaborar tablas complejas e importantes mejoras en la confección y uso de formularios, son además, algunas de sus otras aportaciones.(Villena, 2016)

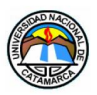

Se publica en diciembre de 1999 el penúltimo estándar oficial de HTML conocido como la versión 4.01, sin novedades significativas. (Villena, 2016)

Desde la publicación de HTML 4.01, la actividad de estandarización de HTML se detuvo por parte del W3C, que se centró en el desarrollo de un nuevo estándar, el XHTML. Debido a ello, y en el año 2004, las empresas Apple, la Fundación Mozilla y Opera, mostraron su preocupación por la falta de interés del W3C en el estándar HTML y decidieron crear una nueva asociación llamada WHATWG, en las que las tres entidades estaban representadas. El acrónimo se corresponde a Web Hypertext Application Technology Working Group, y su página en la red es http://www.whatwg.org/. (Villena, 2016)

Debido a la fuerza de las empresas que forman el grupo WHATWG y a la publicación de un primer borrador de la versión 5.0, en marzo de 2007, el Consorcio W3C decidió retomar la actividad estandarizada de HTML (http://www.w3.org/TR/html5/).(Villena, 2016, pág. 2)

# <span id="page-31-0"></span>**3.5.2 Definición de HTML**

HTML (Hyper Text Markup Language) es el lenguaje con el que se escriben las páginas web. Es un lenguaje de hipertexto, es decir, un lenguaje que permite escribir texto de forma estructurada, y que está compuesto por etiquetas, que marcan el inicio y el fin de cada elemento del documento. (Gómez, 2007)

Un documento hipertexto no sólo se compone de texto, puede contener imágenes, sonido, vídeos, etc., por lo que el resultado puede considerarse como un documento multimedia. (Gómez, 2007)

Los documentos HTML deben tener la extensión html o htm, para que puedan ser visualizados en los navegadores (programas que permiten visualizar las páginas web). Los navegadores se encargan de interpretar el código HTML de los documentos, y de mostrar a los usuarios las páginas web resultantes del código interpretado. (Gómez, 2007, pág. 2)

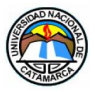

# <span id="page-32-0"></span>**3.6 Zend Framework**

#### <span id="page-32-1"></span>**3.6.1 Definición de Zend Framework**

Zend Framework (ZF) es un framework de código abierto para desarrollar aplicaciones web y servicios web con PHP5. Es una implementación que usa código 100% orientado a objetos. Zend Framework ofrece un gran rendimiento y una robusta implementación MVC, una abstracción de base de datos fácil de usar, y un componente de formularios que implementa la prestación de formularios HTML, validación y filtrado para que los desarrolladores puedan consolidar todas las operaciones usando de una manera sencilla la interfaz orientada a objetos. Otros componentes proveen autentificación de usuarios y autorización diferentes a las tiendas de certificados comunes. También existen componentes que implementan bibliotecas de cliente para acceder de forma sencilla a los webs services más populares.(Documents.mx, 2015)

Zend Framework es el framework que se utilizará para el desarrollo del Sistema de Bienes propuesto.

#### <span id="page-32-2"></span>**3.6.2 Historia y Desarrollo**

A finales de 2005, Zend Technologies una compañía que se especializa en PHP. Comenzó como parte de su proyecto de PHP para colaborar y fomentar el uso de PHP. Zend Framework es un proyecto de código abierto que proporciona un marco de desarrollo web para PHP y está destinado a convertirse en uno de los marcos estándar para aplicaciones PHP.(Documents.mx, 2015)

#### <span id="page-32-3"></span>**3.6.3 Descripción**

Zend Framework fue creada para ayudar que la producción de sitios web basado en PHP sea más fácil y más fácil de mantener en el largo plazo. Contiene un amplio conjunto de componentes reutilizables que incluyen desde un conjunto de Modelo-Vista-Controlador (MVC), componentes de generación de PDF, etc. (Documents.mx, 2015)

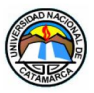

# <span id="page-33-0"></span>**3.6.4 ¿Para qué un Framework?**

Un framework para aplicaciones web es un software o conjunto de librerías, que está diseñado para dar soporte al desarrollo de sitios, y en general a la construcción de cualquier aplicación web. Entonces un framework trata de facilitar aquellas actividades comunes realizadas durante el desarrollo de la aplicación como, por ejemplo: acceso a la base de datos, uso de plantillas, manejo de sesiones, separación de aspectos de programación; además de promover la reutilización de código. (Vázquez, págs. 75-76)

Ventajas:

Algunas de las características comunes de un framework para aplicaciones web y que deseamos incluir en el nuestro son:

Seguridad:

Permite identificar los usuarios de la aplicación, y restringir el acceso a funciones basadas en algún criterio definido o mediante listas de control de acceso. Nuestro aporte a este aspecto será de agregar permisos a objetos cuando se acceden desde un concern específico. (Vázquez)

\$this->Acl->role = "Usuario"; \$this->Acl->concern = "Category"; \$this->Acl->allow ("Page.view");

Acceso a Base de Datos:

Permite acceder a varios manejadores de bases de datos sin realizar cambios en el código; en ambientes orientados a objetos, realizar el mapeo automático de objetos a registros mediante ORM (Mapeadores Objeto–Relacional), tener herramientas para una fácil migración de datos y soporte transaccional. (Vázquez)

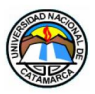

Mapeo de URLs: a través de expresiones regulares, tener un mecanismo para traducir URLs permitiendo una lectura más "amigable", y la mejor indexación de páginas en motores de búsqueda.(Vázquez)

Utilización de Plantillas: aplicando plantillas o temas y el uso de variables para aquellas partes dinámicas donde se insertan los datos extraídos de una base de datos, se puede reducir dramáticamente el número de páginas en un sitio. Además, con el uso de etiquetas especiales para las variables, se puede automatizar la actualización de ciertas zonas y reducir la programación.(Vázquez)

Caché: permitiendo tener una copia de documentos web a la mano con el propósito de reducir el uso del ancho de banda, y peticiones al servidor. (Vázquez)

Ajax: permite realizar intercambios de menor información con el servidor de forma asíncrona, de manera que no se tiene que recargar la página web cada vez que el usuario pide un cambio. Esto aumenta la interactividad con la página, la velocidad y la usabilidad.(Vázquez)

Otras características que se pueden encontrar: creación y consumo de servicios web, configuración automática de ciertos parámetros, paginación, generación de HTML para ciertos componentes gráficos, etc.(Vázquez, págs. 77-78)

# <span id="page-34-0"></span>**3.6.5 Metodología**

Zend Framework provee un conjunto estandarizado de componentes que permiten un fácil desarrollo de aplicaciones web que puede ser fácilmente desarrollado, mantenido y mejorado. Tiene una serie de características clave:(Documents.mx, 2015)

- Tiene un diseño moderno.
- Es fácil de aprender.
- Tiene toda la documentación.
- El desarrollo es simple y rápido.

# <span id="page-34-1"></span>**3.6.6 Modelos que Utiliza**

Arquitectura "Use At Will":

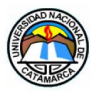

Zend Framework tiene la arquitectura "Use At Will", que en español es un "uso a voluntad". Lo que esto significa es que se puede utilizar todo eso, se puede usar nada de eso, o puede utilizar cualquier otra cosa.(Documents.mx, 2015)

#### Modelo Vista Controlador (MVC):

MVC es un acrónimo para Model-View-Controller (Modelo-Vista-Controlador); esto es un patrón de arquitectura de software.(Documents.mx, 2015)

Básicamente este patrón divide una aplicación (en este caso una aplicación web) en tres partes:

#### Modelo:

Es la parte que se entenderá con la base de datos, una manera elegante y clara de separar, esto es que, para cada tabla, genera una clase que será su Modelo aunque en realidad podría ser que un Modelo controle varias tablas que tengan mucho en común, por ejemplo, para las relaciones muchos-a-muchos.(Documents.mx, 2015)

#### Controlador:

Se encarga de procesar la entrada del usuario, en nuestro caso, de recoger los datos de formularios y la URL. Procesarlos, utilizando otros componentes, ya que esta parte debería ser la única que se comunica con los demás y las otras partes deben estar aisladas, y producir un resultado.(Documents.mx, 2015)

#### Vista:

Es la parte que maneja la parte que el usuario verá, el caso más común es tener una página en HTML, pero las posibilidades son que podemos tener incluso páginas en WAP (contenido móvil), o representaciones de texto. El controlador procesará todo lo necesario y enviará sus resultados a la vista, en el caso de Zend Framework, mediante asignación de variables. La vista procesará todos los datos de una manera que sean claros para el usuario. (Documents.mx, 2015)
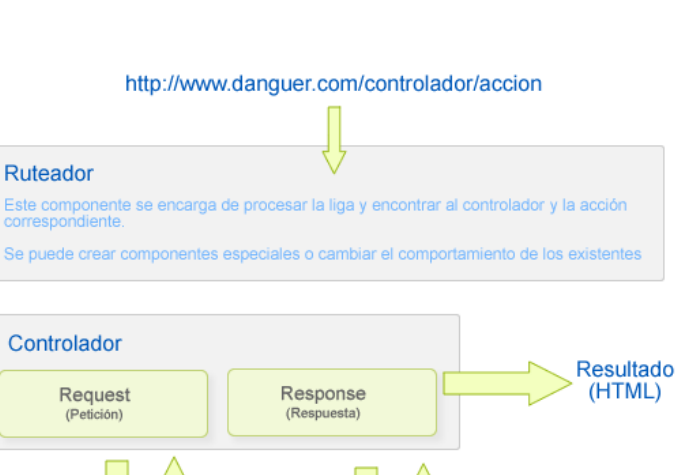

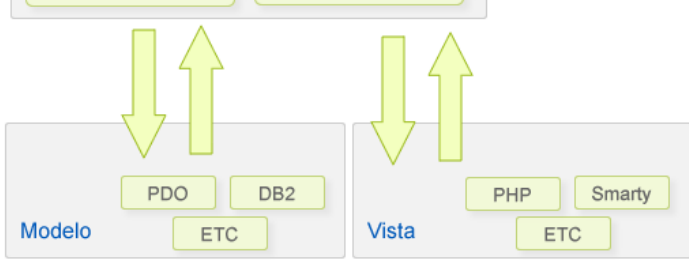

Figura 1. Esquema MVC (Modelo - Vista - Controlador)

Zend\_Controller es el corazón del sistema de Zend Framework MVC. Es un patrón de diseño dirigido a separar la lógica de la aplicación de la lógica de la pantalla. (Documents.mx, 2015)

El sistema Zend\_Controller fue construido pensando en la extensibilidad, ya sea por medio de subclases de las clases existentes, escribiendo nuevas clases que implementan las distintas interfaces y clases abstractas que constituyen el fundamento de la familia de controladores de clases, o escribir plugins o ayudantes de acción para aumentar o manipular la funcionalidad del sistema.(Documents.mx, 2015)

## **3.6.7 Ventajas de Zend Framework**

- Es desarrollado por Zend que es la empresa que respalda comercialmente a PHP.
- Trabaja con MVC.
- Cuenta con módulos para manejar archivos PDF, canales RSS, Web Services (Amazon, Flickr, Yahoo).

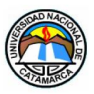

- El Marco de Zend también incluye objetos de las diferentes bases de datos, por lo que es extremadamente simple para consultar su base de datos, sin tener que escribir ninguna consulta SQL.
- Una solución para el acceso a base de datos que balancea el ORM con eficiencia y simplicidad.
- Completa documentación y test de alta calidad.
- Robustas clases para autenticación y filtrado de entrada.
- Clientes para servicios web, incluidos Google Data APIs y StrikeIron.
- Muchas otras clases útiles para hacerlo tan productivo como sea posible.
- Amplia documentación disponible.
- Ligero, y sin instalación (para comenzar a desarrollar una aplicación basta con copiar los archivos, y ponerse a trabajar).
- Compatibilidad con una amplia variedad de servidores y configuraciones (la aplicación se concebiría para ejecutarse en un hosting compartido con otros clientes, y con relativamente poca posibilidad de configuración).
- Flexibilidad, ya que no obliga a tener una determinada estructura de tablas, nombres de campos, ni adherirse a una forma de programar concreta.(Documents.mx, 2015)

#### **3.6.8 Desventajas de Zend Framework**

- Su curva de aprendizaje y el tiempo necesario para comenzar un nuevo proyecto, aunque últimamente, mejoró con los componentes RAD (Rapid Application Development).
- Desarrollado por un grupo reducido (poco testing)(Documents.mx, 2015)

#### **3.6.9 Framework existentes en PHP**

#### **3.6.9.1 Los 4 frameworks PHP más destacados**

En la actualidad existen muchos Frameworks de PHP, cada uno orientado a un tipo de proyecto. A continuación, describiremos brevemente los 4 frameworks PHP más destacados: ( RPP Noticias, 2011)

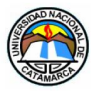

### **3.6.9.1.1 Zend Framework**

Zend Framework es un framework PHP orientado a objetos 100%, con una fuerte implementación del patrón MVC, una abstracción de datos muy simple de usar y un rendimiento muy estable, siendo uno de los frameworks más robustos de la actualidad. Además, al ser un framework de código abierto, se evitan posibles problemas con licencias, como nos podría ocurrir con algún framework restrictivo o de pago.( RPP Noticias, 2011)

### **3.6.9.1.2 Cake PHP**

Uno de los frameworks más ligeros que existen, su paquete base es realmente muy ligero. Tiene la buena (o mala, según se mire) característica de soportar PHP 4, por lo tanto, no será un problema para usarlo en servidores que no se hayan actualizado a PHP 5.( RPP Noticias, 2011)

### **3.6.9.1.3 Symfony**

Un framework PHP construido enteramente para PHP 5, por lo que no es compatible, pero al mismo tiempo ofrece un rendimiento excelente en la última versión de PHP. Con Symfony el programador se podrá centrar solo realmente en lo que es la programación, obviando tareas comunes y centrándose en el proyecto entre manos.( RPP Noticias, 2011)

### **3.6.9.1.4 CodeIgniter**

Framework increíblemente ligero que usa el diseño MVC y contiene una muy buena estructuración de sus librerías. Usarlo es tan fácil como descomprimir su contenido en una carpeta en el servidor, sólo con eso ya funcionará. Es uno de los frameworks más indicados para las personas que quieran iniciarse en el uso de los mismos.( RPP Noticias, 2011)

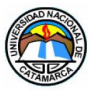

## **3.6.10 Comparaciones y Estadísticas**

### **3.6.10.1 Comparación y Rendimiento de Frameworks PHP**

Hace unos años atrás se publicó un artículo en [phpti.net](http://www.phpit.net/article/ten-different-php-frameworks#fr-footnote-6) en la que hacían una comparación de los frameworks para PHP, desde esa fecha a la actualidad dichos frameworks han evolucionado y han mejorado considerablemente.(B, 2008)

Existe un nuevo estudio realizado por [Clever Age](http://www.clever-age.com/) sobre los frameworks más usados en PHP, titulado "Libro blanco sobre frameworks PHP para empresas", donde se realiza un exhaustivo estudio de todas funcionalidades de dichos frameworks, mostrando los puntos fuertes y débiles de cada uno.(B, 2008)

Dicho documento se encuentra en francés y trata sobre "Evaluación por el método de [QSOs](http://www.qsos.org/?lp_lang_pref=ES&page_id=3) (Qualification and Selection of Open Source software)" el cual resume muy bien todo lo tratado en el libro.(B, 2008)

El método [QSOs](http://www.qsos.org/?lp_lang_pref=ES&page_id=3) se centra en los criterios para estimar los riesgos incurridos por un usuario al usar un software.(B, 2008)

Las tablas con la información específica se encuentran en el Anexo II.

A continuación, expresada en porcentaje de puntuación máxima alcanzable, se muestra los resultados de la repartición de las notas de estos 4 frameworks según las categorías analizadas:

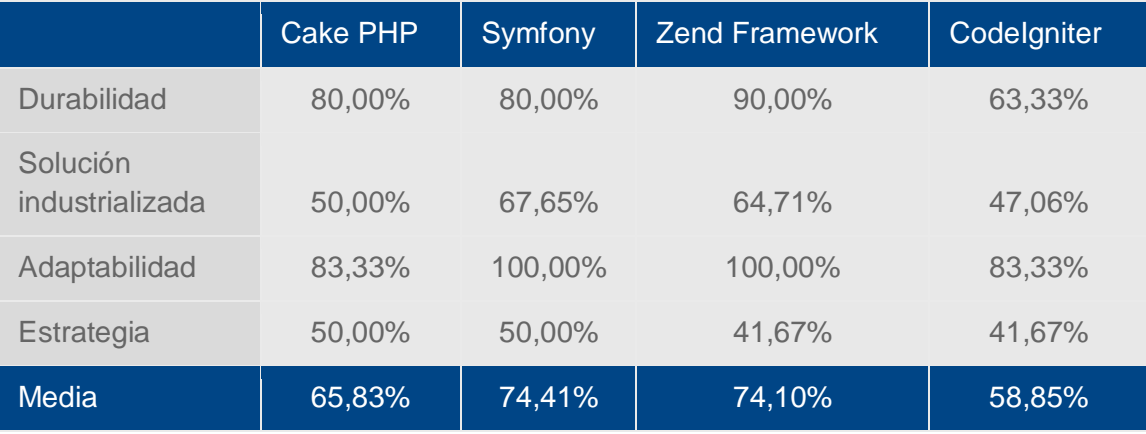

Tabla 2. - Puntuación máxima alcanzada expresada en porcentajes

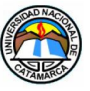

Presentación en la forma de un gráfico de radar:

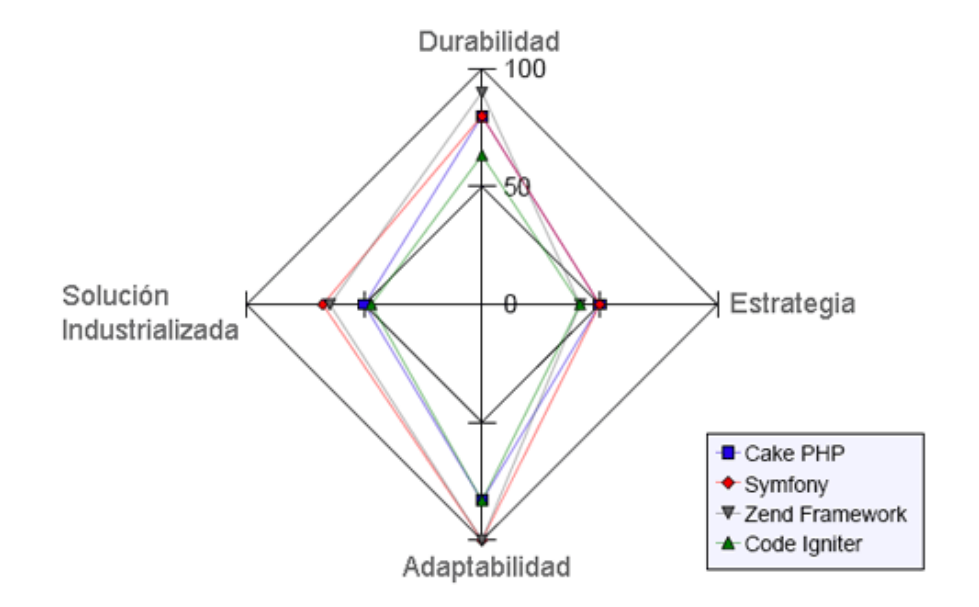

Figura 2. - Puntuación máxima alcanzada

Observaciones:

De los valores que proporcionan las tablas, se puede ver los resultados de las puntuaciones máximas alcanzadas por los frameworks comparados. Se observa que Symfony tiene una leve ventaja sobre Zend Framework, no siendo significativamente determinantes sus diferencias porcentuales.

Diferente es la comparación con Cake y Codeigniter donde Zend y Symfony, aventajan en características, haciéndolo más deseables a la hora de tomar una decisión.

Para terminar, podemos decir que Zend Framework pertenece al grupo de los más destacados frameworks, en cuanto a durabilidad, solución industrializada, adaptabilidad y estrategia, haciéndolo recomendable a la hora de elegir un Framework de desarrollo.

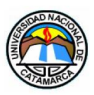

## **3.6.11 ¿Por qué Zend Framework?**

- 1. Zend Framework se caracteriza principalmente por su extrema simplicidad y su productividad en el desarrollo de aplicaciones.
- 2. El Zend\_Controller es un sistema que fue construido pensando en la extensibilidad, ya sea por medio de subclases de las clases existentes o escribiendo nuevas clases.
- 3. El principal patrocinador del proyecto Zend Framework es Zend Technologies, pero muchas empresas han contribuido con componentes o características importantes para el marco.
- 4. Empresas como Google, Microsoft y StrikeIron se han asociado con Zend para proporcionar interfaces de servicios web y otras tecnologías que desean poner a disposición de los desarrolladores de Zend Framework.
- 5. Gracias a que ZF es una arquitectura débilmente acoplada permite a los desarrolladores utilizar los componentes por separado.
- 6. Zend Framework es una librería de componentes escritos en PHP5, para facilitar el desarrollo de sitios web.(Documents.mx, 2015)

### **3.6.12 Conclusiones de Zend Framework**

Zend nos ofrece programación orientada a objetos, una implementación MVC con una total abstracción de la base de datos y con un importante componente para la implementación de presentación de formularios HTML. Las características del código permiten una manera intuitiva de programar, muy flexible y las clases se pueden extender hasta donde uno se imagine.

Por otro lado, la metodología MVC en los primeros pasos es tediosa, pero luego la curva de programación se acelera ya que un módulo completamente funcional se puede reutilizar solamente con cambiar algunos parámetros.

Otra de las características que nos impulsó es el hecho de contar con toda una exquisita documentación online y una extensa con una creciente comunidad que aporta soluciones desde distintos puntos de vista para cada posible problema.

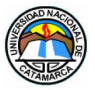

## **3.7 Doctrine**

#### **3.7.1 Definición de Doctrine**

Es una librería para PHP que permite trabajar con un esquema de base de datos como si fuese un conjunto de objetos, y no de tablas y registros. Está inspirado en [Hibernate,](http://www.hibernate.org/) que es uno de los ORM más populares y grandes que existen y nos brinda una capa de abstracción de la base de datos muy completa. La característica más importante es que da la posibilidad de escribir consultas de base de datos en un lenguaje propio llamado Doctrine Query Language (DQL).(Guardado, 2010)

#### **3.7.2 Historia de Doctrine**

Doctrine fue creado por Konsta Vesterinen, también conocido por zYne. Su primer lanzamiento se hizo el [13 de abril](http://www.ecured.cu/13_de_abril) de [2006.](http://www.ecured.cu/2006) Después de un buen tiempo, la comunidad fue creciendo y se volvió más activa, su desarrollo fue aumentando gracias a la comunidad, muchos de ellos provenientes del proyecto Google Summer.(EcuRed, 2018)

La versión 1.0.0 fue liberada el [1 de septiembre](http://www.ecured.cu/1_de_septiembre) de [2008.](http://www.ecured.cu/2008)

La primera versión estable de Doctrine 2.0 fue liberada el [22 de diciembre](http://www.ecured.cu/22_de_diciembre) de [2010,](http://www.ecured.cu/2010) después de dos años y medio de comenzar su desarrollo a principios de 2008.

#### **3.7.3 Características**

Una de las características de Doctrine es el bajo nivel de configuración que se necesita para comenzar un proyecto. Doctrine puede generar clases a partir de una base de datos creada, y el programador puede especificar relaciones y agregar funcionalidades comunes para las clases generadas. No hay necesidad de generar o mantener esquemas complejos en XML, como los vistos en otros frameworks. (EcuRed, 2018)

Otra característica de Doctrine es la habilidad de escribir consultas a la base de datos a partir de la programación orientada a objetos, llamada DQL (Doctrine Query Language). Estas clases proporcionan a los desarrolladores alternativas de gran alcance para SQL de mantener la flexibilidad y todavía permiten el cambio de base de datos de back-ends, sin necesidad de la duplicación de código.(EcuRed, 2018)

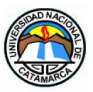

#### Otras características

- Soporte para jerarquía (árbol de estructura) de datos.
- Soporte para los ganchos (métodos que puede validar o modificar la base de datos de entrada y salida), y los eventos a la estructura lógica de negocios relacionados con ellos.
- Comportamientos del modelo (Sluggable, Timestampable, anidada conjunto, la internacionalización, registro de auditoría, el índice de búsqueda).
- Migraciones de bases de datos.
- Una "compilación" la función de combinar muchos archivos PHP del marco en una sola, para evitar el impacto en el rendimiento efectuados por lo general mediante la inclusión de los muchos archivos PHP de un marco.(EcuRed, 2018)

### **3.8 ORM (Object-Relational Mapping)**

Es una técnica de programación para convertir datos entre el sistema de tipos utilizado en un lenguaje de programación orientado a objetos, y el utilizado en una base de datos relacional, utilizando un motor de persistencia, que en otras palabras, nos permite vincular los objetos usados en nuestro modelo de la aplicación con la base de datos relacional. En la práctica esto crea una base de datos orientada a objetos virtual, sobre la base de datos relacional. Esto, da la posibilidad de usar características propias de la orientación a objetos (como, por ejemplo, herencia y polimorfismo).(Campos & Bustamante Valdés, pág. 1)

### **3.8.1 Doctrine ORM**

ORM es una forma de trabajar con base de datos de la misma manera que trabajas con clases y objetos. Si se estudia el "como" es que las aplicaciones web están diseñadas y construidas, después de explorar intensamente en sus ORM, se puede notar que están construidas usando dos patrones: Active Record y Data Mapper. ( Aula Formativa, 2016)

Active Record permite vincular un objeto con un registro en una base de datos. Es cierto, cada registro o fila en una base de datos está vinculada con un objeto. Cuando se obtiene una fila de una base de datos puedes actualizarla, eliminarla o almacenarla usando el objeto mismo. ( Aula Formativa, 2016)

Por otra parte, Data Mapper es una capa de software que separa los objetos en memoria de los que se encuentran en la base de datos. Con Data Mapper los objetos en

Galvan, Adriana del Valle MU:1797 – Uñates Buenader, Diego Nicolás MU:1996

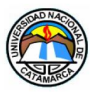

memoria no necesitan saber si existe una base de datos. No se necesaria una interfaz SQL o conocimiento del esquema de la base de datos.( Aula Formativa, 2016)

## **3.8.2 Algunas de las ventajas de ORM:**

- Más rápido y fácil de usar.
- Entidades son solo objetos planos.
- Doctrine usa el enfoque codefirst, así que puedes primero crear entidades, y luego generar una base de datos para ellos automáticamente. Soporta anotaciones, XML y YAML para el esquema de base de datos.
- DQL (un reemplazo de SQL) realiza la abstracción de tus tablas.
- Los eventos de Doctrine permiten fácilmente detectar eventos específicos de base de datos y realizar ciertas acciones.
- Los repositorios son más fieles al patrón Repository.
- La metodología transaccional write-behind permite a Doctrine tener menor interacción con la base de datos hasta que realice una llamada explícita al método flush ().( Aula Formativa, 2016)

### **3.8.3 Doctrine DQL**

DQL significa Doctrine Query Language (Lenguaje de consultas de Doctrine). DQL incluye el lenguaje de creación de query a través de objetos, lo que significa que, en lugar de las consultas tradicionales, se podrá realizar consultas usando objetos. ( Aula Formativa, 2016)

DQL permite escribir consultas a base de datos usando objetos, lo que es de ayuda cuando se necesita realizar consultas que, de otra manera, no se podría usando los métodos tradicionales.( Aula Formativa, 2016)

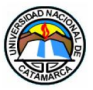

### **3.9 UML**

#### **3.9.1 Breve resumen de UML**

El Lenguaje Unificado de Modelado (UML) es un lenguaje de modelado visual que se usa para especificar, visualizar, construir y documentar artefactos de un sistema de software. Captura decisiones y conocimiento sobre los sistemas que se deben construir. Se usa para entender, diseñar, hojear, configurar, mantener, y controlar la información sobre tales sistemas. Está pensado para usarse con todos los métodos de desarrollo, etapas del ciclo de vida, dominios de aplicación y medios.(Grady, Rumbaugh , & Jacobson , pág. 3)

### **3.9.2 UML, la Web y el Comercio Electrónico**

Otra gran ventaja que está ofreciendo UML se refiere al desarrollo de aplicaciones globales para la Web, no sólo para comercio electrónico. UML está siendo utilizado por los gerentes de proyectos, desarrolladores y arquitectos de la Web que aplican técnicas orientadas a objetos para construir aplicaciones Web robustas, escalables y eficientes. UML permite a los desarrolladores modelar sus aplicaciones Web como parte de un sistema completo y la lógica de negocios que se debe reflejar en las aplicaciones. (Grady, Rumbaugh , & Jacobson , pág. XIX)

### **3.9.3 Conceptos de UML**

### **3.9.3.1 Vista Estática**

La vista estática modela los conceptos del dominio de la aplicación, así como los conceptos internos inventados como parte de la implementación de la aplicación. Esta visión es estática porque no describe el comportamiento del sistema dependiente del tiempo, que se describe en otras vistas. Los componentes principales de la vista estática son las clases y sus relaciones: asociación, generalización, y varias clases de dependencia, tales como realización y uso.(Grady, Rumbaugh , & Jacobson , pág. 22)

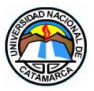

### **3.9.3.1.1 Diagrama de Clases**

Un diagrama de clases es una presentación gráfica de la vista estática, que muestra una colección de elementos declarativos (estáticos) del modelo, como clases, tipos, y sus contenidos y relaciones. Un diagrama de clases puede mostrar una vista de un paquete y contener símbolos de paquetes anidados. Un diagrama de clases contiene ciertos elementos materializados de comportamiento, como operaciones, pero cuya dinámica está representada en otros diagramas, como diagramas de estados o diagramas de colaboración. (Grady, Rumbaugh , & Jacobson , pág. 211)

### **3.9.4 Conceptos Principales**

#### **3.9.4.1 Clase**

Una clase representa un concepto discreto dentro de la aplicación que se está modelando: una cosa física (tal como un aeroplano), una cosa de negocios (tal como un pedido), una cosa lógica (tal como un horario de difusión), una cosa de una aplicación (tal como un botón de cancelar), una cosa del computador (tal como una tabla hash), o una cosa del comportamiento (tal como una tarea). Una clase es el descriptor de un conjunto de objetos con una estructura, comportamiento, y relaciones similares. Todos los atributos y operaciones están unidos a clases o a otros clasificadores. Las clases son los focos alrededor de los cuales se organizan los sistemas orientados a objetos.(Grady, Rumbaugh , & Jacobson , pág. 38)

| Lavadora                                               | Nombre de clase |
|--------------------------------------------------------|-----------------|
| marca<br>modelo<br>numero de serie<br>capacidad        | Atributos       |
| agregar ropa()<br>agregar detergente()<br>sacar ropa() | Operaciones     |

Figura 3. - Símbolo UML de una clase

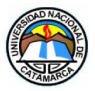

### **3.9.4.2 Relaciones**

Existen cuatro tipos de relaciones entre los elementos de un modelo UML. Dependencia, asociación, generalización y realización, estas se describen a continuación:

### **3.9.4.2.1 Dependencia**

Es una relación semántica entre dos elementos en la cual un cambio a un elemento (el elemento independiente) puede afectar a la semántica del otro elemento (elemento dependiente). Se representa como una línea discontinua (Figura 4), posiblemente dirigida, que a veces incluye una etiqueta. (Alarcon, pág. 21)

------------->

Figura 4.- Notación de Dependencia

#### **3.9.4.2.2 Asociación**

Es una relación estructural que describe un conjunto de enlaces, los cuales son conexiones entre objetos. La agregación es un tipo especial de asociación y representa una relación estructural entre un todo y sus partes. La asociación se representa con una línea continua, posiblemente dirigida, que a veces incluye una etiqueta. A menudo se incluyen otros adornos para indicar la multiplicidad y roles de los objetos involucrados, como podemos ver en la figura 5.(Alarcon)

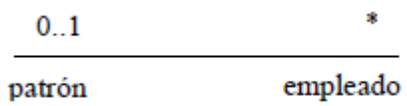

Figura 5. - Notación de Asociación

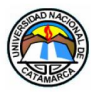

### **3.9.4.2.3 Generalización**

Es una relación de especialización / generalización en la cual los objetos del elemento especializado (el hijo) pueden sustituir a los objetos del elemento general (el padre). De esta forma, el hijo comparte la estructura y el comportamiento del padre. Gráficamente, la generalización se representa con una línea con punta de flecha vacía (figura 6).(Alarcon)

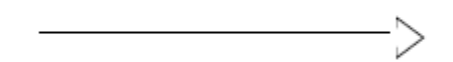

Figura 6. - Notación de Generalización

### **3.9.4.2.4 Realización**

Es una relación semántica entre clasificadores, donde un clasificador especifica un contrato que otro clasificador garantiza que cumplirá. Se pueden encontrar relaciones de realización en dos sitios: entre interfaces y las clases y componentes que las realizan, y entre los casos de uso y las colaboraciones que los realizan. La realización se representa como una mezcla entre la generalización (figura 6) y la dependencia (figura 4), esto es, una línea discontinua con una punta de flecha vacía (figura 7).(Alarcon, pág. 22)

---------------->

Figura 7. - Notación de Realización

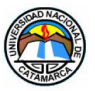

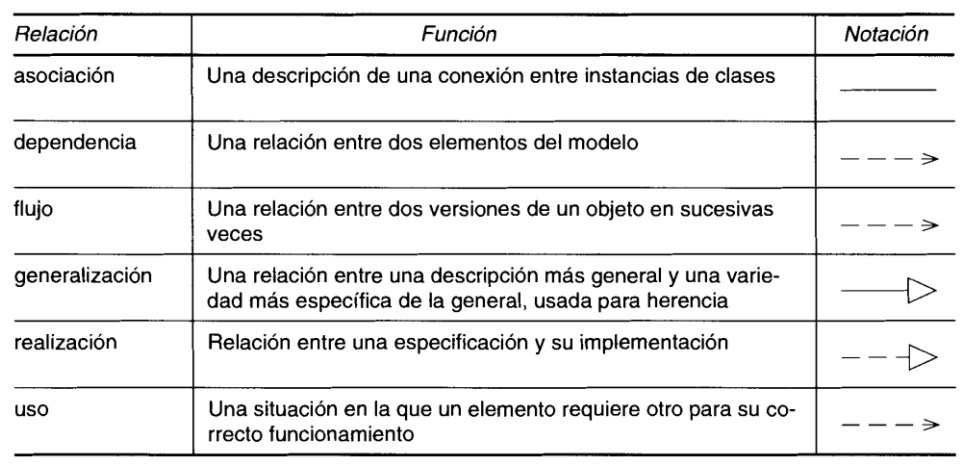

Tabla de resumen de tipos de Relaciones (Grady, Rumbaugh , & Jacobson , pág. 41)

Tabla 3. - Resumen Tipo de Relaciones

#### **3.10 Que es ArgoUML**

Es una herramienta libre de modelado sencilla de utilizar, que incluye soporte para los diagramas del estándar [UML](https://www.ecured.cu/UML) y se puede utilizar tanto para realizar los [diagramas](https://www.ecured.cu/Diagramas) de apoyo a la ingeniería de software como aplicar la ingeniería inversa a proyectos ya terminados. (EcuRed, 2018)

#### **3.10.1 Introducción al software**

Durante la última década, el Análisis Orientado a Objeto y Diseño (Object Oriented Analysis and Design; OOA&D) se ha convertido en el paradigma de desarrollo de [software](https://www.ecured.cu/Software) dominante. Con ello se ha conseguido un gran avance en los procesos de pensamiento de todo el personal involucrado en el ciclo de vida del desarrollo del software. En estos tiempos es imposible pensar en comenzar el desarrollo formal de cualquier software sin antes haber realizado todo el proceso de [ingeniería](https://www.ecured.cu/Ingenier%C3%ADa) necesario incluyendo el modelado de la aplicación que permita garantizar en el futuro la escalabilidad del mismo. Como soporte de este proceso existen varias herramientas basadas en [UML](https://www.ecured.cu/UML) [\(Unified](https://www.ecured.cu/index.php?title=Unified_Markup_Lenguage&action=edit&redlink=1) Markup [Lenguage\)](https://www.ecured.cu/index.php?title=Unified_Markup_Lenguage&action=edit&redlink=1) entre las que se encuentra el ArgoUML.(EcuRed, 2018)

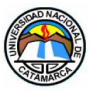

### **3.10.2 Algunas funciones y consideraciones importantes**

ArgoUML fue concebido como un entorno y herramienta para utilizar en el análisis y diseño de [sistemas de software orientados a objeto.](https://www.ecured.cu/index.php?title=Sistemas_de_software_orientados_a_objeto&action=edit&redlink=1) En este sentido es similar a muchas de las herramientas [CASE](https://www.ecured.cu/CASE) comerciales que son vendidas como herramientas para modelar sistemas software. ArgoUML tiene un número de distinciones muy importantes de muchas de esas herramientas. Al estar desarrollado en [Java](https://www.ecured.cu/Java) el programa no depende de ninguna plataforma por esa razón puede instalarse en múltiples [sistemas operativos,](https://www.ecured.cu/Sistemas_operativos) teniendo como única condición previa la [máquina virtual de Java](https://www.ecured.cu/M%C3%A1quina_virtual_de_Java) instalada [\(JDK\)](https://www.ecured.cu/JDK). Además, tiene soporte para [UML](https://www.ecured.cu/UML) 1.4 y proporciona buenas herramientas para dibujar y manipular los diagramas.(EcuRed, 2018)

Como muchas otras herramientas para el análisis de sistemas informáticos de esta potencia, ArgoUML proporciona la generación del código, el cual puede ser utilizado en los siguientes lenguajes: [Java,](https://www.ecured.cu/Java) [C++,](https://www.ecured.cu/C%2B%2B) [C Sharp](https://www.ecured.cu/Lenguaje_de_Programaci%C3%B3n_C_Sharp) (C#) y [PHP.](https://www.ecured.cu/PHP) Como otro aspecto importante a tener en cuenta los proyectos de esta aplicación pueden exportarse a múltiples formatos gráficos mencionados con anterioridad.(EcuRed, 2018)

#### **3.10.3 Tres mejores funciones**

- Posee soporte para el lenguaje de generación de Código: Java, PHP, [Python,](https://www.ecured.cu/Python) C++ y CSharp.(EcuRed, 2018)
- Permite la realización de ingeniería inversa(EcuRed, 2018)
- Los diagramas pueden ser exportados a los siguientes formatos PNG, GIF, JPG, SVG, EPS.(EcuRed, 2018)

#### **3.10.4 Conclusiones finales sobre el software**

El uso de herramientas como ArgoUML permite realizar un diseño de la aplicación empleando [UML,](https://www.ecured.cu/UML) de manera que se puedan generar las clases del diagrama dibujado automáticamente. Así, el diagrama de clases no es sólo una ayuda al diseño de aplicaciones, sino que se convierte en un aporte interesante a la programación, lo cual puede ser un incentivo a tener en cuenta a la hora de realizar el proceso de análisis de sistemas informáticos. (EcuRed, 2018)

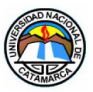

## **3.11 Conceptos Básicos y Régimen Jurídico de los Bienes del Estado**

### **3.11.1 Reseña Histórica**

El término dominio deriva del latín medieval demanium o domanium que representa una alteración del vocablo dominium y sirve para señalar todos aquellos bienes que son utilizados, conservados y administrados por el Estado.

Se llega a distinguir entre los bienes del Estado, a aquellos que, por su particular características, están íntimamente ligados con la utilización pública, de aquellos subordinados a un régimen particular. Se arriba de ese modo a una neta separación entre bienes del dominio público (bienes dominiales) y bienes del dominio privado (bienes patrimoniales) del Estado.(Sarmiento, 2011)

### **3.11.2 Sistema de Administración de Bienes**

El presente trabajo final tomó como guía la definición de Martino: "El Sistema de Administración de Bienes está constituido por el conjunto de principios, normas, organismos, recursos y procedimientos que se aplicarán para las altas y bajas al patrimonio del Estado de bienes a los que es preciso ingresar, registrar, conservar, mantener, proteger y eventualmente reasignar. Efectuar las operaciones mencionadas bajo las mejores condiciones técnicas y económicas constituye el objetivo a lograr por el sistema."(Lic. Martino, 2005, pág. 48)

### **3.11.3 Concepto de Bienes**

Según la Reforma de la Administración Financiera en el Ámbito Municipal define que: "Este concepto está directamente relacionado a los objetos materiales susceptibles de asignárseles un valor. Distinto es el concepto de Bienes si se lo considera desde el punto de vista económico, contable o jurídico".(RAFAM, 2002, pág. 14)

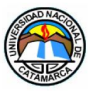

### **3.11.4 Bienes del dominio Público y del dominio Privado**

Cuando hablamos de bienes de dominio público, estamos significando que son aquellos que el Estado dispone y utiliza respondiendo a fines de interés público, en el marco de normas legales que regulan la manera de aplicarlos. Consecuentemente, aquellos bienes que el Estado dispone no respondiendo a fines de interés público se denominan bienes privados del Estado, Art. 2342 del Código Civil, tales como edificios para oficinas públicas, edificaciones para salud, seguridad, educación, cultura, vivienda, para actividades comerciales, industriales y/o de servicios.(RAFAM, 2002, pág. 14)

#### **3.11.5 Bienes dominiales o bienes de dominio público**

Son bienes de propiedad del Estado, afectados al uso común de los habitantes, y sometido a un régimen jurídico especial de derecho público. Se caracterizan por la satisfacción inmediata de las necesidades públicas. Tal satisfacción puede provenir o del uso del bien mismo, por parte de todos los ciudadanos (playas, carreteras, etc.), o por la utilización del bien mismo a los fines del ejercicio de un servicio público usufructuable por los ciudadanos (aeródromos, acueductos, etc.), o bien por estar destinados a una utilización importante por parte de la colectividad, aunque esa exigencia excluya a los ciudadanos de su posibilidad de goce (obras destinadas a la defensa).(Sarmiento, 2011)

Según las normas del Código Civil quedan comprendidos entre los bienes públicos, entre otros, los mares territoriales, los mares interiores, bahías, ensenadas, puertos y ancladeros, los ríos, las playas de mares, los lagos navegables, las calles, plazas, caminos, canales, puentes y cualquier otra obra pública construida para utilidad o comodidad común.(Sarmiento, 2011)

#### **3.11.6 Bienes patrimoniales o bienes de dominio privado**

Son bienes pertenecientes a la administración pública para la satisfacción de necesidades colectivas y sobre los cuales ejerce el derecho de propiedad similar al que los particulares tienen sobre sus bienes. (Sarmiento, 2011)

Nuestro Código Civil se limita a enumerarlos quedando comprendidos, entre otros, las tierras que estando situadas dentro de los límites territoriales de la República, carecen de otro dueño, las minas de oro, plata, cobre, piedras preciosas y sustancias fósiles, no

Galvan, Adriana del Valle MU:1797 – Uñates Buenader, Diego Nicolás MU:1996

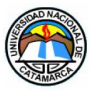

obstante el dominio de las corporaciones o particulares sobre la superficie de la tierra, los bienes vacantes y los de las personas que mueren sin tener herederos, los muros, las plazas de guerra, puentes, ferrocarriles y toda construcción hecha por el Estado por cualquier título, las embarcaciones que diesen en las costas de los mares o ríos de la República, sus fragmentos y los objetos de su cargamento, siendo enemigos o de corsarios. Por ello podemos decir que los bienes patrimoniales o bienes del dominio privado o fiscal se definen como aquellos bienes sobre los que el Estado ejerce el derecho de propiedad privada.(Sarmiento, 2011)

## **3.11.7 Régimen Jurídico de los Bienes del Estado**

Los bienes del Estado se hallan bien diferenciados en nuestro Código Civil. Tal distinción deriva de la diferencia de su régimen jurídico. El dominio público es inalienable e imprescriptible, con las consecuencias que de ello derivan; en cambio el dominio privado del Estado se halla sujeto a las reglas ordinarias de la propiedad privada.(Sarmiento, 2011)

### **3.11.8 Administración Pública**

Es el conjunto de entes jurídicos y/o administrativos que integran la administración central y descentralizada que tienen por finalidad cumplir con las políticas fijadas por el gobierno de un Estado. Se excluyen los entes del sector empresarial del Estado.(Sarmiento, 2011)

### **3.11.9 Administración de los Bienes del Estado**

Comprende el conjunto de actos concernientes a la conservación y utilización de tales bienes confiados a diversos organismos, según se trate de bienes dominiales o bienes patrimoniales y dentro de estos últimos de bienes inmuebles o muebles.(Sarmiento, 2011)

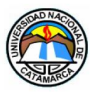

#### **3.11.10 Inventario General de Bienes**

El inventario es aquella operación compleja mediante la cual se recuentan, clasifican, describen y se valúan los elementos del patrimonio de una hacienda.

En sentido más estricto, el inventario es el documento contable en el que se exponen los elementos.(Sarmiento, 2011)

#### **3.11.11 Las operaciones del inventario**

La primera es el recuento o reconocimiento, mediante el cual se determina, a través de la búsqueda o indagación material (inventarios directos, físicos o de hecho) o el examen de registros o documentos (inventarios indirectos o contables), la existencia de los diversos elementos patrimoniales y su pertenencia jurídica a la hacienda.(Sarmiento, 2011)

Con la clasificación se reagrupan los elementos recontados en clases o categorías, que varían según el tipo de hacienda.

La descripción es la enunciación de los datos que individualizan los distintos elementos del patrimonio.

Con la valuación se atribuye a cada elemento patrimonial una medida monetaria homogénea para reunir en una síntesis la expresión monetaria del patrimonio.(Sarmiento, 2011)

#### **3.11.12 Los Inventarios de los Bienes del Estado**

Los bienes dominiales constituyen elementos de una determinación compleja e imprecisa y su inventario debe efectuarse por medio de registros de consistencia del dominio público, por lo que deben estar contenidos en estados descriptivos que especifiquen, como mínimo, planos de relevamiento topográfico, cartas geográficas, mapas y documentos complementarios. En esos registros se consignarán las modificaciones producidas por las variaciones en la conformación geográfica de dichos bienes, como también la incorporación de otros bienes provenientes del patrimonio del Estado o de los particulares que se destinen al uso directo e inmediato de la colectividad y se excluirán aquellos que, por desafectación de autoridad competente, cesen en la condición de bienes

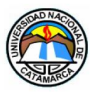

dominiales y se integren al patrimonio del Estado como bienes patrimoniales.(Sarmiento, 2011)

### **4 METODOLOGÍA**

Antes de comenzar con el desarrollo del sistema es fundamental analizar y estudiar la legislación existente en la provincia, cuyo primer paso es la recopilación de documentación legal (leyes, decretos, circulares, boletines oficiales, etc.), referida a la gestión de Bienes del Estado Nacional.

Para la recolección de datos sobre la legislación y el funcionamiento del sistema, se realizaron entrevistas a distintos funcionarios y empleados de la Contaduría General de la Provincia, responsables de la administración del sistema, funcionarios y empleados de las Direcciones de Administración o Servicios Administrativos, quienes hacen las veces de usuarios finales del sistema. También se realizaron encuestas con preguntas mixtas, con preguntas de opciones múltiples y otras abiertas para que los entrevistados puedan expresar sus opiniones y sugerencias.

Posteriormente los datos recopilados de las entrevistas y encuestas se analizaron para entender mejor la situación actual.

También se pretende detectar los procesos donde no se obtengan los resultados esperados y los posibles cuellos de botellas, y al mismo tiempo desarrollar un diseño técnico y un diseño social-organizacional de los usuarios.

En la etapa de diseño técnico se procura modelar los requerimientos del usuario y medir los procesos actuales, tendiendo a producir un avance en el rendimiento del sistema al momento de su funcionamiento.

El diseño social-organizacional contempla como aportes las recomendaciones que los usuarios actuales del sistema puedan brindarle al nuevo sistema, y son realizadas al mismo tiempo que el técnico, pues para que un proceso sea eficaz, estos diseños deben ser congruentes.

Para esto, tuvo en cuenta la posibilidad de coordinar con las personas involucradas para que se realicen sesiones de simulación de trabajo, a medida que se vaya avanzando con el desarrollo de esta propuesta.

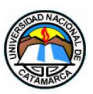

Es importante hacer mención de que los equipos y sistemas operativos de la época del ´90 carecían de características y capacidades para soportar bases de datos relacionales.

Con el avance de la tecnología los productos de bases de datos fueron evolucionando, diseñados para trabajar con Bases de Datos Relacionales, incluyendo un conjunto de características y funcionalidades contempladas bajo el acrónimo ACID (Atomicidad, Consistencia, Aislamiento y Durabilidad en español). En el caso del SABE, las bases de datos se encuentran formadas por tablas Data Base Files (DBF en adelante), cuyas características y funcionalidades ACID no están disponibles, razón por la cual no se justifica su uso bajo las plataformas tecnológicas en la actualidad.

Cabe aclarar que el formato DBF fue altamente útil en su momento, pero como también carece de Integridad, Seguridad, Rendimiento, Conectividad y Capacidad, no tiene las características de modelo de base de datos relacional. Esto provoca que se considere necesario realizar la exportación de la base de datos, con el fin de adaptarla a las nuevas tecnologías y al nuevo sistema de bienes web.

Con el desarrollo de este sistema se pretende innovar en un nuevo paradigma que fortalezca los puntos altos del actual sistema, que ayude a encontrar soluciones sobre las falencias que presenta, involucrando una amigable interfaz de trabajo para los usuarios del sistema, agradable a la visión y que haga más grata la comunicación usuario-sistema.

## **5 DESARROLLO DEL SISTEMA WEB DE BIENES DEL ESTADO**

El presente Trabajo Final muestra el desarrollo y funcionamiento de una aplicación Web implementando el framework Zend Framework, que contará con diversas funciones manteniendo la integridad del inventario de los bienes que en él se registran.

### **5.1 Relevamiento**

### **5.1.1 Recopilación de Información**

En esta sección se presenta el proceso de recopilación de la información, centrada en la propuesta de desarrollo de un sistema de administración de bienes.

Se pudo recopilar información teniendo acceso a entrevistas a funcionarios y empleados

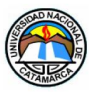

de la Contaduría General de la Provincia. En las consultas realizadas se utilizaron encuestas con preguntas mixtas: opciones múltiples y abiertas, de manera que los entrevistados puedan expresar sus opiniones y sugerencias, las que se tuvieron en cuenta en el desarrollo del sistema. En Anexo se presenta el modelo de encuesta utilizado.

Mediante una autorización gestionada en Contaduría General de la Provincia, se pudo tener acceso a información de documentos, obteniendo datos importantes que fueron tenidos en cuenta en la aplicación.

De la información obtenida se estableció un análisis, el cual permitió observar los problemas referidos a la seguridad en el manejo de la información, y lo restringido para trabajar conectado a una red.

### **5.1.2 Proceso de Ingreso de los Bienes al Sistema**

Antes de comenzar con el proceso específico del ingreso de los bienes al sistema, es necesario mencionar, resumidamente, el tras fondo que involucra la adquisición de un Bien, en este caso particular, para la Provincia de Catamarca.

La Ley 4938 – (Dcto. Nº 019) Administración Financiera, de los Bienes y Sistemas de Control del Sector Público, establece el proceso de enajenación y adquisición, los procedimientos por los cuales se adquieren los Bienes, y designa a la Contaduría General como Órgano Rector del Sistema de Administración de los Bienes.

Luego de que se cumplió con lo que establece la Ley mencionada anteriormente, y se completó el circuito administrativo, el proceso de registro comienza cuando el expediente de la compra de un Bien llega al área de Contaduría General de la Provincia. Éste es delegado a un empleado que se encargará de registrar la información de forma electrónica en el sistema. En el expediente se encuentra toda la información necesaria para el alta del Bien.

Se pudo recopilar parte de la información que posee un expediente para poder crear la Base de Datos que maneja SisBien. Luego del análisis de la información, se crearon los campos de las tablas tratando de reflejar la realidad de datos que se pudo acceder. Puesto que mucha de la información es sensible y no podía ser compartida en su totalidad, parte de los campos de las tablas fueron invención propia, pero siempre en función de la información recopilada y sin escapar a la realidad de los datos.

Para representar la información que el sistema web resguardará y registrará, se optaron

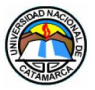

por crea las tablas de Aeronaves, Armas y Vehículos. La elección de estas se tomó desde dos puntos significativos: por un lado son, desde el punto de vista de la información que reúnen, los que mejor representan la realidad de los datos que se desea registrar; y por otro lado, en estos bienes era menos restrictiva la información.

### **5.2 Análisis de requerimientos**

### **5.2.1 Introducción**

En esta sección se presenta una Especificación de Requisitos Software (ERS) para el Sistema Web "SisBien" Sistema de Gestión de Bienes. Esta especificación se ha estructurado inspirándose en las directrices dadas por el estándar "IEEE Práctica Recomendada para Especificaciones de Requisitos Software ANSI/IEEE 830, 1998".

### **5.2.2 Propósito**

El presente documento tiene como propósito definir las especificaciones funcionales y no funcionales para el desarrollo del sistema de web que permitirá gestionar distintos procesos administrativos relacionados con los bienes. Será propuesto para ser utilizado por personal de la Contaduría General de la Provincia de Catamarca.

## **5.2.3 Ámbito**

Centrada en la propuesta de desarrollo de un sistema de administración de bienes capaz de agilizar los procedimientos a los que lleva a cabo la Contaduría General de la Provincia de Catamarca, Órgano Rector del Sistema de la Administración de Bienes del Estado.

Dicha propuesta es un sistema web permitirá a los usuarios gestionar inventarios, altas referidas a aeronaves, armas y vehículos, como así también bajas, préstamos y devoluciones de bienes que adquiere la Municipalidad de la Provincia. También será posible realizar seguimientos de los bienes registrados y generación de reportes.

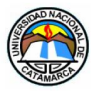

### **5.2.4 Descripción general**

Este sistema "SisBien" es una aplicación diseñada para trabajar en un entorno Web, con una base de datos centralizada, el cual funcionará usando el servicio de Internet. Es un sistema independiente, es decir que no es parte de un sistema mayor, ni depende de otros para funcionar.

### **5.2.4.1 Perspectiva del Producto**

Este sistema "SisBien" es una aplicación diseñada para la administración de los bienes en general. Trabaja en un entorno Web y WAP (dispositivos móviles), de modo que permite que su funcionamiento sea de forma descentralizada. Es independiente de otros productos o sistemas, y tampoco interactúa con otros subsistemas.

### **5.2.4.2 Funciones del producto**

El sistema permite realizar gestiones de Altas, Bajas y Modificaciones de Bienes (ABM por sus siglas de ahora en adelante), a fin de mantener un inventario actualizado. De cada tabla de bienes podrá descargarse listados de reportes completos y filtrados, en los formatos digitales PDF y XML. Registrará préstamos de bienes indicando el responsable y el área que recibirá el bien prestado, y la fecha de devolución de los mismos. Podrá determinarse la autoría de los procesos puesto que registrará cada acción que realicen los usuarios.

### **5.2.4.3 Descripción del rol de usuarios**

El sistema web permite crear varios perfiles de usuarios, gracias a que Zend Framework tiene un flexible manejo del Control de Acceso Basado en Roles, cuyas restricciones de acceso al sistema está determinado por cada rol. El Órgano Rector será quien tenga la facultad de asignar los roles de usuarios del sistema.

Descripción de los roles:

**AdministradorCGP:** posee el nivel más alto de jerarquía de roles, es el Jefe del Servicio Administrativo o Director de Administración. Será capaz de realizar todas las

Galvan, Adriana del Valle MU:1797 – Uñates Buenader, Diego Nicolás MU:1996

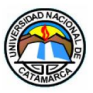

funciones del organismo que administra, ingresar a todas las páginas y realizar cualquier operación ABM del universo del sistema, incluido gestionar el alta de un usuario nuevo asignando el rol dispuesto por el Órgano Rector.

**SupervisorSAF:** se asigna a los Supervisores del Servicio Administrativo. Tiene restringido realizar ABM y altas de usuarios. La función principal es usada para las auditorias. El nivel de jerarquía en los roles es el 4.

**DataEntrySAF:** este usuario es asignado a los empleados encargados del registro de los Bienes. Toda la información se obtiene de los expedientes que llegan a su área. Su rol solamente les permite realizar las acciones de ABM y descarga de informes de ciertas tablas en los formatos PDF y XML. Tienen el nivel 3 en la jerarquía de roles teniendo restringidas acciones dentro del sistema, y el acceso a ciertas páginas como la de usuarios.

**ConsultasORG:** Tiene el nivel 2 de jerarquía de roles en el sistema. El usuario solamente puede realizar consultas de ciertas tablas y descargas en formato PDF y XML, como por ejemplo, Armas, Aeronaves, Vehículos, Legislaciones, Decretos y Procedimientos.

**Desconocido:** Tiene el nivel 1 de jerarquía de roles, siendo el más alto en restricciones. Solamente puede acceder a la página principal y a la página de ingreso para poder acceder al sistema.

#### **5.2.4.4 Características de los usuarios**

El diseño del sistema se pensó de forma tal que la interfaz de navegación y la ubicación del menú y sus funciones, sean amigables y permitan al usuario adoptar una forma intuitiva de realizar un proceso.

Los usuarios cuyo rol es DataEntrySAF serán designados tomando en cuenta los conocimientos de operaciones con bienes, y con experiencia en sistemas informáticos de características similares. De todas formas, es deseable, y se recomienda, leer el manual de usuario para poder trabajar ágilmente y sin contratiempos.

Los usuarios cuyo rol es AdministradorCGP serán designados a los jefes del Servicio Administrativo o Director de Administración, los cuales serán capaces de realizar todas las funciones del organismo que administran, pudiendo ejecutar cualquier operación ABM. Es deseable que los administradores del sistema tengan conocimientos técnicos avanzados.

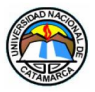

### **5.2.4.5 Restricciones**

En esta sección se hará una descripción de aquellas limitaciones a tener en cuenta al momento del desarrollado de la aplicación.

#### **5.2.4.5.1 Licencias software y de hosting:**

El sistema Web está desarrollado mediante una herramienta open source o de licencia abierta, por lo tanto no hay costos sobre el uso de: Zend Framework 2.1, Sistema de Gestión de Base de Datos MySQL Server, lenguaje de programación PHP5, y el lenguaje DoctrineORM para la administración de la base de datos con Zend Framework.

El hosting que se utilizó para mostrar el funcionamiento del sistema tiene un costo muy bajo en términos económicos. La contratación de la licencia del hosting es válida por un año.

#### **5.2.4.5.2 Limitaciones del hardware**

Servicio de internet que brinde conexión permanente ya que el sistema funciona de online.

### **5.2.4.5.3 Interfaces con otras aplicaciones**

El sistema Web no interactúa con otras aplicaciones o sistemas.

#### **5.2.4.5.4 Funciones de auditoría**

Refiere a los usuarios cuyos roles son SupervisorSAF y AdministradorCGP, que tienen acceso a los registros Logs que proporcionan información sobre todas las acciones que realiza el sistema web SisBien.

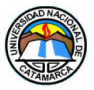

## **5.2.4.5.5 Protocolos de comunicación**

Los protocolos de comunicación que se usarán serán TCP/IP, HTTP y HTTPS.

### **5.2.4.6 Suposiciones y dependencias**

Existen cambios en el proceso que pueden afectar el funcionamiento del mismo, como ser, por ejemplo: la modificación de nuevos presupuestos y la generación de políticas públicas generales. Esto requiere que el sistema pueda ser cómodamente mantenible y modificable.

Por otro lado, el cambio de un sistema operativo a otro, en una computadora, no afecta al funcionamiento del sistema, ya que por tener la característica de ser una aplicación web es independiente de la plataforma o sistema operativo.

### **5.2.5 Requisitos específicos**

En esta sección se los requisitos funcionales que debe cumplir el sistema.

## **5.2.5.1 Requisitos interfaces**

### **5.2.5.1.1 Interfaces de usuarios**

El usuario interactuará con el sistema a través de una página web, de diseño amigable e intuitivo para los usuarios, que será soportada por los navegadores más destacados, como por ejemplo, Internet Explorer, Google Chrome, Mozilla Firefox.

La administración de los Bienes se realiza a través de páginas, con menús que presentaran formularios en los que, los usuarios del sistema, deberán completar, ya sea mediante cajas de textos, checkbox, listas o cuadros de opciones. También se muestran botones e hipervínculos que facilitarán la navegación entre los distintos menús y las distintas páginas, como por ejemplo, las de búsqueda y generación de informes.

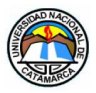

### **5.2.5.1.2 Interfaces de hardware**

Este sistema Web puede ser accesible desde cualquier dispositivo que cuente con una aplicación actualizada para navegar en internet. Tano las computadoras que usarán los usuarios, como los servidores, deben estar conectados a Internet para poder acceder al sistema web SisBien.

Para acceder desde una computadora, es recomendable que la misma reúna las siguientes características mínimas:

- Adaptador de red alámbrico o inalámbrico.
- Procesador de 1.66GHz o superior.
- Memoria RAM de 512 o superior.
- Teclado y mouse.

#### **5.2.5.1.3 Interfaces de software**

El sistema Web SisBien es independiente de la plata forma o sistema operativo.

#### **5.2.5.1.4 Operaciones**

Los usuarios registrados accederán por medio de un nickname y una contraseña. La autenticación se realizará a través de una página (Ingreso de Usuarios), para acceder a las funciones del sistema web. Dependiendo del rol de usuario, se habilitarán los servicios para el uso del sistema web. Para los usuarios no registrados solamente están habilitadas las descargas de Legislaciones y Decretos.

### **5.2.5.2 Requisitos funcionales**

#### **5.2.5.2.1 Base de datos:**

Para la aplicación web SisBien se utilizó una base propia en la cual se almacenó la información del sistema. Se utilizó MySQL como gestor de base de datos ya que, en comparación con otros gestores, como por ejemplo SQLSever, esta es multiplataforma, es

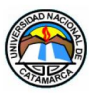

open source o de licencia abierta (también llamado código abierto), y sencilla de configurar. La base de datos contiene ochenta, de las cuales se destacan las siguientes:

- **Tabla Usuarios:** contiene toda la información de las personas designadas para tener acceso a la aplicación. Se relaciona con la tabla de SAF, que permite identificar a que servicio pertenecen los usuarios, y con la tabla Rol determina los niveles de acceso y restricciones de cada usuario.
- **Tabla de Bienes:** en ella se recopila toda la información de forma general de los Bienes que se registran. Bienes se relaciona con las tablas Aeronaves, Armas y Vehículos, para registrar información específica.
- **Tablas Aeronaves, Armas y Vehículos:** en ellas se registra toda la información específica correspondiente a cada bien.
- **Tablas Log:** las cuales permiten recopilar registros de todos los procesos del sistema y las acciones que realizan los usuarios referentes a, por ejemplo, fecha y hora de alta, edición y eliminación de un bien determinado.

### **5.2.5.2.2 Crear usuario**

El sistema permitirá el registro de nuevos usuarios, tarea que es exclusiva del AdministradorCGP. El usuario debe estar identificado (logueado) para poder realizar esta acción.

## **5.2.5.2.3 Ingresar**

El sistema web validará los datos (nickname y contraseña), para dar acceso a las funciones de acuerdo con los permisos de cada usuario según el rol asignado.

### **5.2.5.2.4 Modificar contraseña de usuario**

El usuario podrá modificar su contraseña y él será el único responsable de ésta acción. Cuando se da de alta un nuevo usuario la contraseña es suministrada por el administrador.

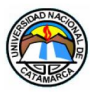

### **5.2.5.2.5 Recuperar contraseñas**

Los usuarios registrados podrán recuperar su contraseña, la cual será enviada al correo electrónico que usó para la activación. No es necesario estar identificado para esta acción.

### **5.2.5.2.6 Cargar datos**

Los usuarios del sistema web (DataEntrySAF), y los administradores (AdministradorCGP) del sistema podrán cargar toda la información referidos a los bienes. Los usuarios deben estar identificados (logueados) para poder realizar esta acción.

### **5.2.5.2.7 Eliminar datos**

Solo los usuarios del sistema web (DataEntrySAF), y los administradores (AdministradorCGP), podrán eliminar los datos almacenados. Los demás usuarios tienen restringidas esta acción. Por cuestiones de seguridad, el borrado de los datos es lógico y no físico. Los usuarios deben estar identificados (logueados) para poder realizar esta acción.

### **5.2.5.2.8 Consultas y visualización de datos**

Los usuarios podrán consultar ciertos datos previamente almacenados, según su rol y restricciones.

### **5.2.5.2.9 Descargar tablas y documentos**

Los usuarios, según su rol y restricciones, podrán descargar documentación e información de ciertas tablas almacenadas en dos formatos: PDF y XML.

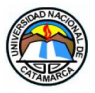

## **5.2.5.3 Requisitos no funcionales**

### **5.2.5.3.1 Seguridad**

Brindar medidas de seguridad que contemplen: identificación, autenticación, control de procesos, acceso, confidencialidad e integridad de la información.

Proporcionar que los contenidos sean accesibles a todos los usuarios de acuerdo a los roles asignados.

### **5.2.5.3.2 Fiabilidad**

El sistema web debe tener una interfaz amigable y e intuitiva. La interfaz no se verá afectada por el uso de los distintos tipos de navegadores.

### **5.2.5.3.3 Disponibilidad**

El sistema web deberá estar disponible para los usuarios los 7 días, las 24 horas del día.

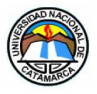

## **5.3 Modelo de Negocio**

### **5.3.1 Diagrama de Casos de Uso**

### **5.3.1.1 Gestión de Usuario**

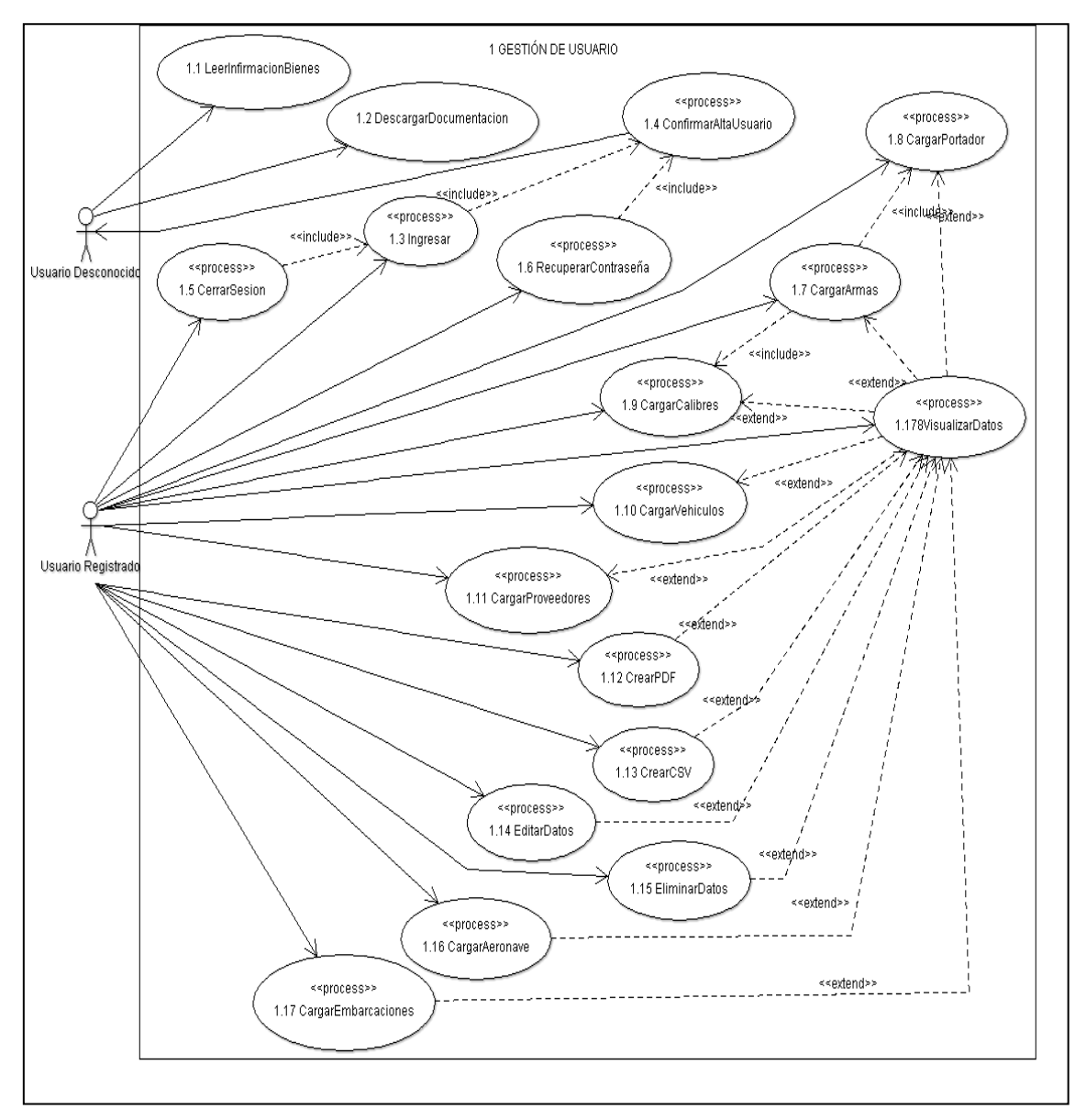

Figura 8 - Diagrama de Casos de Uso - Gestión de Usuario

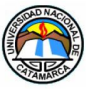

# **5.3.1.1 Gestión de Administrador**

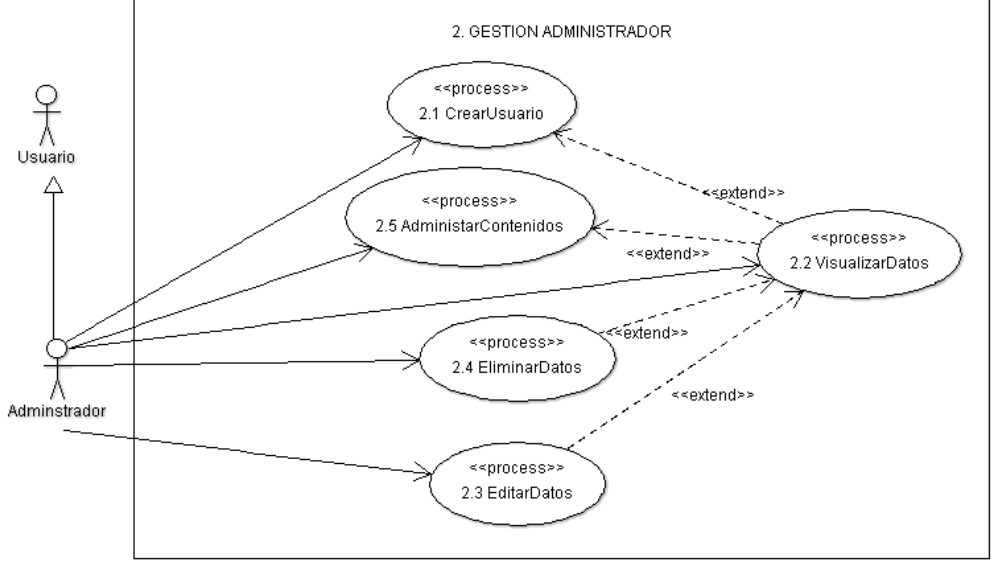

Figura 9 - Diagrama de Casos de Uso - Gestión de Administrador

## **5.3.2 Especificación de Caso de Uso**

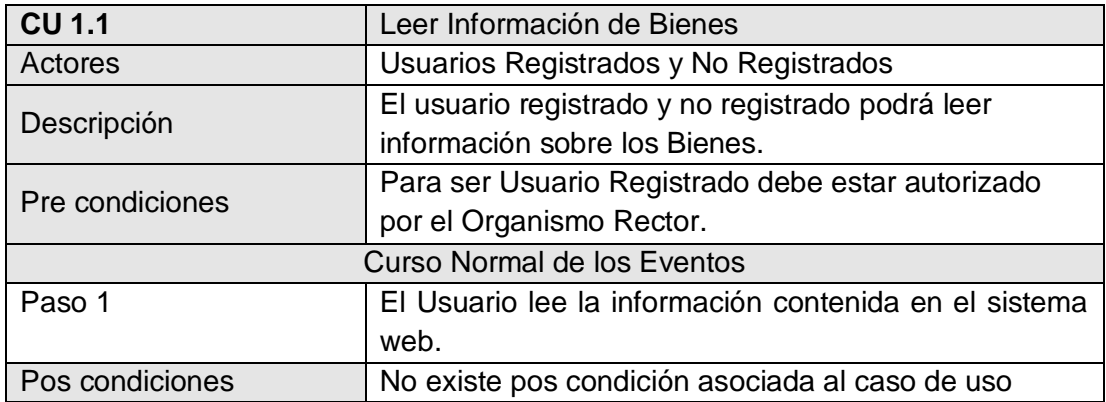

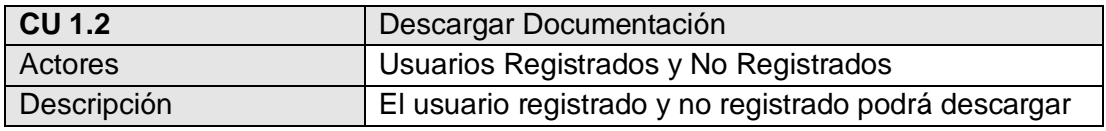

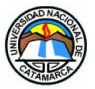

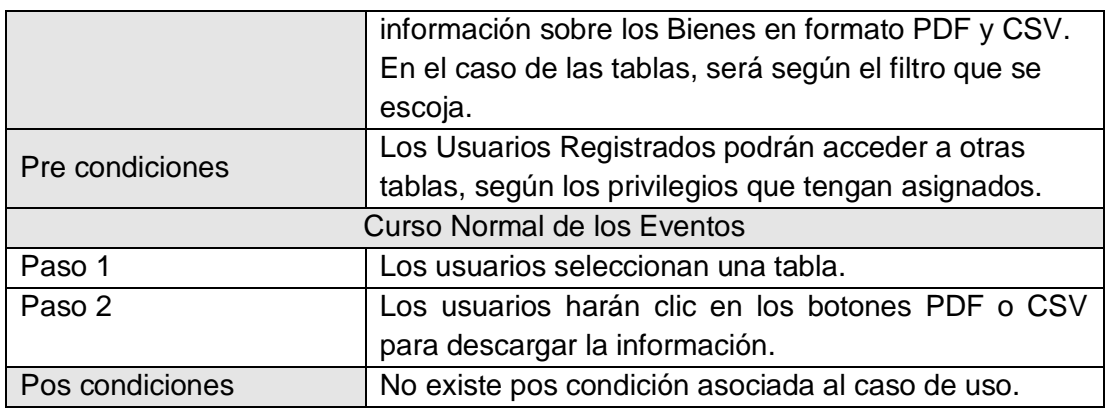

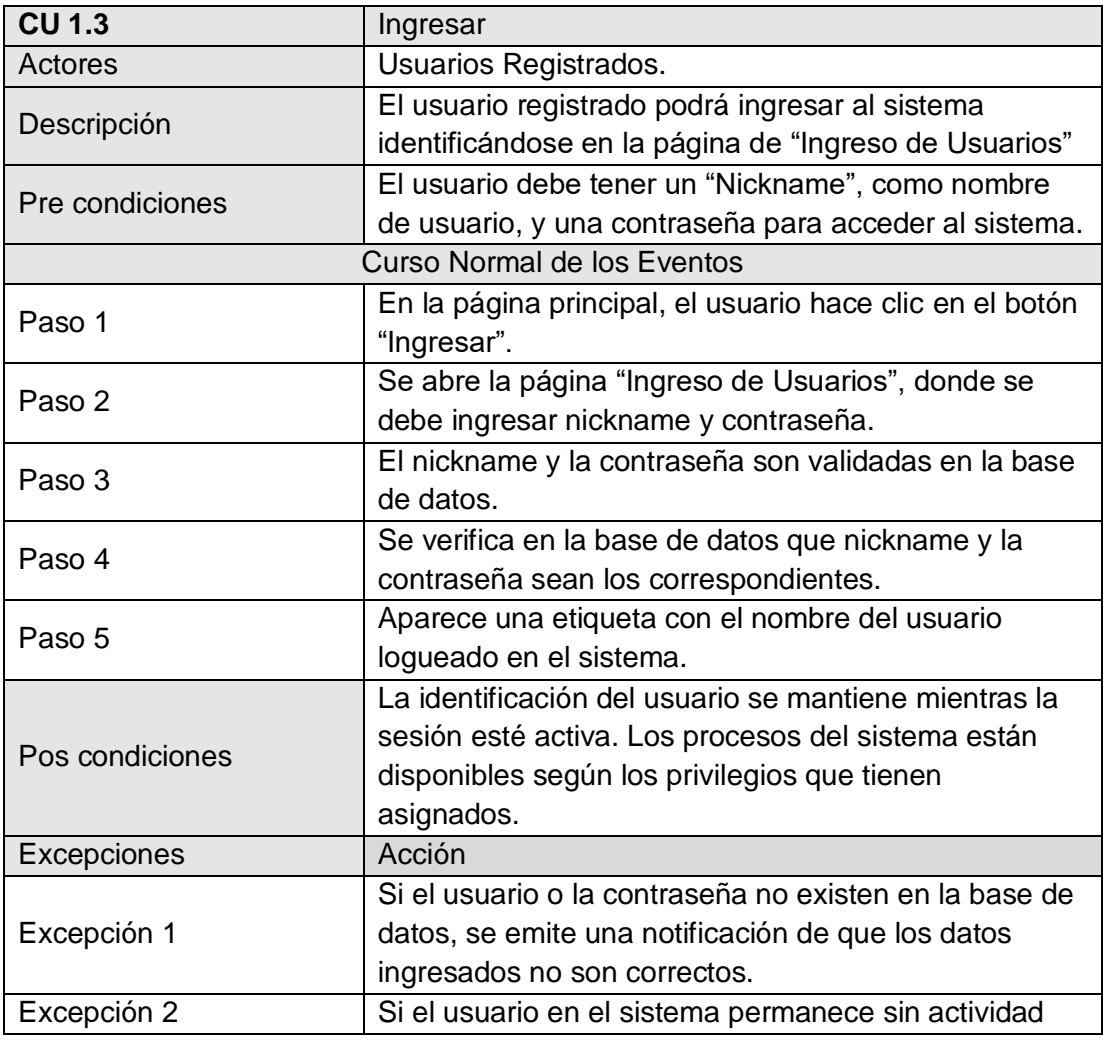

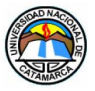

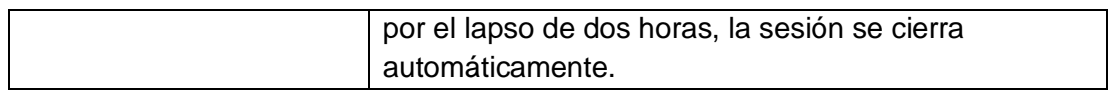

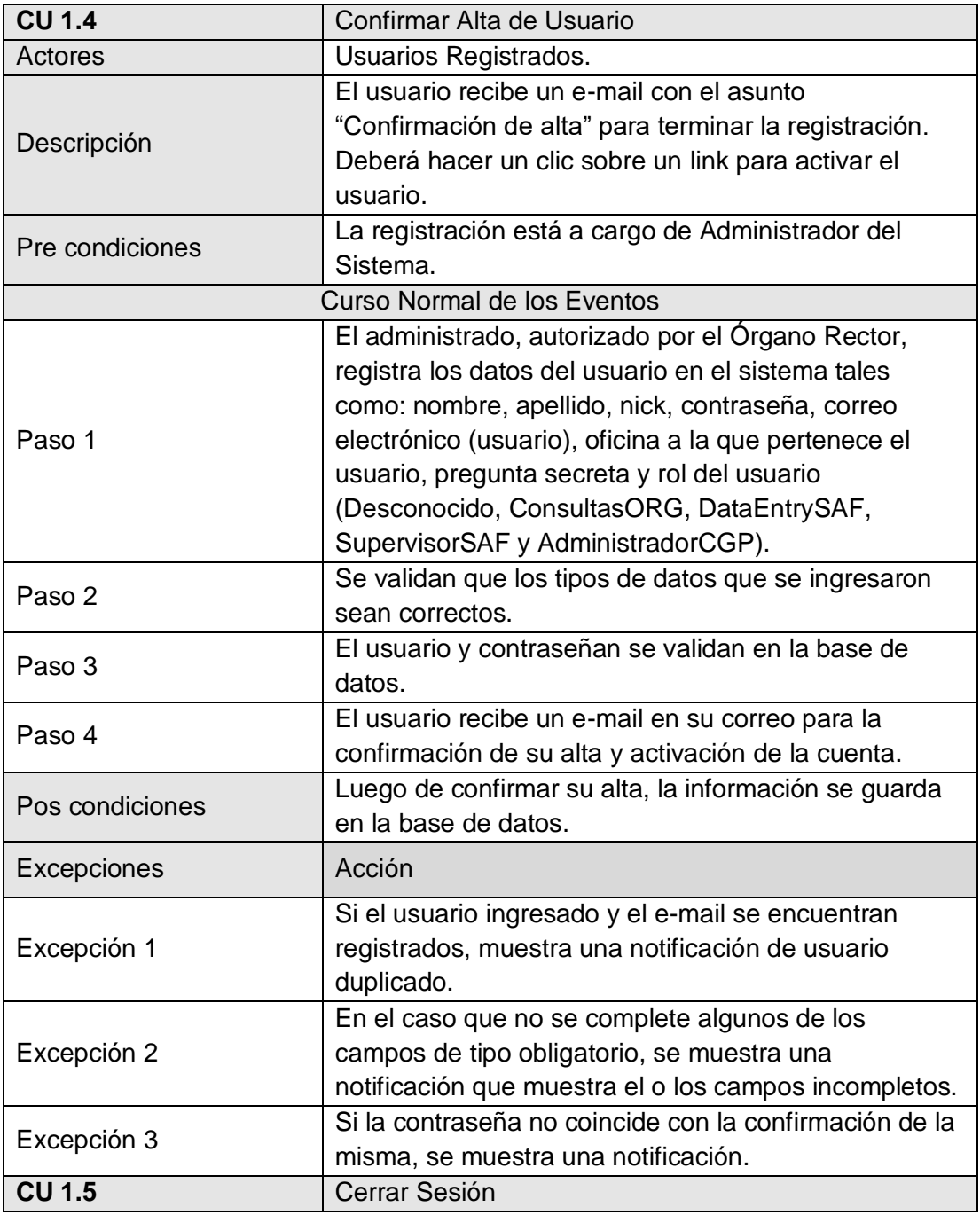

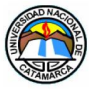

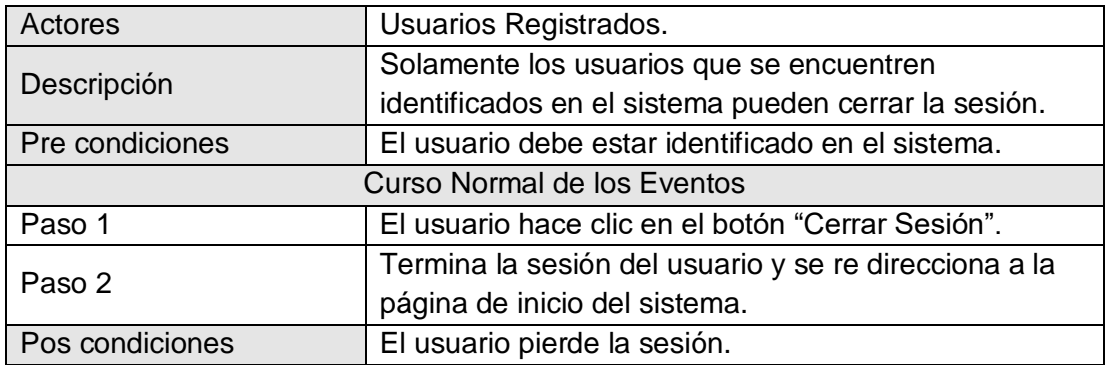

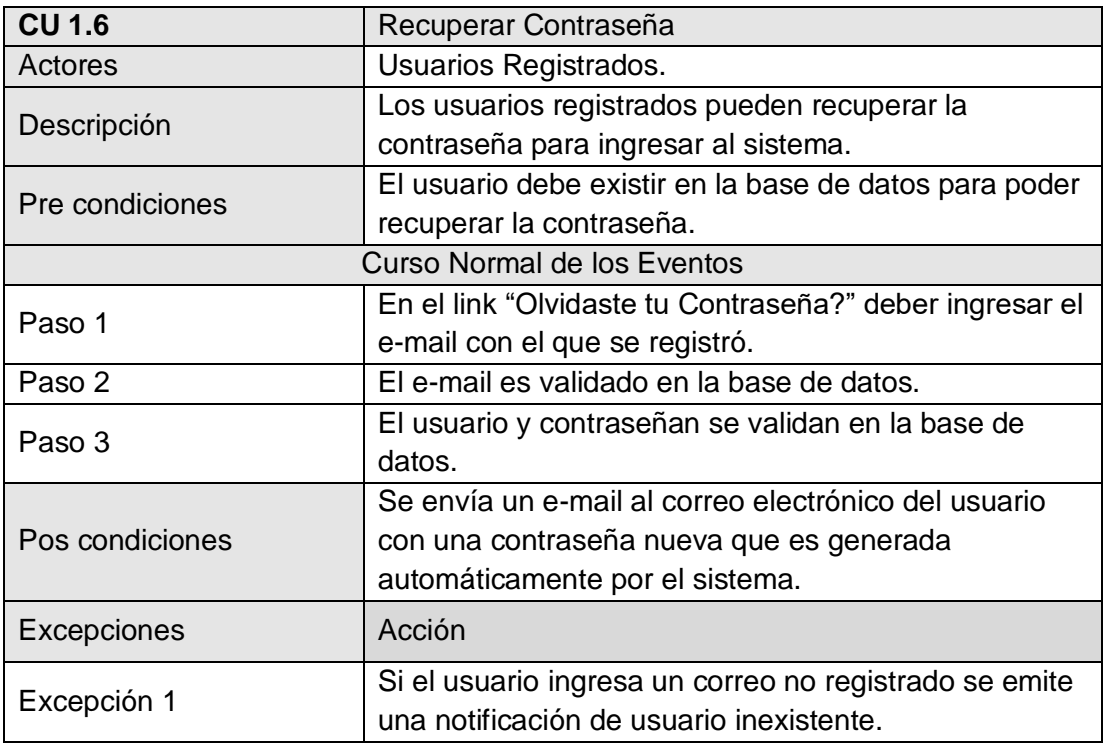

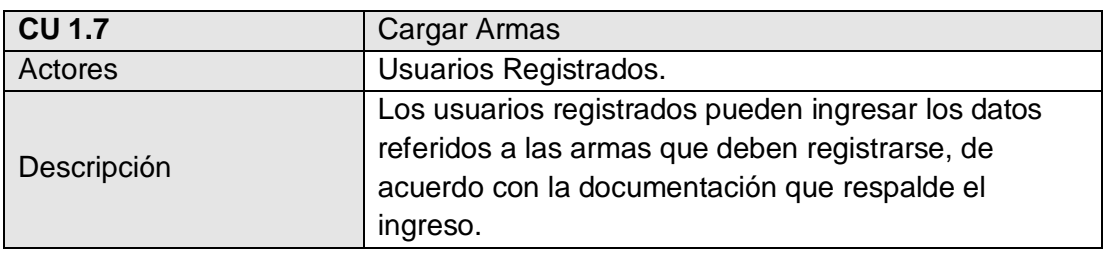
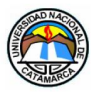

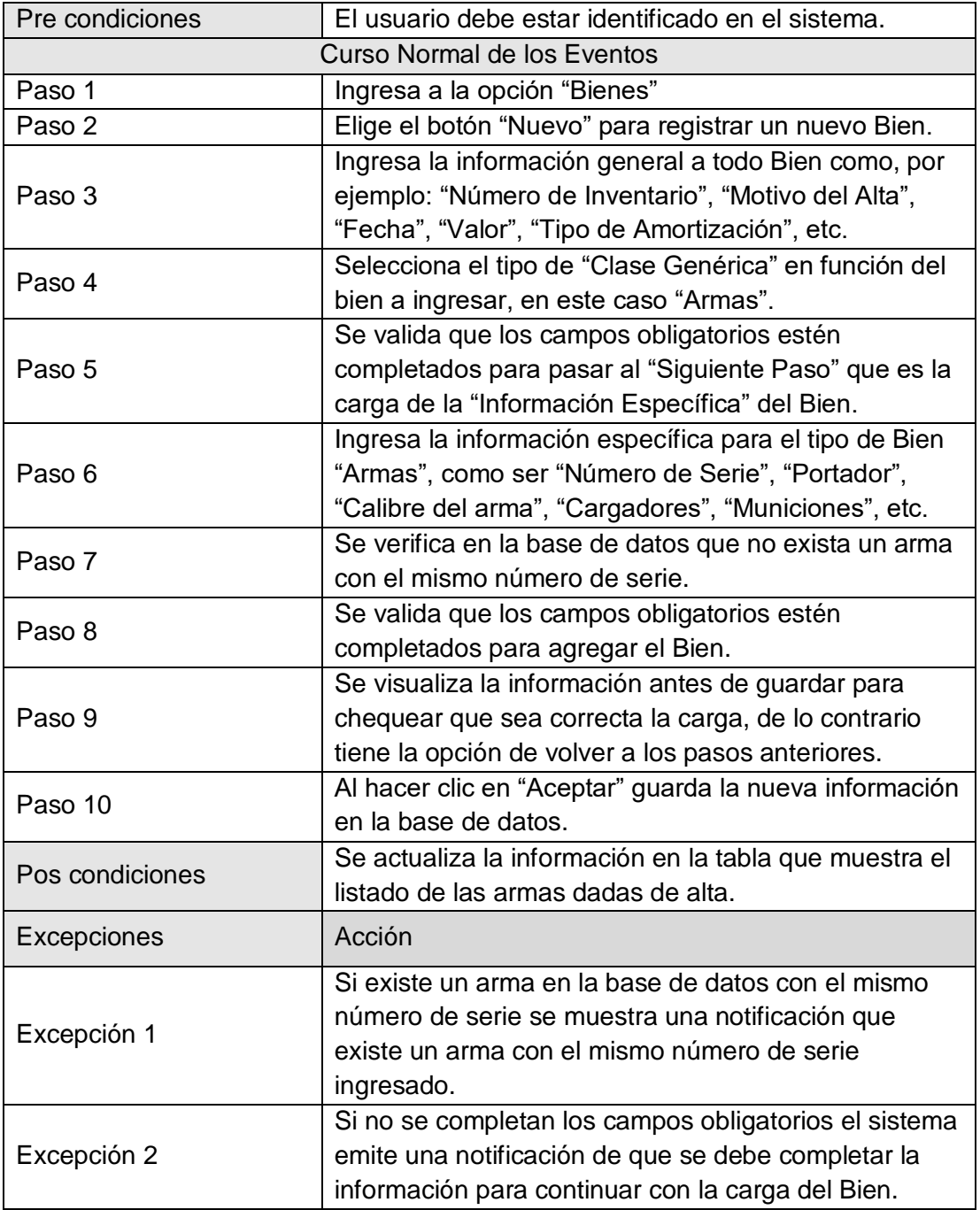

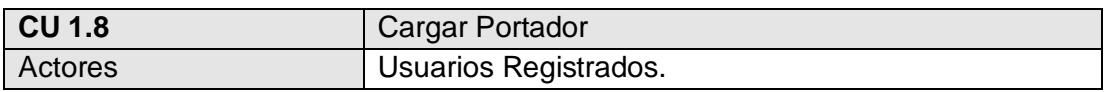

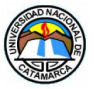

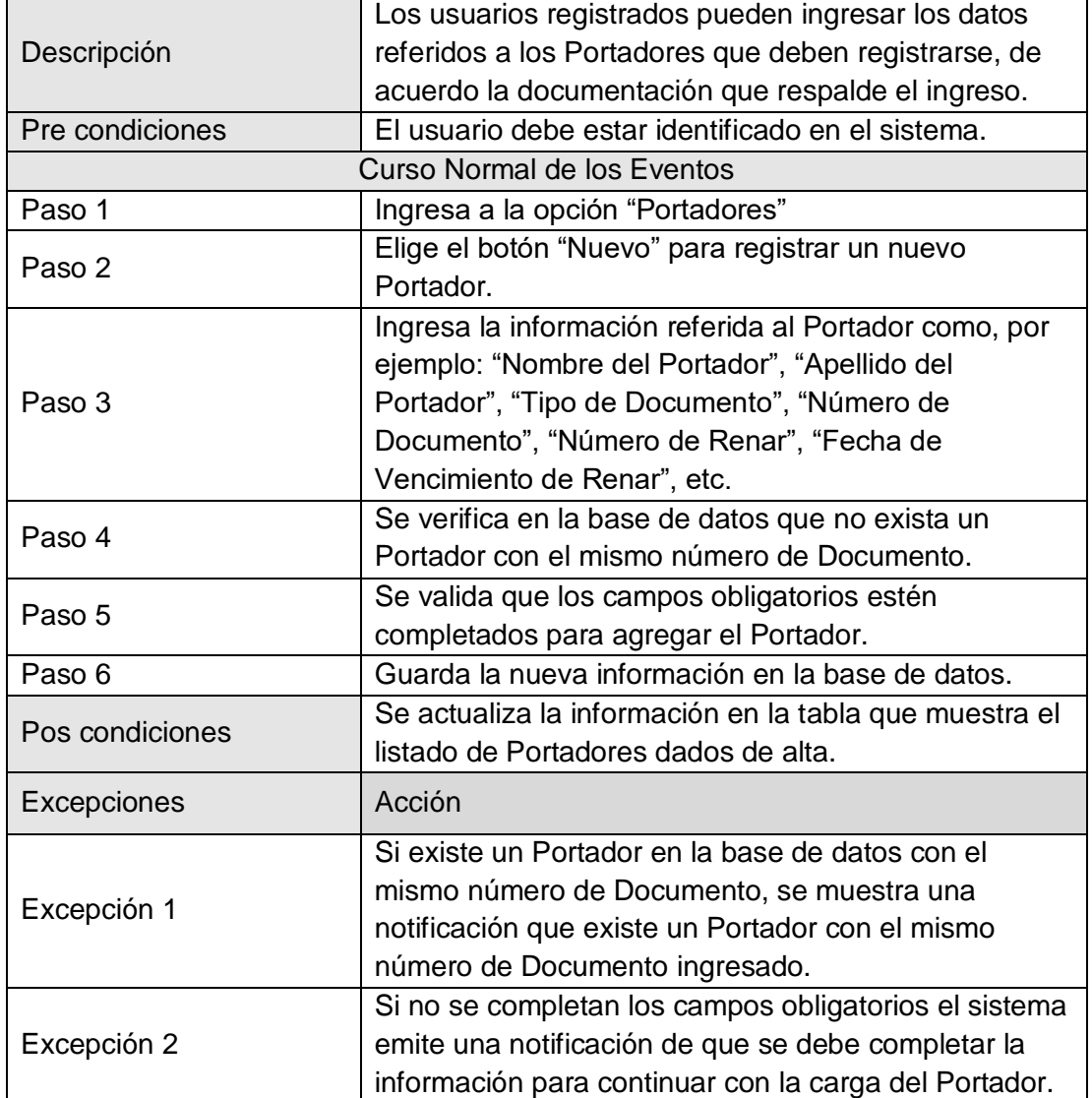

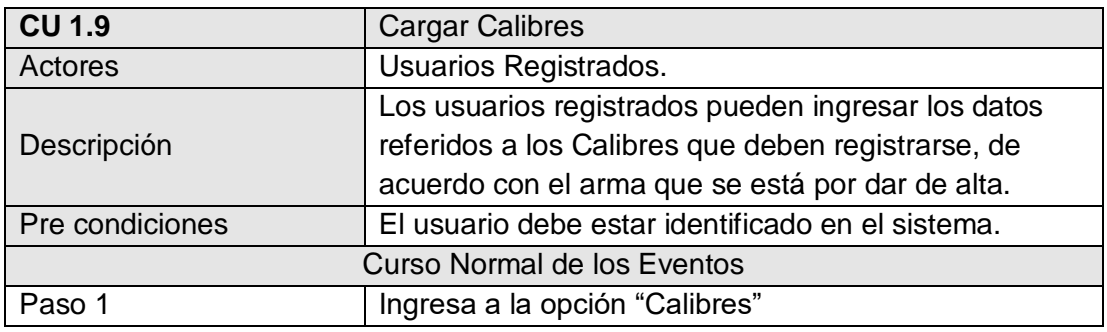

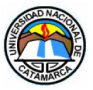

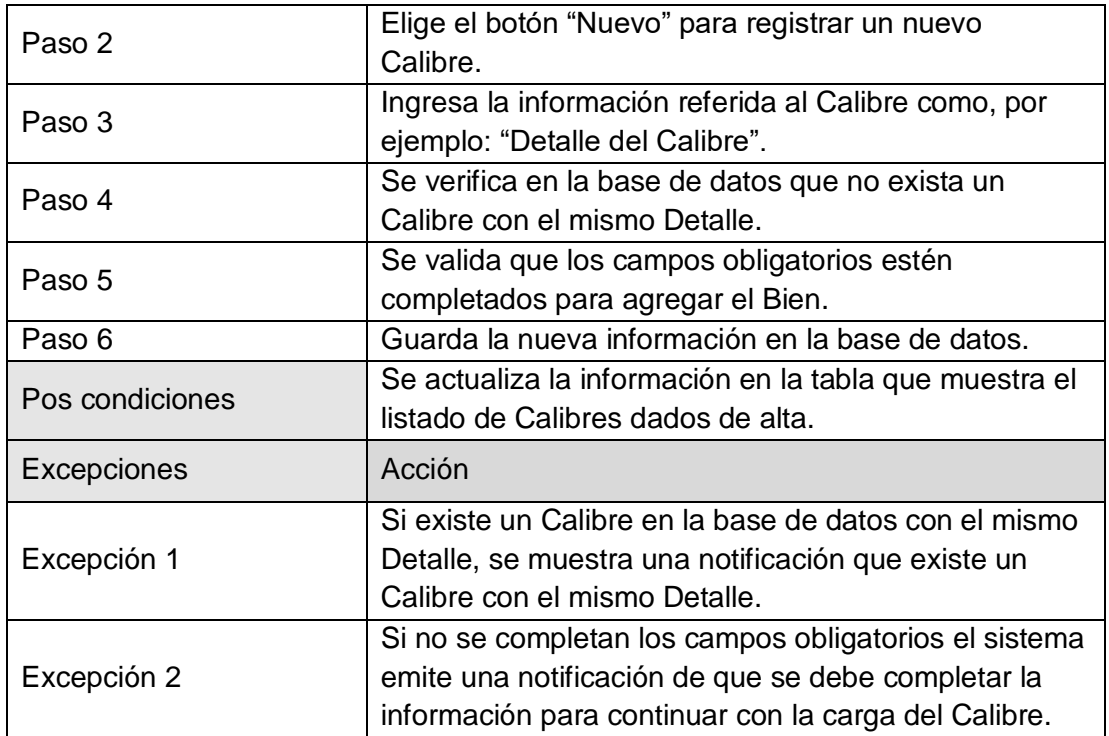

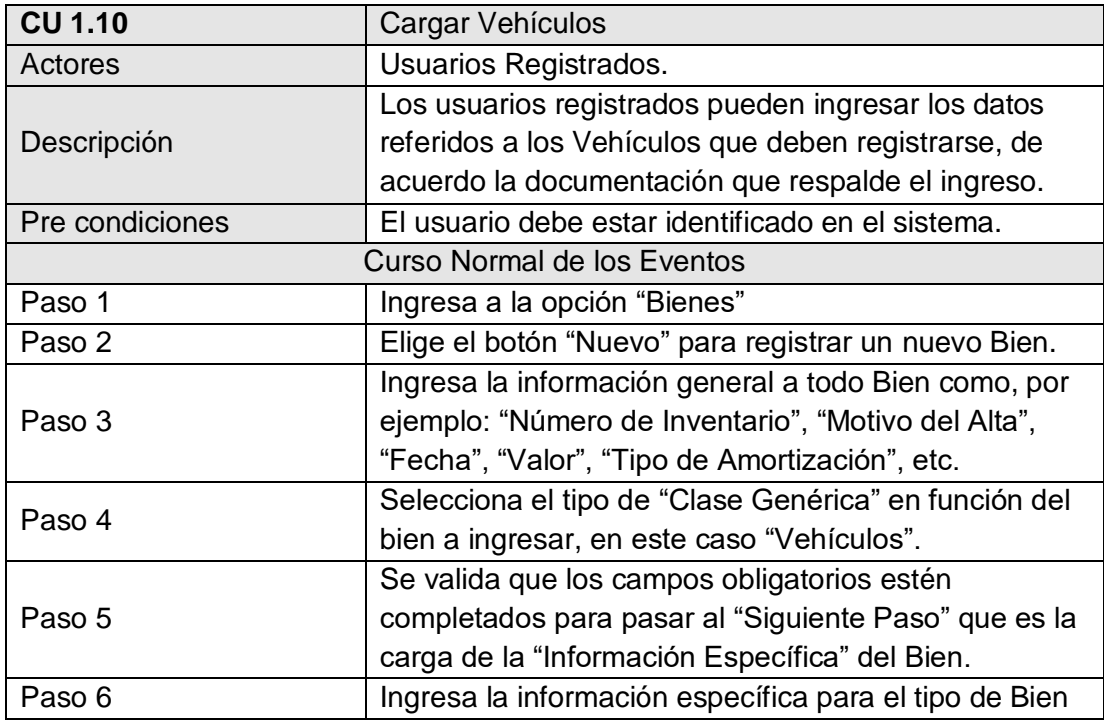

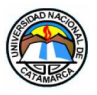

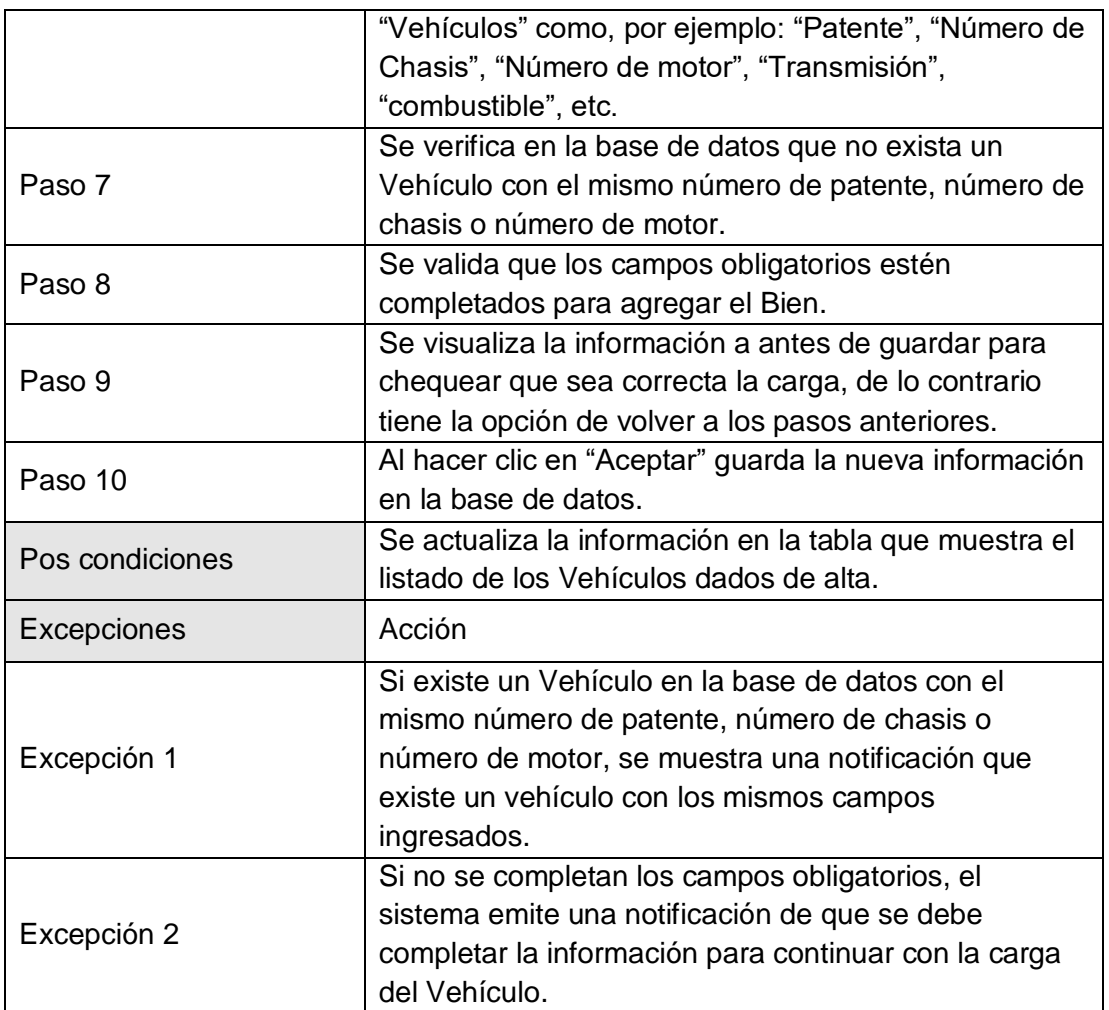

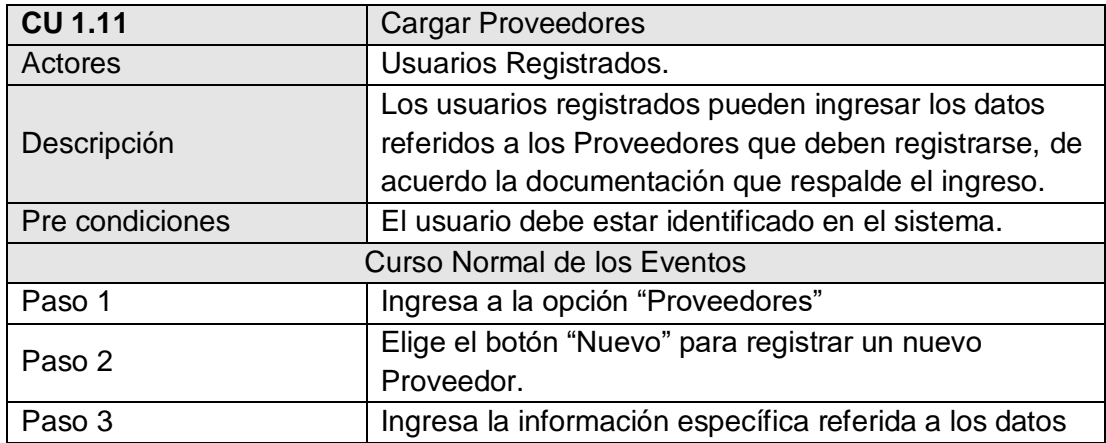

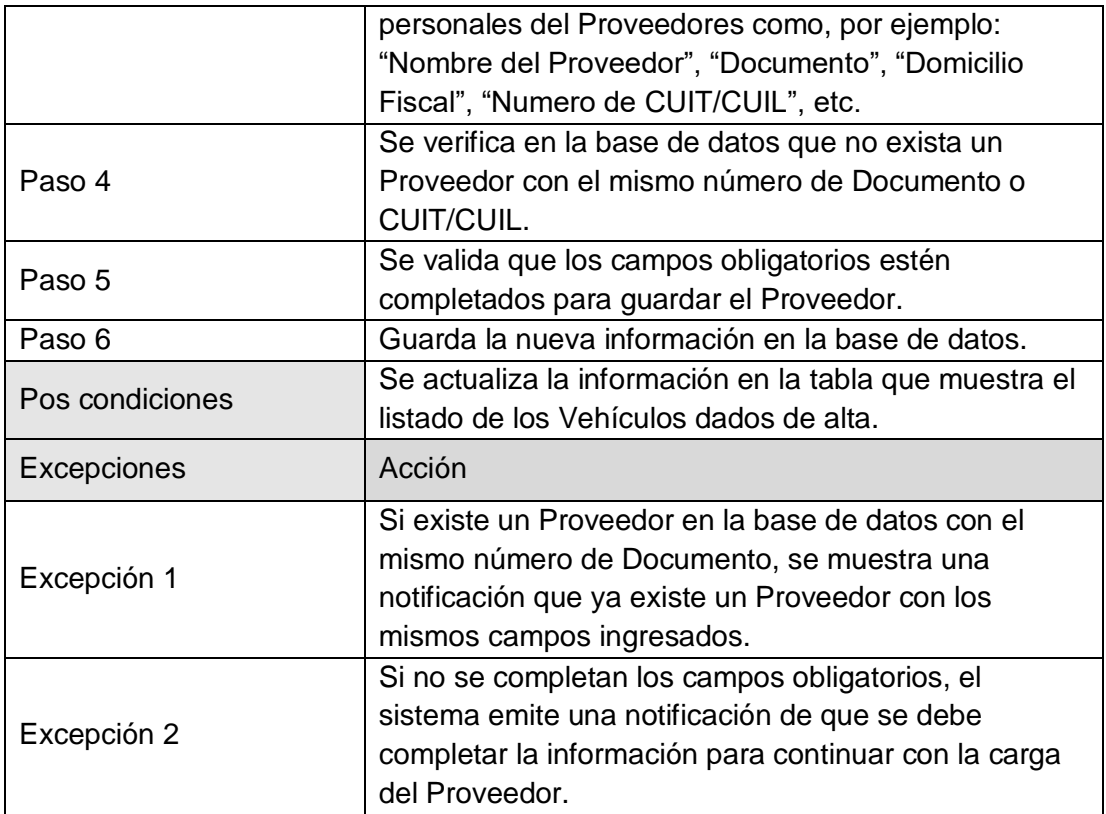

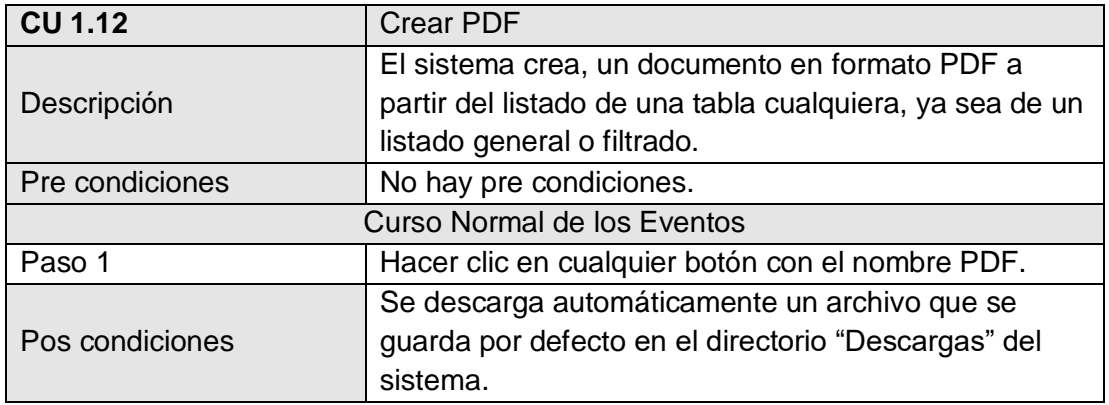

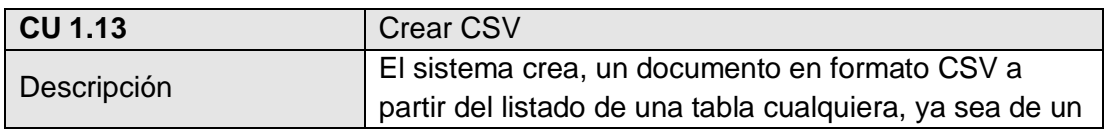

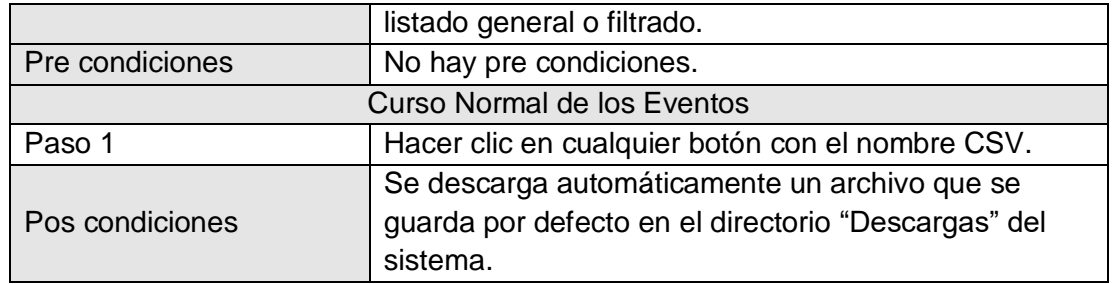

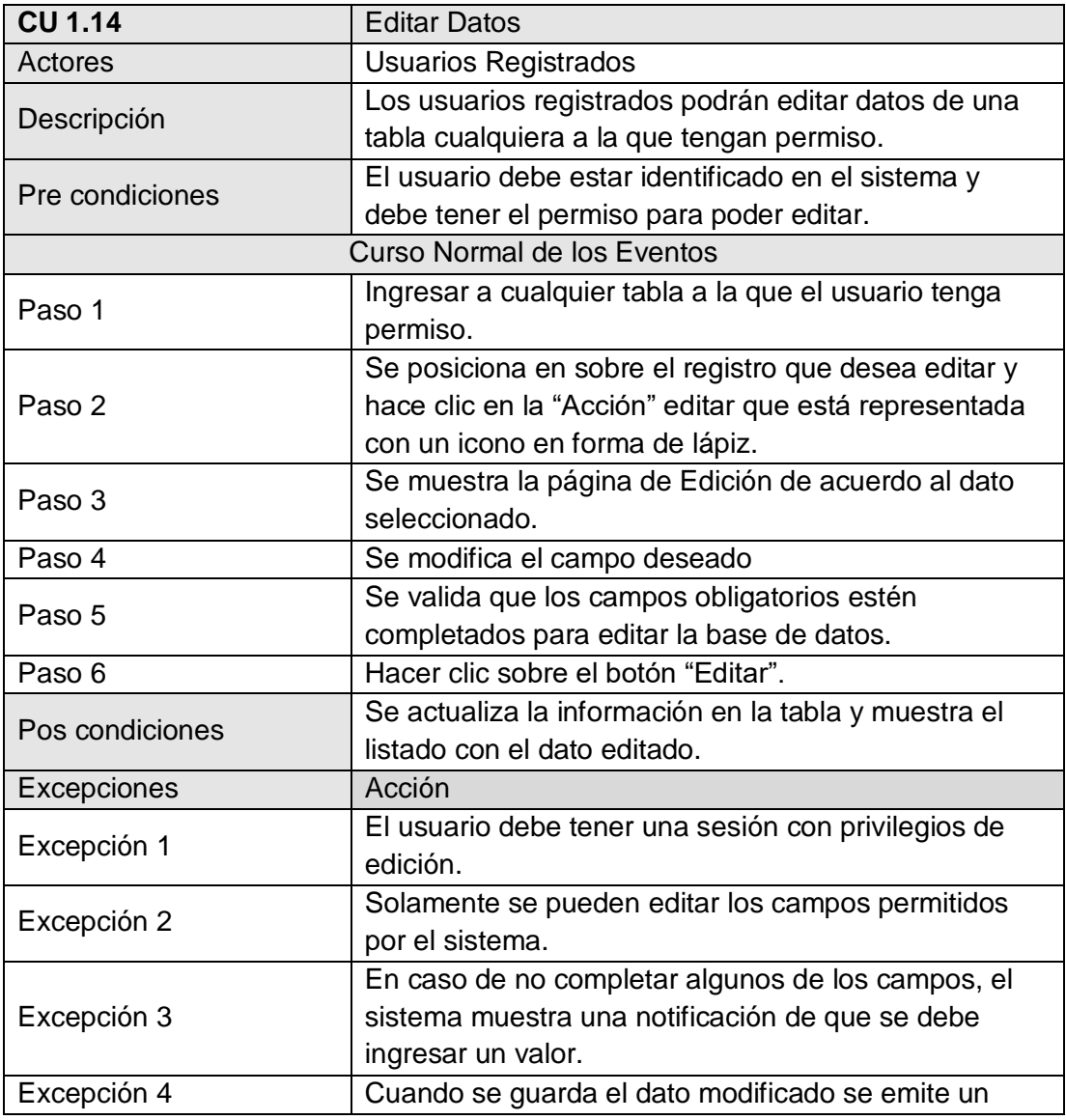

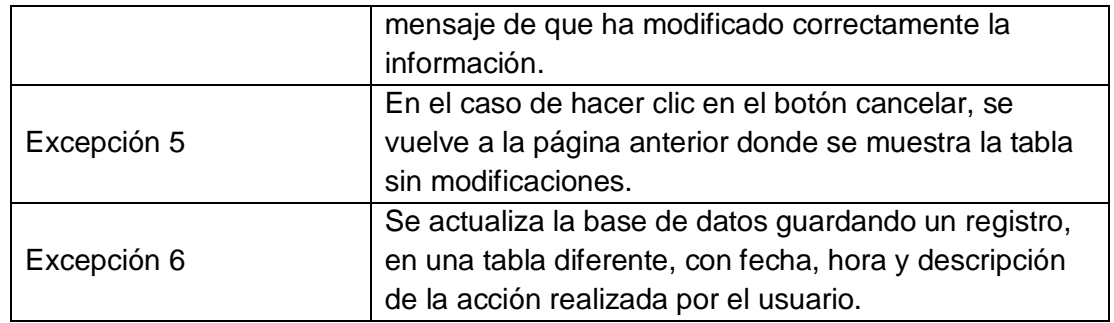

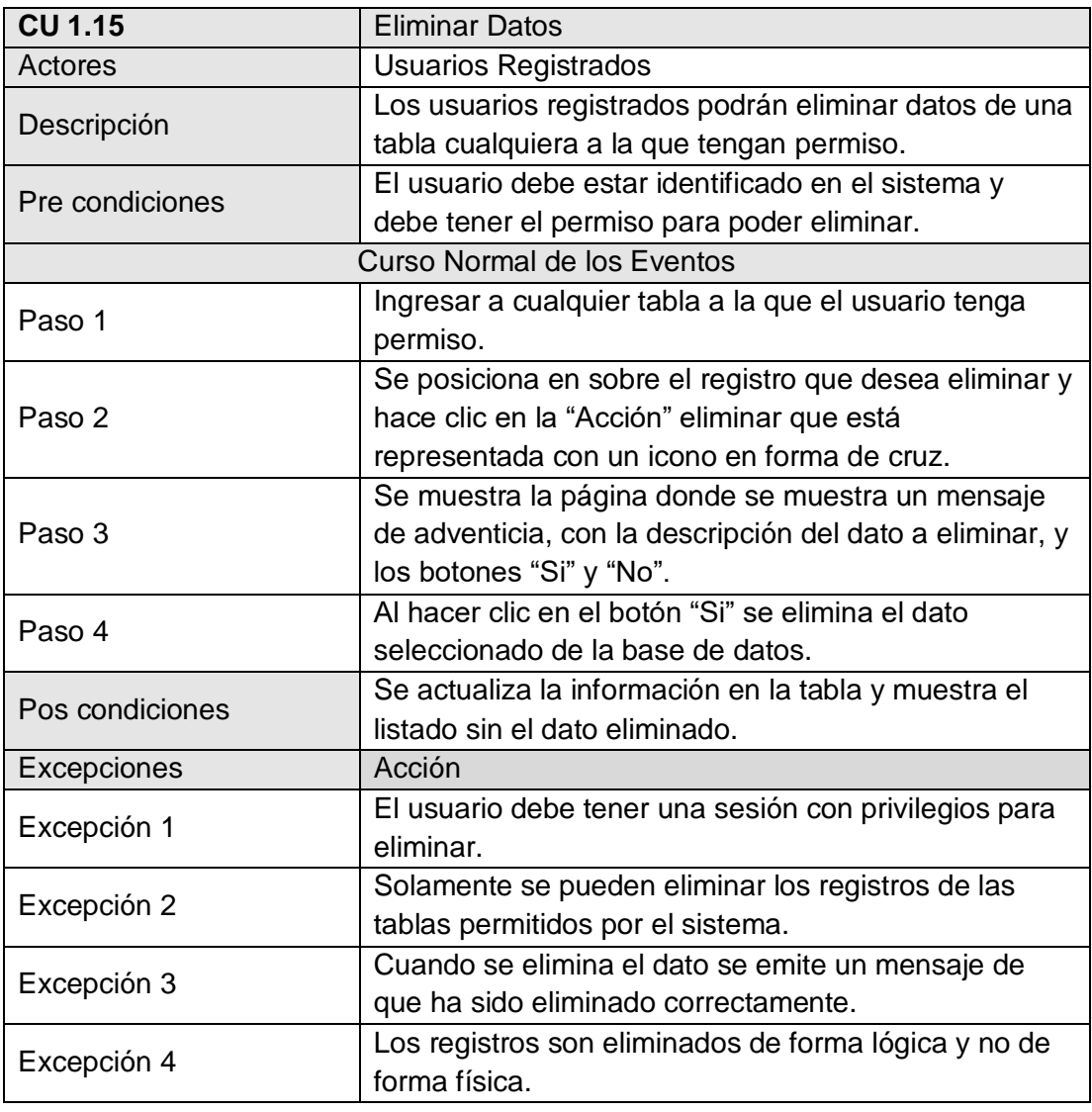

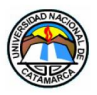

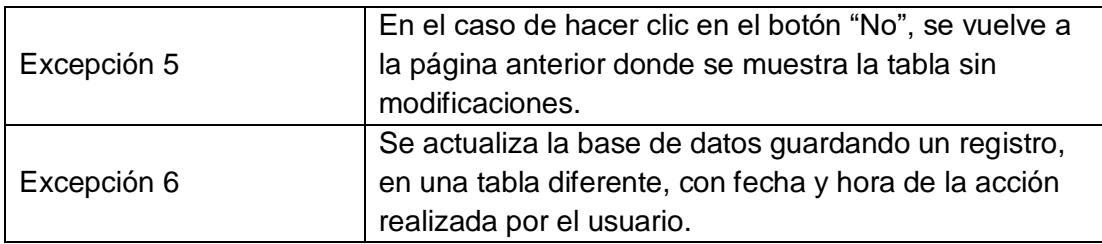

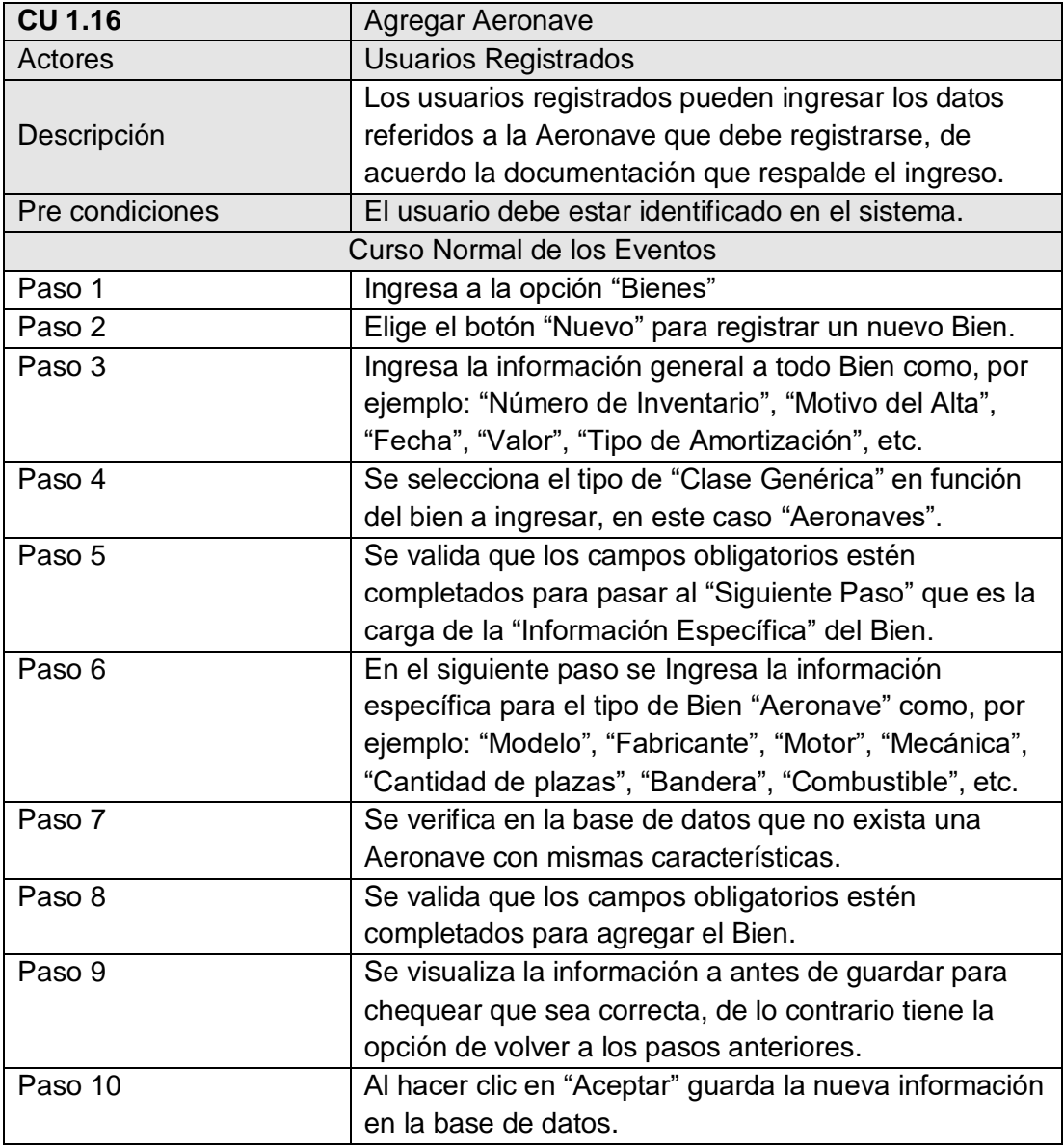

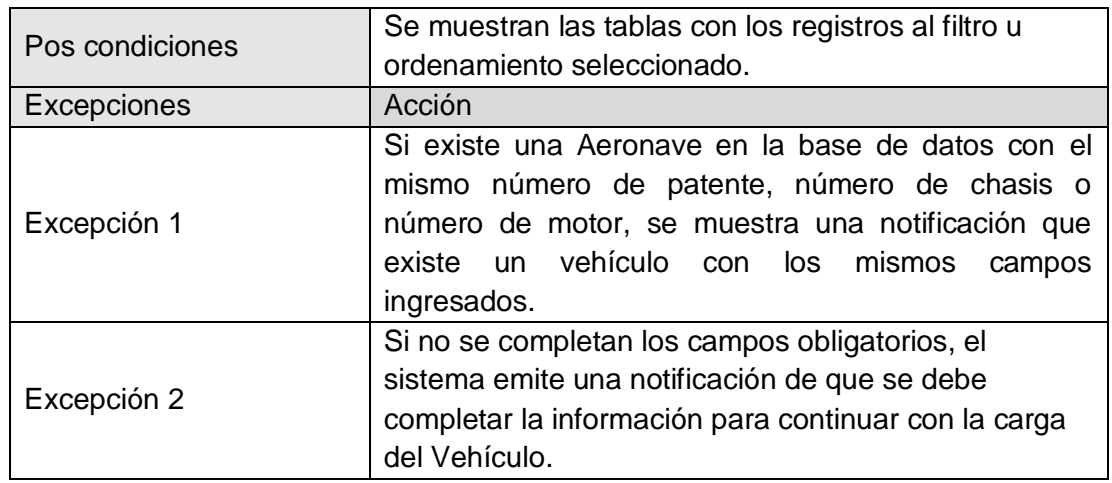

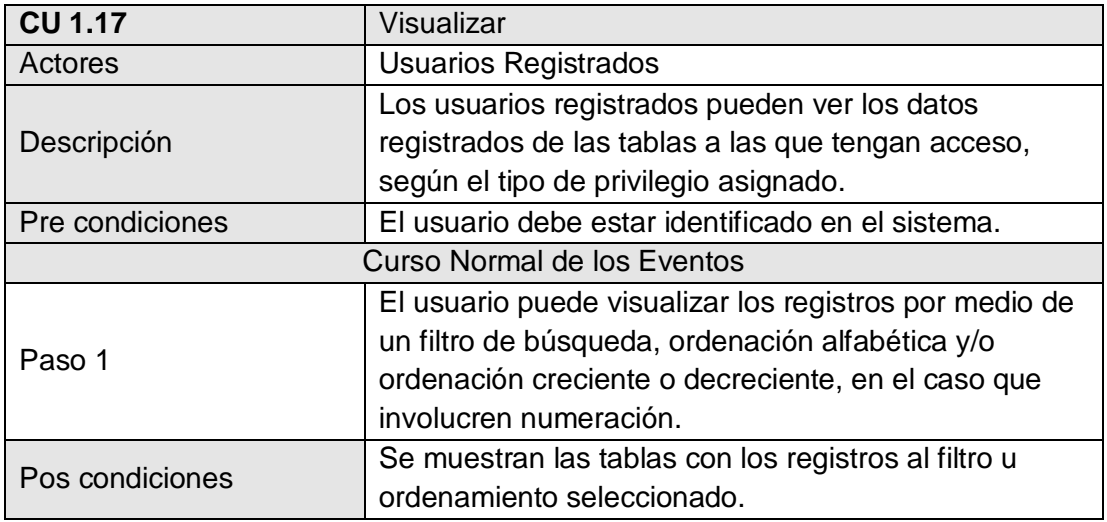

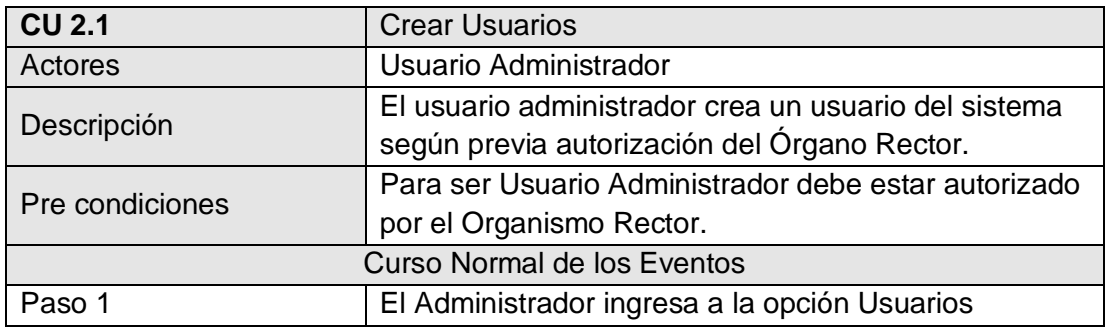

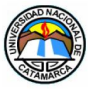

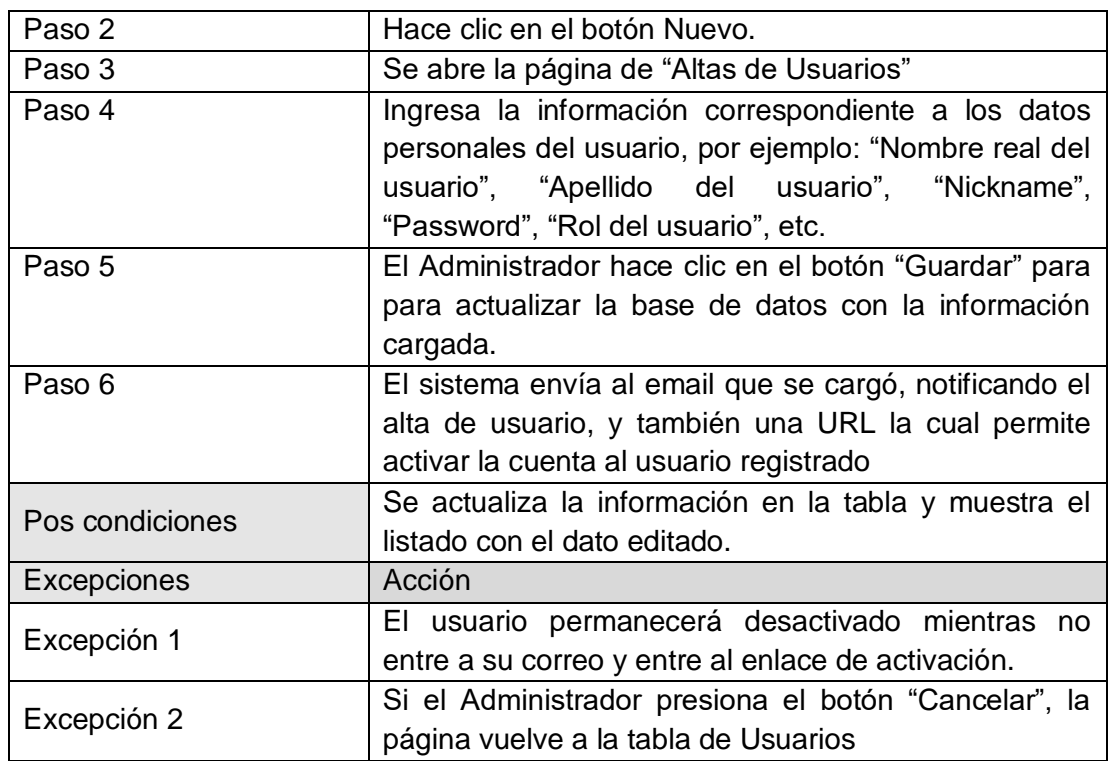

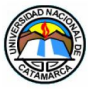

### **5.3.3 Modelo Conceptual**

#### **5.3.3.1 Diagrama de Clases**

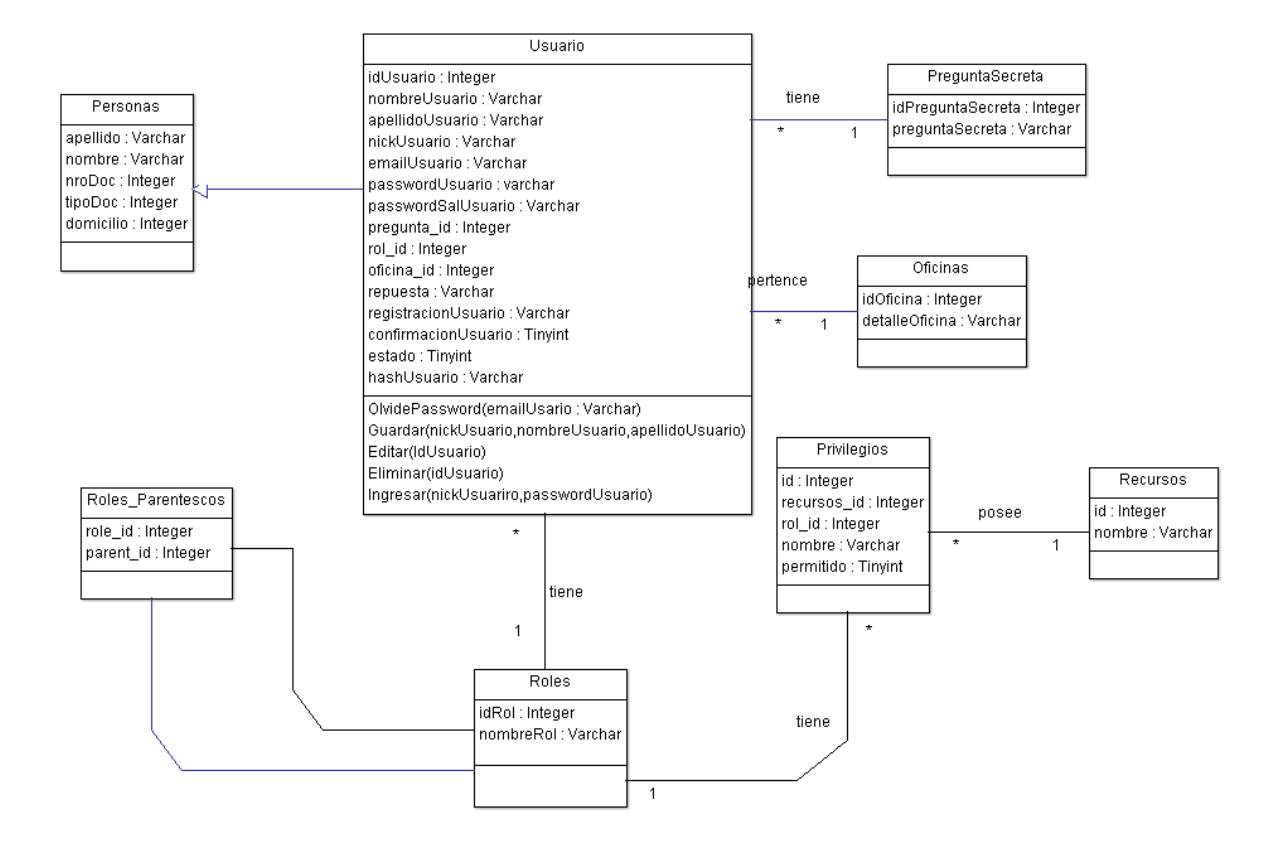

Figura 10. - Modelo Conceptual - Diagrama de Clases: Usuarios, PreguntaSecreta, Oficinas, Roles, Privilegios, Recursos

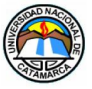

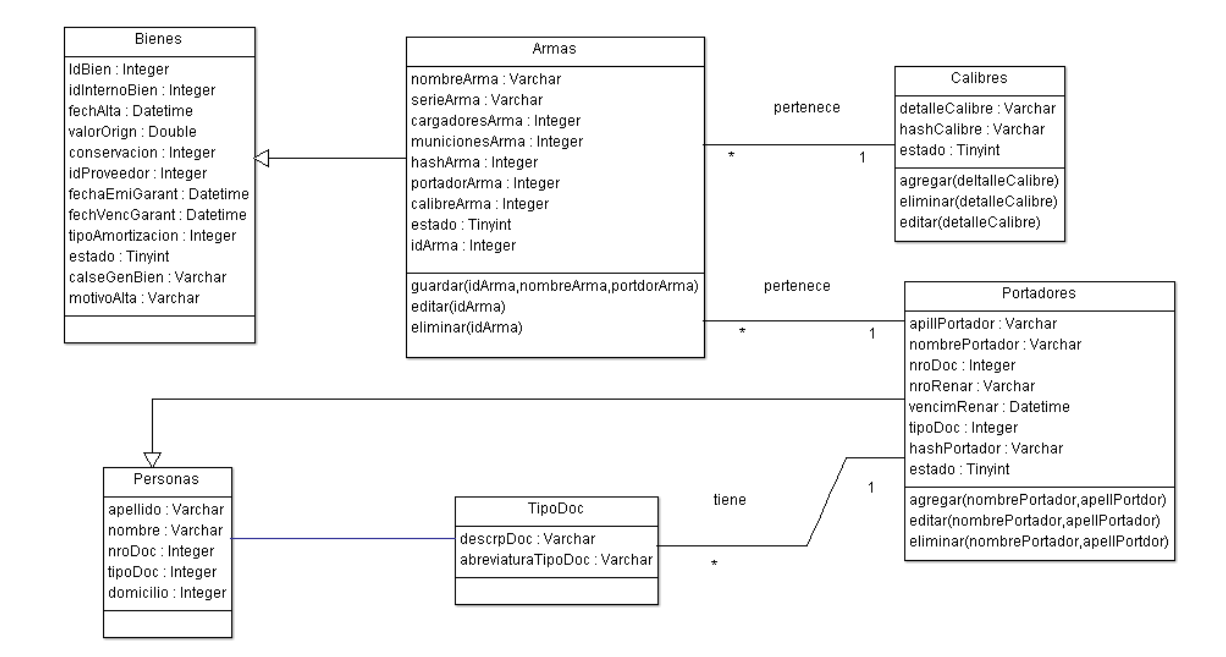

Figura 11. - Modelo Conceptual - Diagrama de Clases: Armas, Calibres, Portadores, TipoDoc.

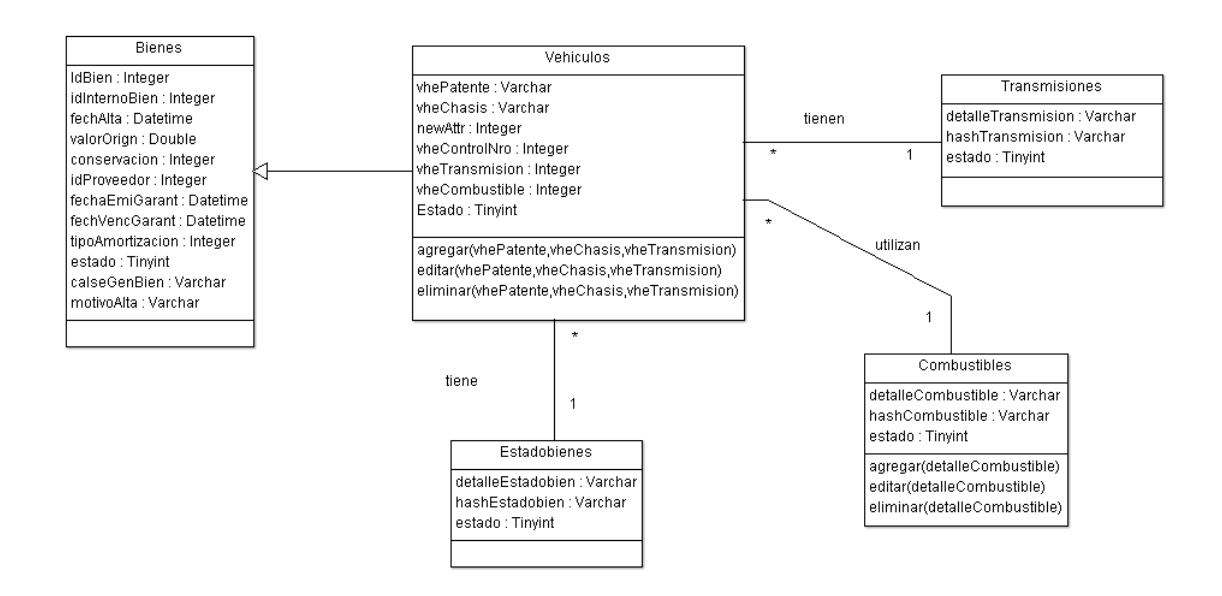

Figura 12. - Modelo Conceptual - Diagrama de Clases: Vehículos, Transmisiones, Combustibles, Estadobienes.

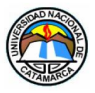

### **5.4 Descripción de procesos utilizando Zend Framework**

En esta sección se describirán algunos de los procesos que consideramos relevantes, utilizando Zend Framework.

#### **5.4.1 Alta de usuario:**

#### **5.4.1.1 Interfaz-Alta de Usuario:**

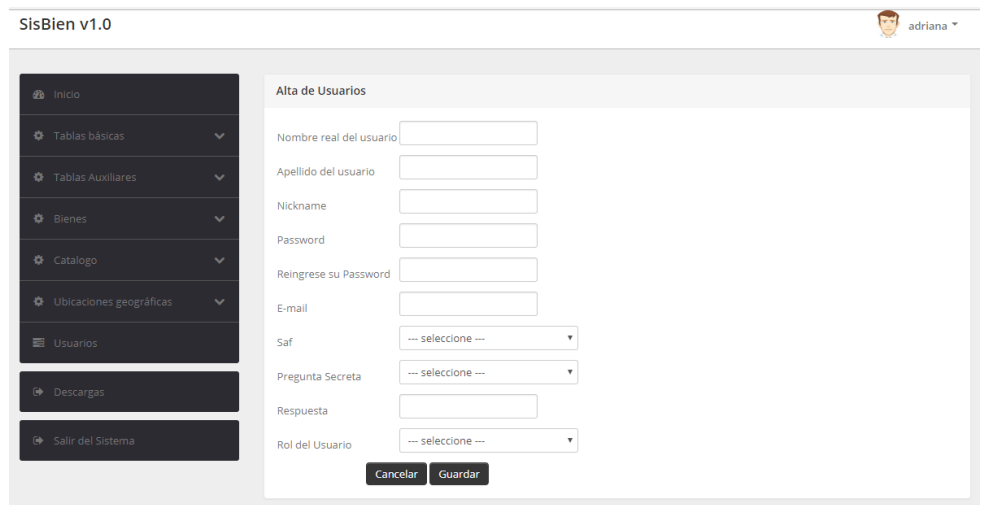

Figura 13 - Interfaz - Alta de Usuario

En esta pantalla se procede a completar los campos del formulario que darán inicio al proceso de controles para almacenar un nuevo Usuario.

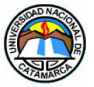

# **5.4.1.2 Proceso Alta de Usuario:**

| 79    |   |                                                                                                    | $\wedge$ |
|-------|---|----------------------------------------------------------------------------------------------------|----------|
| 80    |   | public function agregarAction()                                                                                                    |          |
| 81    | Ē |                                                                                                    |          |
| 82    |   | $sform = new UsuariosForm(Sthis->getEntivManager())$                                                                                   |          |
| 83    |   | $S$ request = $S$ this->qetRequest();                                                                                                  |          |
| 84    |   | if (Srequest->isPost()) {                                                                                                    |          |
| 85    |   | Susuario = $new$ Usuarios ():                                                                                                    |          |
| 86    |   | Sform->setInputFilter(\$usuario->cetInputFilter());                                                                                    |          |
| 87    |   | \$form->setData(\$request->getPost());                                                                                                 |          |
| 88    |   | if (Sform->isValid()) {                                                                                                    |          |
| 89    |   | $SentitvManager = Sthis \rightarrow qetEntityManager()$ ;                                                                              |          |
| 90.   |   | Susuario->exchangeArray(Sform->getData());                                                                                             |          |
| 91    |   | Susuario->setregistracionUsuario(new \DateTime());                                                                                     |          |
| 92    |   | Susuario->setTokenRegistroUsuario(md5(unigid(mt rand(), true)));                                                                       |          |
| 93    |   | Susuario->setestadoUsuario(0):                                                                                                    |          |
| $G_4$ |   | Susuario->setconfirmacionUsuario(0);                                                                                                   |          |
| 95    |   | Ssal=Sthis->cetSalDinamica();                                                                                                    |          |
| 96    |   | Susuario->setpasswordSalUsuario(Ssal);                                                                                                 |          |
| 97    |   | \$usuario->setPasswordUsuario(\$this->encriptarPassword(\$this->qetSalEstatica(), \$form->qet('passwordUsuario')->qetValue(), \$sal)); |          |
| 98    |   | \$idSaf = \$this->getEntityManager()->getRepository('Basicas\Entity\Saf')->find(\$form->get('detalleSaf')->getValue());                |          |
| 99    |   | Susuario->setidSaf(SidSaf);                                                                                                    |          |
| 100   |   | Sidpregunta = Sthis->getEntityManager()->getRepository('Auxiliares\Entity\Preguntas')->find(Sform->get('preguntaSecreta')->getValue    |          |
| 101   |   | \$usuario->setprequntaUsuario (\$idprequnta);                                                                                          |          |
| 102   |   | \$idrol = \$this->getEntityManager()->getRepository('Auxiliares\Entity\Roles')->find(\$form->get('rolUsuario')->getValue());           |          |
| 103   |   | Susuario->setrol(Sidrol);                                                                                                    |          |
| 104   |   | SentityManager->persist(Susuario);                                                                                                    |          |
| 105   |   | $\text{SentitvManager} \rightarrow \text{float}()$ ;                                                                                   |          |
| 106   |   | Sthis->Registrar('A');                                                                                                    |          |
| 107   |   | \$this->enviarEmailConfirmacion (\$usuario) ;                                                                                          |          |
| 108   |   | Sthis->flashMessenger()->addSuccessMessage('El usuario ha sido almacenado correctamente');                                             |          |
| 109   |   | return \$this->redirect()->toRoute('usuarios');                                                                                        |          |
| 110   |   |                                                                                                    |          |
| 111   |   |                                                                                                    |          |
| 112   |   | return $array('form' \Rightarrow $form):$                                                                                              |          |
| 113   |   |                                                                                                    |          |

Figura 14 - Código agregar usuario

Zend Framework brinda la posibilidad de usar en los procesos, componentes para la autenticacion y autorizacion de usuarios, envío de mails, etc., como es en el caso de la funcion "agregar usuario", en la cual valida que los campos ingresados en el formulario, y las entidades creadas, se encuentren relacionadas. Como así también, con una línea de código, dispara funciones que se encuentran en el controlador y realizan funciones especificas para la seguridad de contraseñas, especificación de confirmación y estado de usuarios, y el envío del mail correspondiente al momento del guardado en la tabla de datos Usuario.

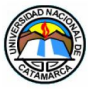

# **5.4.1.3 Email-Alta Sisbien:**

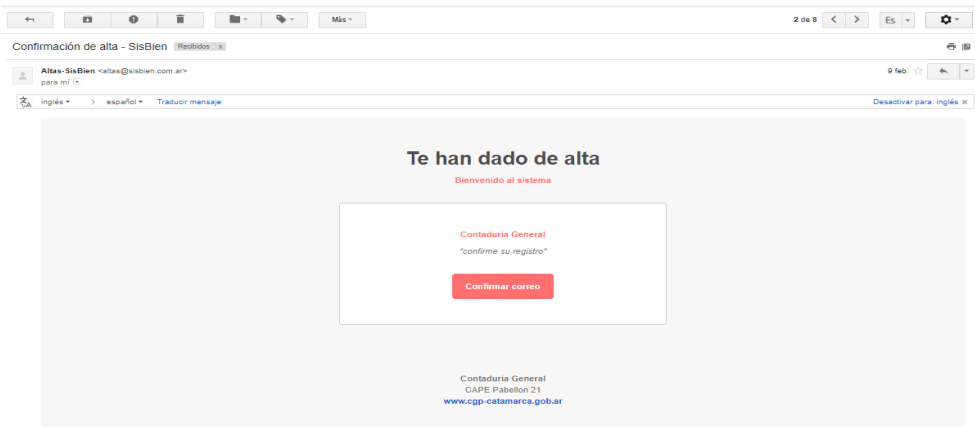

Figura 15 – Email que envía el Sistema para confirmación de Alta de Usuario

En esta pantalla se puede ver la captura de una casilla de correo donde el usuario recibe un enlace por medio del cual confirmará su registro en el sistema, lo que le permitirá comenzar a trabajar con las operaciones según el rol asignado.

#### **5.4.2 Validación de usuario y contraseña:**

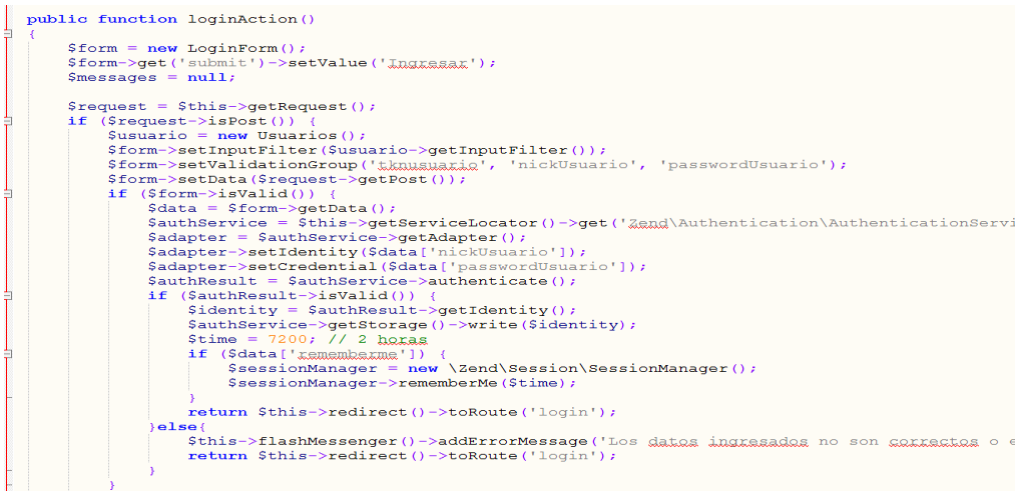

Figura 16 - Código de validación de Usuario y Contraseña

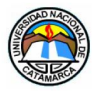

Para esto Zend Framework puede validar un grupo de variables predeterminadas haciendo uso del componente Zend\Authentication que incluye adaptadores de autentificacion concretos para tales casos. Incluso podemos determinar el tiempo de permanencia en la conexión del usuario para mantener la seguridad de su sesión.

### **5.4.3 Entidad Usuario - Campo password**

```
* @var string
* @ORM\Column(name="passwordUsuario", type="string", length=40, mullable=false)<br>* @Annotation\Type("Zend\Form\Element\Password")
emmotation\Filter(("name":"StripTags"))<br>* @Annotation\Filter(("name":"StripTags"))<br>* @Annotation\Filter(("name":"StringTrim"))
 * @Annotation\Required(true)
 * @Annotation\Attributes({
      "type":"password",
" "type":"password"<br>" "required":"true"<br>* ''
* })
\starprotected $passwordUsuario;
7** @var string
 * @ORM\Column(name="passwordSalUsuario", type="string", length=40, mullable=false)
\rightarrowprotected $passwordSalUsuario;
```
Figura 17 - Campo password

El componente Zend\Form\Element\Password representa una entrada de formulario de tipo contraseña.

## **5.4.4 Encriptar password**

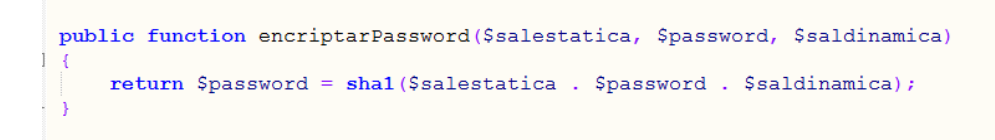

Figura 18 – Encriptar Password

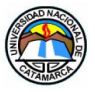

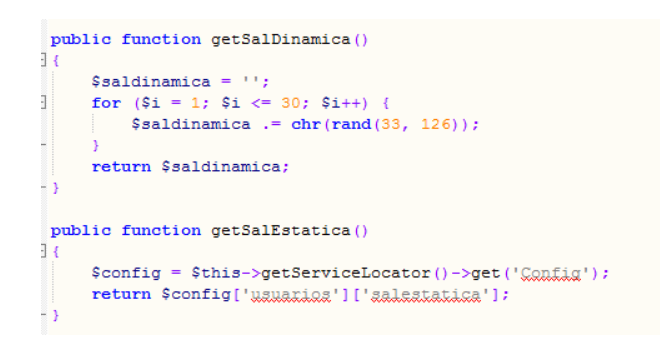

Figura 19 – Sal Dinámica y Sal Estática

Mediante la función encriptar podemos almacenar las contraseñas de los usuarios de forma segura, agregando a su password, una sal estática y una sal dinámica, la cual es creada por nosotros. Esto hace que la contraseña de cada usuario sea diferente, incluso si las contraseñas reales son iguales.

#### **5.4.5 Generación de Password**

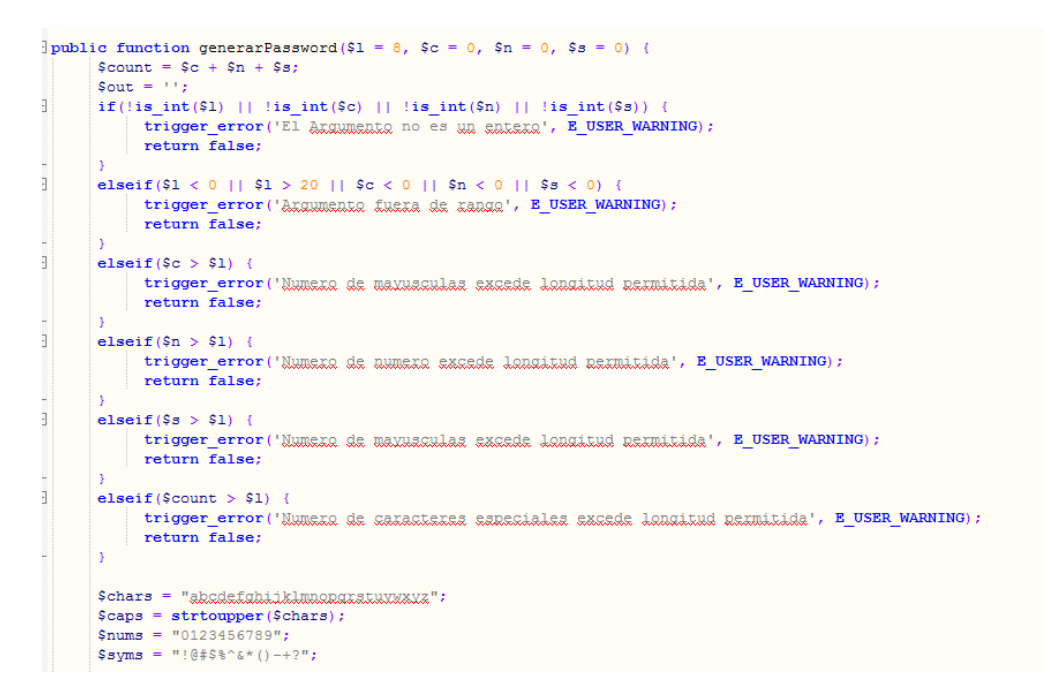

Figura 20 – Código| Generación de Password

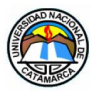

Estas funciones permiten generar un tipo de contraseña segura. Podemos determinar los valores de manera aleatoria que podra contener la contraseña, cuando es generada para el usuario en el momento que decide recuperarla.

### **5.4.6ACL**

```
public function construct ($entityManager)
      $roles = $entityManager->getRepository('Auxiliares\Entity\Roles')->findAll();
      \texttt{S resources = SentityManager\texttt{Nepository('Auxilliaxes\texttt{Entity}\texttt{Recults0s'})\texttt{C}}\texttt{C}}\texttt{C} \texttt{C} \text$privileges = $entityManager->getRepository('Auxilianes\Entity\Rnixilegics')->findAll();
      $this->_addRoles($roles)
            -> addAclRules ($resources, $privileges);
protected function _addRoles($roles)
      foreach ($roles as $role)
            if (!$this->hasRole($role->getnombreRol()))
                   \text{Sparents} = \text{Srole} - \text{Squetpades}() - \text{Sbotray}();
                   \sqrt{2} sparentNames = \arctan();
                   foreach ($parents as $parent) {
                        $parentNames[] = $parent->getnombreakol()$this->addRole(new Role($role->getnombreRol()), $parentNames);
      return Sthis;
```
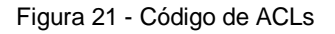

Podemos identificar los usuarios de nuestro sistema, y restringir el acceso a ciertas funciones según el rol especificado, mediante listas de control de acceso livianas y flexibles para la gestion de privilegios. La seguridad se valida mediante ACLs para decidir aquellos roles que tienen permiso sobre ciertas acciones. En nuestro caso hemos definido Roles, Recursos y Privilegios que se interrelacionan según nuestro criterio.

Un recurso es un objeto al que se controla el acceso, y un rol es un objeto que puede solicitar acceso a un recurso.

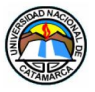

# **5.4.7 Administración de un Bien (Ejemplo Alta Aeronave):**

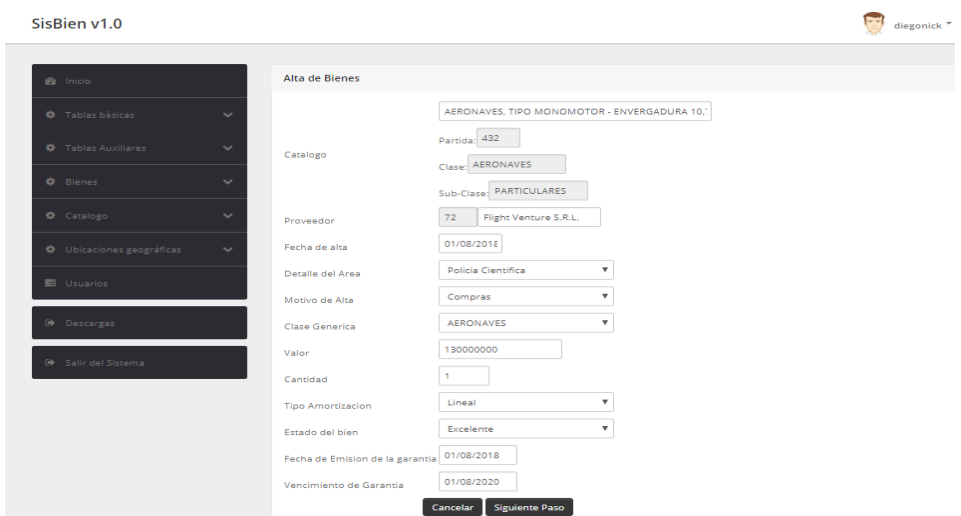

# **5.4.7.1 Interfaz "Paso 1" Alta de Bienes:**

Figura 22 – Interfaz "Paso 1" Alta Aeronaves

En esta pantalla se procede a completar los campos del formulario que darán inicio al proceso de controles para almacenar un nuevo Bien, para el caso particular, aeronaves.

## **5.4.7.2 Codificación Alta de Bienes:**

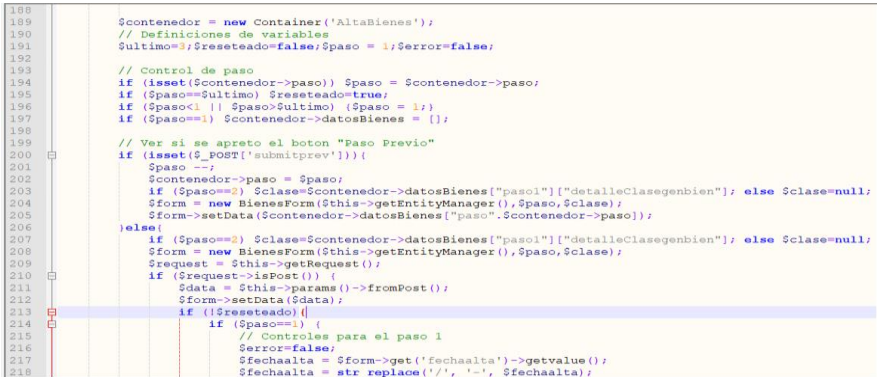

Figura 23 – Codificación Alta Bienes

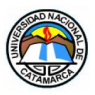

El sistema realiza la carga de los bienes, dividida dos partes. La primera corresponde a la información que es común a todo bien. En la segunda parte se registran los datos específicos del Bien.

En esta captura,que es una parte del código, se realizan los controles necesarios y se cargan los datos generales del Bien, y dependiendo de la "clase generica" seleccionada en el formulario, el sistema mostrará la interfaz correspondiente donde se cargaran los datos específicos del Bien.

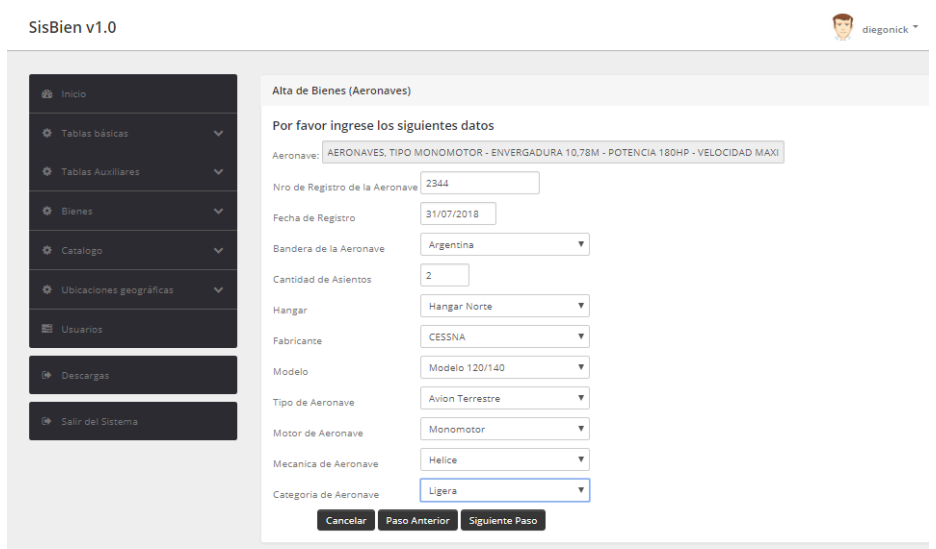

## **5.4.7.3 Interfaz "Paso 2" Alta de Bienes:**

Figura 24 – Interfaz "Paso 2" Alta Aeronaves

#### **5.5 Plan de Seguridad de la Aplicación Web**

Esta sección tiene el objetivo de presentar la forma en que se aplicaron mecanismos de seguridad informática para la aplicación SisBien, detallándose las posibles situaciones de riesgo que pueden presentarse, y las medidas que se implementaron para contrarrestarlas.

SisBien realiza los siguientes controles al ingreso de la aplicación:

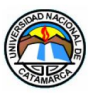

- **Autenticación:** Es el proceso de verificación de la identidad digital del usuario. Es además un modo de asegurar que los usuarios son quienes dicen ser, verificando que el usuario que intenta realizar funciones en el sistema, es de hecho el usuario que tiene la autorización para hacerlo. La cuenta del usuario debe ser previamente activada vía correo electrónico, al momento del alta en el sistema, de lo contrario, no podrá acceder.
- **Autorizaciones y Control de Acceso por Roles:** los roles permiten especificar el tipo de usuario que tiene permisos a ciertas funciones de la aplicación. Solamente los usuarios autorizados pueden acceder a funciones que el sistema tiene restringidas para otros.
- **Confidencialidad de los Datos:** toda la información sensible sólo será visible para aquellos usuarios cuyos roles estén autorizados. Esto se aplica también a la información que se transmite entre el cliente web y el servidor.
- **Integridad de los Datos:** asegura que la información que se registra en torno a la aplicación no sea modificada por terceros, por ejemplo, usuarios y contraseñas.

### **5.5.1 Potenciales Riesgos y Ataques a la Seguridad**

En el desarrollo de la aplicación hemos considerado algunos potenciales riesgos y ataques, que han sido contemplados para neutralizar posibles vulnerabilidades.

Algunos de los ataques que hemos considerado, y que fueron contemplados en el desarrollo de la aplicación, son los siguientes:

- **Fuerza Bruta:** consiste en un ataque de prueba y error automatizado, generalmente para descifrar valores relacionados con usuarios y contraseñas. Los hackers pueden, o no, usar un diccionario para poder vulnerar contraseñas, que normalmente los usuarios generan de forma débil y fácil de adivinar. El proceso es ejecutando un bucle (loop) que recorre un diccionario término por término, en búsqueda de una contraseña válida.
- **Autenticación Incompleta y Débil Validación:** es cuando el atacante puede acceder a funcionalidades sensibles de la aplicación sin necesidad de autenticarse. Puede suceder cuando el atacante descubre una URL específica de funcionalidad sensible, por medio de pruebas de fuerza bruta, para poder modificar o recuperar datos, por ejemplo, contraseñas de usuarios.
- **Inyección SQL:** cosiste en insertar o inyectar una consulta SQL al sistema a través de los datos de entrada y poder realizar peticiones a la base de datos que

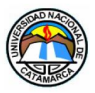

no fueron programadas. Si la inserción tiene éxito, pude comprometer gravemente la información contenida en la base de datos, quedando expuesta para el atacante. Esta vulnerabilidad se da del lado del lenguaje de programación.

- **Cross-Site Scripting (XSS):** se basa en insertar en el sitio web de la víctima, código para forzar a los usuarios de la aplicación web, a ejecutar acciones no deseadas. Si el usuario objetivo del ataque es la cuenta de administrador, se puede comprometer la aplicación web por completo.
- **Cross-Site Request Forgery (CSRF, Falsificación de petición en sitios cruzados):** es un tipo de exploit malicioso de un sitio web en el que comandos no autorizados son transmitidos por un usuario en el cual el sitio web confía. Esta vulnerabilidad es conocida también como XSRF.
- **Acceso a URLs Restringidas:** Consiste en la observación de una URL e intentar cambiarla para intentar acceder a otras zonas. Esta es una de las razones por las que la seguridad a través de la ocultación no es efectiva.
- **Robo de sesión:** Sabemos que HTTP es un protocolo sin estados, lo que significa que las credenciales o información de sesión deberá ir en cada petición; por lo que dichos datos resultan muy expuestos. Un robo de estos datos podría tener como resultado que alguien se estuviera haciendo pasar por nosotros y realizando acciones con unos privilegios que nos pertenecen.

#### **5.5.2 Plan de Seguridad**

En la aplicación web se pueden distinguir dos tipos de usuarios: registrados y no registrados. Los usuarios registrados se subdividen en AdministradorCGP, SupervisorSAF, DataEntrySAF y ConsultasORG, donde AdministradorCGP, sería el "super-usuario" y posee todos los permisos, y a partir de él, comienzan a aumentar la restricción de accesos que van desde SupervisorSAF hasta Desconocido. El usuario Desconocido solamente puede entrar a la página para registrarse.

Como se especificó anteriormente, en la descripción de Casos de Uso, los usuarios registrados deben ser asignados por el Órgano Rector, el cual también determinará qué tipo de rol se debe asignar.

Para asegurar que el alta se realice al usuario asignado por el Órgano Rector, unos de los requisitos es que se proporcione un correo electrónico real, al cual el sistema enviará un link de confirmación de alta. Una vez que la confirmación se realiza, la cuenta queda activada para iniciar sesión, de lo contrario, el usuario no podrá iniciar sesión en el sistema

Galvan, Adriana del Valle MU:1797 – Uñates Buenader, Diego Nicolás MU:1996

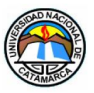

aún si el nickname y contraseña son los correctos. El link que envía el sistema por email es un hash que contiene una serie de caracteres únicos e irreproducibles.

Para hacer uso de las funciones del sistema web los usuarios deben identificarse, para ello la aplicación realiza una autenticación donde la misma es encriptada. Para evitar la vulnerabilidad se ha implementado una función hash, específicamente SHA-1, que básicamente convierte la contraseña en un dato de longitud fija que es complicado de recuperar. A la contraseña también se aplica una técnica denominada "salado" (salting), que aumenta la dificultad para vulnerarla, y que consiste en anteponer una serie de caracteres aleatorios a la contraseña antes de pasar por la función hash. Como resultado se obtiene que, para una misma cadena o contraseña, se producirán cada vez diferentes valores hash.(CrackStation, 2017)

El sistema implementa una extensa y detallada [Auditoría,](https://es.wikipedia.org/wiki/Auditor%C3%ADa) mediante la cual se registran todos y cada uno de los accesos a los recursos y procesos que realiza el usuario autorizados o no. Esto se realiza mediante una función de Logs.

El nombre del usuario conectado puede verse en cada ventana del sistema. Como medida de seguridad, mientras el usuario esté realizando acciones, la sesión permanecerá activa. Si la sesión deja de realizar actividades luego de 5 minutos, la sesión caduca y se cierra automáticamente. Para seguir realizando acciones, se debe iniciar sesión nuevamente. Esto se realiza por dos cuestiones, la primera, para evitar que terceras personas manipulen la sesión, y la segunda, para liberar recursos de procesos al servidor.

La aplicación Web permite la conexión segura, es decir que protege la confidencialidad, disponibilidad e integridad de los datos, mediante el uso de HTTPS, que emplea el certificado de seguridad SSL (Secure Sockets Layer), proporcionando seguridad en la capa de transporte. SSL permite ciertas garantías de seguridad en cuanto a que la información, entre el cliente y el servidor, no sean interceptadas y utilizadas por terceros.

Para el acceso y almacenamiento de los ítems en las tablas de la base de datos, se utilizó la función hash que permite una recuperación eficiente de elementos. El acceso hash genera un conjunto de entradas, donde cada una de ellas tiene asociada una clave única irreproducible e irrepetible, por lo que para diferentes entradas a un mismo ítem en la tabla tendrá diferentes claves, y además, estas cambian cada vez que se modifica el ítem. La ventaja de utilizar tablas hash es el almacenamiento asociativo, y el acceso a los elementos de forma rápida y eficiente.(Frittelli, 2014)

Por otro lado, al aplicar la programación Doctrine ORM, que al ser agnóstico de la base de datos, esto es según la documentación oficial de Doctrine, que tiene capacidad de

Galvan, Adriana del Valle MU:1797 – Uñates Buenader, Diego Nicolás MU:1996

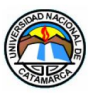

funcionar con cualquier proveedor DBMS (Sistema de Administración de Base de Datos), que al utilizar sintaxis propias de ORM, son capaces de traducirse a diferentes tipos de base de datos, por lo que podemos realizar cambios de una base de datos, por ejemplo de MySQL a Oracle, sin complicaciones puesto que no usamos las sintaxis propias de MySQL. También nos permite convocar métodos de un objeto desde diferentes partes del sistema, inclusive desde otros sistemas, y por otro lado, la encapsulación lógica de los datos nos permite realizar cambios, simplemente modificando solo la función, y que se aplica a todo el sistema web.

El uso de la estructura de Zend Framework provee una serie de recursos y características que hace seguro el sistema web, las cuales nos brinda soluciones para los potenciales riesgos anteriormente mencionados:

- **Script de entrada (index.php):** es el único script de PHP que es accesible a los visitantes. Esto es más seguro ya que impide acceder de nuestros scripts de PHP.
- **El direccionamiento (routing):** define reglas estrictas para establecer la URL de cada una de las páginas del sistema web. Si un usuario ingresa una URL invalida en la barra de navegación del navegador web, este será redirigido automáticamente a la página de error.
- **Listas de Control de Acceso (ACL) y Control de Acceso Basado en Roles (RBAC):** definen reglas flexibles que nos permiten negar el acceso a determinado recurso y funciones de nuestro sistema web. Por ejemplo, un usuario desconocido tendría acceso únicamente a nuestra página index, los usuarios autenticados solo tendrían acceso a su sesión de trabajo, y el usuario de administrador tendría acceso a todas las funciones de administración del sistema web.
- **Validadores de formularios y filtros:** aseguran que ningún dato no deseado se colecte a través de los formularios del sistema web. Los filtros, permiten bloquear cadenas de caracteres y quitar las etiquetas HTML. Los validadores se usan para revisar que los datos que se han enviado a través del formulario cumplen determinadas reglas. Por ejemplo, el validador de correo electrónico revisa que el campo email contenga un correo electrónico valido, por el contrario, lanza un error que obliga al usuario del sitio a corregir los errores de entrada.
- **Captcha y CSRF (Cross-Site Request Forgery):** son elementos del formulario que respectivamente se usan para revisar si el usuario es humano y para prevenir los ataques de crackers.
- **El componente Zend\Escaper:** es fundamental ya que quita todas las etiquetas HTML indeseadas de los datos de salida. Previene ataques del tipo Inyección

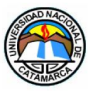

SQL.

• **Soporte criptográfico:** permite guardar datos sensibles codificados con algoritmos criptográficos que son difíciles de romper. (Oleg Krivtsov, 2018)

Si bien los protocolos de seguridad que nos brinda el servidor, en conjunto con la estructura de Zend Framework, Doctrine, y las consideraciones que se tuvieron al momento de la programación de la aplicación, no son suficientes para poder asegurar que la información y el sistema sean vulneradas. Las buenas costumbres del usuario en cuanto a la manipulación de la información es parte fundamental para la seguridad de las aplicaciones, es por ello por lo que se debe trabajar con responsabilidad, brindando asesoramiento sobre las técnicas utilizadas para engañar al usuario, como el Fishing y la ingeniería social.

Es recomendable tener el hábito de no guardar contraseñas en documentos de textos almacenados en medios digitales, no guardar información sensible físicamente en lugares a donde muchas personas tengan acceso, no brindar información de usuarios y contraseñas en sitios poco confiables, no descargar archivos de sitios poco confiables, y no utilizar dispositivos extraíbles en terminales de trabajo que no sean de uso exclusivo del ámbito laboral. Estos son algunos de los aspectos fundamentales para preservar la seguridad de las cuentas, de la aplicación y la información que en ella se resguarda.

#### **6 RESULTADOS ALCANZADOS**

Para el desarrollo del nuestro Sistema Web "SisBien", se aplicó el framework Zend Framework basado en PHP5 orientado a objetos, con una estructura MVC (Modelo-Vista-Controlador), programación de Doctrine ORM para la administración de la base de datos en MySQL, y UML de aplicaciones para Web.

La implementación del framework Zend facilitó la codificación de módulos ya que la documentación que brinda es muy rica, con codificación que soluciona gran parte de la configuración y funcionamiento de un sistema. Solamente con modificar algunas variables, indicadores y funciones, podemos adaptarlo a nuestra voluntad, como por ejemplo, los módulos para manejar archivos PDF y XLS activos en todas las tablas para descargar reportes.

La principal desventaja con la que nos vimos afectados es que la codificación se hace muy extensa y en algunos casos las adaptaciones no resolvían de manera inmediata los procesos que necesitábamos diseñar.

Galvan, Adriana del Valle MU:1797 – Uñates Buenader, Diego Nicolás MU:1996

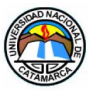

Los resultados en cuanto a la seguridad, cumplió con todas las expectativas y los objetivos que nos planteamos para el sistema. Los recursos con que cuenta Zend Framework permitieron brindar soluciones en cuanto a las sesiones de usuarios mediante el Control de Acceso Basado en Roles, codificación de datos sensibles mediante algoritmos criptográficos y soluciones contra los distintos tipos de ataques web y base de datos.

Doctrine ORM permitió una rápida y segura configuración de nuestra base de datos en MySQL. Nuestras demandas respecto a las operaciones con la base de datos se concretaron a la perfección. Al utilizar sentencias propias de ORM nos permite abstraernos de la base de datos que utilizamos. Esto representa una gran ventaja puesto que podemos cambiar de base de datos simplemente haciendo algunos cambios de parámetros en nuestros módulos.

Las aplicaciones de proceso ABM y reportes funcionan eficientemente y de forma ágil. Las interfaces son amigables y agradables a la vista.

El proceso de préstamos puede registrar el estado en que se transfiere un bien y determina el responsable de la custodia del mismo mediante la relación que realiza el sistema entre cada dependencia y el responsable del SAF.

Gracias a la implementación de un sistema de auditoría, mediante una función de Logs, se logró registrar todos y cada uno de los accesos a los recursos y procesos que realiza el usuario.

El sistema web de bienes ofrece un aporte a la funcionalidad y alcance del sistema, que beneficia la administración de los bienes que lleva a cabo la Contaduría General de la Provincia de Catamarca.

También es importante señalar que el Sistema cumple con lo establecido en la Ley Nº 4938-Administración Financiera, De los Bienes y Sistemas de Control del Sector Público, continuando así con el conjunto de principios, normas y procedimientos que allí se enuncian.

#### **7 CONCLUSIONES**

Con la resolución del presente Trabajo Final se logró diseñar a "SisBien", un sistema basado en web, alojado en un hosting y actualmente funcionando online [\(http://sisbien.com.ar/public/\)](https://sisbien.com.ar/public/)

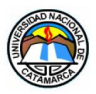

El sistema provee de funciones que permiten procesar y administrar, de manera ágil, altas, bajas modificaciones, préstamos, devoluciones y generar reportes, los cuales pueden ser descargados en formatos PDF y XML.

Desarrollamos un control de seguridad implementando una extensa y detallada [Auditoría,](https://es.wikipedia.org/wiki/Auditor%C3%ADa) mediante la cual se registran todos los procedimientos que el sistema web realiza, por ejemplo, cada uno de los accesos a los recursos y procesos realizados por usuarios autorizados, de manera que se pueda determinar la autoría y la autenticidad de las acciones que se realizan.

Una de las funciones de sistema web SisBien permite dejar un registro detallado de los Bienes prestados, de manera que se puede determinar el estado en que se prestó el bien, el SAF u Organismo que hará uso de él, y el funcionario responsable a cargo de la custodia.

Con lo expuesto anteriormente podemos concluir que se cumplieron los objetivos que fueron planteados al comienzo del nuestro proyecto, logrando un sistema que brinda claridad al tratamiento de los Bines, con una navegabilidad multiplataforma y con altos niveles de seguridad, y de una rápida respuesta en la generación de reportes.

#### **7.1 Aclaraciones respecto a la migración de la Base de Datos**

La implementación de un subsistema que permita la migración de la base de datos del SABE, a la que se hizo referencia en el Anteproyecto, en el capítulo 1.3 Justificaciones, no fue desarrollada puesto que no se contó con autorización para poder manipular dicha base de datos.

Debido a que se trata de información sensible, su administración está estrictamente asignada a personal autorizado y designado por la Contaduría General de la Provincia.

Resulta inapropiado plantear un subsistema de migración si no conocemos los campos de las tablas de la base de dato y la información que en ella se resguarda. No sería profesional caer en especulaciones al respecto. De hecho, la base de datos que planteamos es producto de la investigación sobre qué tipo de información era relevante para reflejar en el sistema, y nada tiene que ver con la información real de la base de datos del SABE. La invención de la misma fue sencillamente para aplicarlo en el presente Trabajo Final.

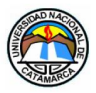

# **7.2 Sobre la Implementación del Hosting**

La contratación de un servicio de hosting para alojar nuestro sistema web "SisBien" se decidió como una solución para la simulación del funcionamiento dentro de un ambiente real.

También permitió observar el comportamiento del sistema con los distintos servicios de browser utilizados actualmente, y, sobre todo, comprobar que la navegabilidad y la interfaz del sistema, no se vea afectada en su correcto funcionamiento.

### **7.3 Recomendaciones**

#### **7.3.1 Geo ubicación**

En una versión más avanzada se podría asignar a cada bien una posición georreferenciada con, por ejemplo, características sobre el organismo al cual pertenece, responsable a cargo, lugares donde frecuentemente se usa el Bien (en el caso de máquinas específicas), etc. Esto permitiría también saber la forma de llegar al bien, para buscarlo en el caso de que, por ejemplo, sea cedido por otro Organismo. Cuántas veces no ha pasado que los encargados de buscar ciertos pedidos desconocen las direcciones, etc. Esto podría brindar una mejor logística en el transporte de los Bienes desde un Organismo a otro.

#### **8 REFERENCIAS**

- Aula Formativa. (20 de Marzo de 2016). *Doctrine ORM*. Recuperado el 2016, de Aula Formativa Online Professional Training: http://blog.aulaformativa.com/doctrine-orm
- RPP Noticias. (22 de Julio de 2011). *Los 5 frameworks PHP más destacados*. Recuperado el 2016, de rpp.pe: http://rpp.pe/lima/actualidad/los-5-frameworks-php-masdestacados-noticia-387351
- Alarcon, R. (s.f.). Diseño Orientado a Objetos con UML P. 21. En R. Alarcon, *Diseño Orientado a Objetos con UML.* Grupo EIDOS Consultoría y Documentación Informática, S.L, 2000. Obtenido de https://informatica2011ulagos.files.wordpress.com/2011/03/diseno-orientado-aobjetos-con-uml-raul-alarcon-grupo-eidos.pdf

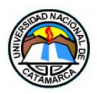

- B, B. G. (4 de Junio de 2008). *Comparación y Rendimiento de Frameworks PHP*. Recuperado el 2016, de Codigolinea: http://codigolinea.com/2008/06/04/compararcion-y-rendimiento-de-frameworks-php/
- Campos, L. O., & Bustamante Valdés, J. (s.f.). *ORM (Object Relational Mapping) - P.1.* Recuperado el el 2014, de https://informaticaviernes2011.files.wordpress.com/2011/07/investigacic3b3n-ormlocjbv.pdf
- Comentum catch the world. (2016). *Views about enterprise web application development research and reports*. Obtenido de Comentum : http://www.comentum.com/php-vsasp.net-comparison.html
- Contaduria General Gobierno de la Provincia de Catamarca. (s.f.). *Contaduria General - Gobierno de la Provincia de Catamarca - Sistema SABE*. Recuperado el 2015, de cgp-catamarca: http://www.cgp-catamarca.gob.ar/sabe.php
- CrackStation. (1 de Agosto de 2017). *Salted Password Hashing - Doing it Right*. Recuperado el 2017, de CrackStation : https://crackstation.net/hashing-security.htm
- Decreto 2356/09 de la Provincia del Chaco. (22 de Septiembre de 2010). *Boletín Oficial de la Secretaria General de la Gobernación de la Provincia de Chaco - Decreto Núm. 9115. P.3.* Obtenido de chaco.gov.ar: http://www.chaco.gov.ar/uploads/boletin/boletin\_9115.pdf
- Documents.mx. (16 de Julio de 2015). Recuperado el 2016, de Zend Framework.
- EcuRed. (19 de Febrero de 2018). *ArgoUML*. Recuperado el 2016, de EcuRed Conocimiento con todos y para todos: https://www.ecured.cu/ArgoUML
- EcuRed. (19 de Febrero de 2018). *Doctrine*. Recuperado el 2016, de EcuRed: http://www.ecured.cu/Doctrine
- Frittelli, V. –S.–H.–S.–F.–S.–T.–B.–T.–S. (2014). *Archivos Hash: Implementación y Aplicaciones.* Recuperado el 2017, de conaiisi.unsl.edu.ar: http://conaiisi.unsl.edu.ar/2013/121-493-1-DR.pdf
- Gómez, L. E. (2007). Practicas con HTML P.2. En L. E. GOMEZ, *Practicas con HTML* (Enero 2007 ed.).

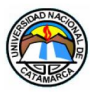

- Grady, B., Rumbaugh , J., & Jacobson , I. (s.f.). El Lenguaje Unificado de Modelado. Manual de Referencia - P.3. En R. J. Booch Grady, *El Lenguaje Unificado de Modelado. Manual de Referencia.* Addison Wesley – Pearson Educación S.A., Madrid, 2000.
- Guardado, I. (6 de Julio de 2010). *Utilizando Doctrine como ORM en PHP*. Obtenido de Web.ontuts Tutoriales y Recursos Web: http://web.ontuts.com/tutoriales/utilizandodoctrine-como-orm-en-php/

Gutiérrez, E. G. (2014). *Aprenderaprograma.com.* Recuperado el 2014, de ¿Que es PHP? ¿Para que sirve PHP? Un potente lenguaje de Programacion para crear páginas web: https://aprenderaprogramar.com/attachments/article/492/CU00803B%20Que%20es %20PHP%20para%20sirve%20potente%20lenguaje%20programacion%20paginas% 20web.pdf

- Jiménez, A. S. (2016). *Manual de Clipper (On line).* Recuperado el 2016, de http://www.elguille.info/Clipper/manual.htm
- La Revista Informática.com. (2015). *Lenguaje de Programación Clipper*. Recuperado el 2015, de larevistainformatica: http://www.larevistainformatica.com/Clipper.htm
- Lic. Martino, L. M. (2005). Modelo de Gestión en la Administración de Bienes de Uso Muebles e Inmuebles en el Ministerio de Trabajo, Empleo y Seguridad Social de la Nación. P. 48. En L. M. Lic. Martino, *Modelo de Gestión en la Administración de Bienes de Uso Muebles e Inmuebles en el Ministerio de Trabajo, Empleo y Seguridad Social de la Nación.* Obtenido de http://www.adminpublica.org.ar/Publicaciones/ModeloDeGestion\_MartinoLuis.pdf.
- Martinez, R. (s.f.). *Manual de PHP . P.60.* (R. Martínez, Ed.) Publicado 24-03-2002 Copyright © 1997,1998, 1999, 2000, 2001, 2002 por el Grupo de documentación de PHP.
- Mike, S., & Kaster , J. (1992). *Programación en Clipper 5. Versión en español de la obra titulada Programming in Clipper 5* (Vols. Capítulo 1- P.3.). (S. Díaz de Santos, Ed.) publicada originalmente en ingles por Addison-Wesley Publishing Company, Inc., Massachusetts, E.U.A. 1992.
- Morelos, I. D. (2010). Diseño e Implementación de un Sistema Web como servicio de búsqueda de empleo municipal - P.49. En I. D. Gustavo., *Diseño e Implementación de un Sistema Web como servicio de búsqueda de empleo municipal.* Obtenido de

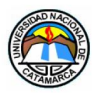

http://www.ptolomeo.unam.mx:8080/xmlui/bitstream/handle/132.248.52.100/954/Tesi s.pdf?sequence=1

- Oleg Krivtsov. (2018). *Using Zend Framework 3 A free and open-source book about Zend Framework*. Recuperado el 2017, de olegkrivtsov.github.io: https://olegkrivtsov.github.io/using-zend-framework-3 book/html/es/Introducci%C3%B3n\_a\_Zend\_Framework\_3/Seguridad.html
- RAFAM. (2002). *Sistema de Administracion de Bienes Fisicos - P.14.* Recuperado el 2016, de sannicolas.gov.ar: https://www.sannicolas.gov.ar/bienes\_fisicos/materialdelectura/sistema\_de\_administr acion\_de\_bienes\_fisicos.pdf
- Sarmiento, C. R.-C. (2,3 y 4 de Noviembre de 2011). *La importancia de los Bienes patrimoniales del Estado y su control.* Obtenido de http://www.tribunalesdecuentas.org.ar: http://www.tribunalesdecuentas.org.ar/index/images/stories/congresomendoza2011/t ema4/San%20Juan%20- %20La%20importancia%20de%20los%20bienes%20patrimoniales%20del%20Estad o%20y%20su%20control%20-%20Segura%20Sarmiento.pdf
- Serres, C. G. (2013). Gestión Documental del Área de Patrimonio. Análisis crítico del Sistema de Contabilización de los Bienes de Uso - P. 40-43. Mar del Plata. Obtenido de http://nulan.mdp.edu.ar/1960/1/serres\_gmm\_2013.pdf
- Universidad Nacional de San Juan. (s.f.). *SIU Diaguita Sistema de Compras, Contrataciones y Patrimonio.* Recuperado el 22 de Septiembre de 2015, de unsj.edu.ar: http://www.unsj.edu.ar/descargas/administracion/contrataciones/manualFuncionamie ntoDiaguita.pdf
- Vázquez, I. I. (s.f.). *Definición de un Framework para aplicaciones Web con Navegación Sensible a Concerns - P.75-6.* Obtenido de sedici.unlp.edu.ar: http://sedici.unlp.edu.ar/bitstream/handle/10915/4192/Documento\_completo.pdf?seq uence=1
- Villena, A. M. (2016). *HTML Historia y Características Generales.* Recuperado el 2016, de http://www.aeemt.com/contenidos\_socios/Informatica/Informac\_Informat\_Tecnolog/A MV\_AGI\_AEEMT\_HTML\_Historia.pdf

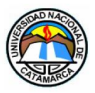

# **9 ANEXOS**

#### **9.1 ANEXOS I: Legislación**

Argentina. El Sistema Presupuestario en la Administración Nacional de la República Argentina. *Capitulo II – Etapas del Sistema de Información Financiera.* P.210.

Argentina. Sistema de Contabilidad Gubernamental. *Dirección de Auditoria de Sistemas.*  P.12.

Argentina. Sistema de Contabilidad Gubernamental. *Contaduría General de la Nación – Organización, Misión y Funciones.* P.7.

Argentina. Programa de Reforma de la Administración Financiera Gubernamental. *9. Sistema de Administración de Bienes del Estado.* P.40.

Argentina. Resolución 25/95 de la Secretaria de Hacienda. *Artículo 4º CONTADURIA GENERAL DE LA NACION, en su carácter de Órgano Rector del Sistema de Contabilidad.*  Buenos Aires, 2 Agosto 1995.

Argentina. Decisión Administrativa Nº 84/96. DIRECCION NACIONAL DE BIENES DEL ESTADO de la SUBSECRETARIA DE ADMINISTRACION DE BIENES de la SECRETARIA DE HACIENDA del MINISTERIO DE ECONOMIA Y OBRAS Y SERVICIOS PUBLICOS. *Registro Nacional de Bienes Inmuebles Privados del ESTADO NACIONAL*. Buenos Aires, 14 Junio 1996.

Argentina. Decreto Nº1383/96.MINISTERIO DE ECONOMIA Y OBRAS Y SERVICIOS PUBLICOS. *Ferrocarriles Argentinos. Dominio y Transferencia Interadministrativa de Bienes Ferroviarios. Creación del Ente Nacional de Administración de Bienes Ferroviarios (ENABIEF).* Buenos Aires 29/11/1996. P.1.

Argentina. Decreto Nº1450/96. MINISTERIO DE ECONOMIA Y OBRAS Y SERVICIOS PUBLICOS. *Apruébese la estructura organizativa de la Administración Central del citado Departamento de Estado.* Buenos Aires 12/12/1996. P.1.

Argentina. Decisión Administrativa Nº 344/97. SECRETARIA DE HACIENDA del MINISTERIO DE ECONOMIA Y OBRAS Y SERVICIOS PUBLICOS*. Artículo 1º al 6º.*Buenos Aires, 11 Junio 1997.

Galvan, Adriana del Valle MU:1797 – Uñates Buenader, Diego Nicolás MU:1996

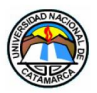

Argentina. Decreto Nº443/2000 Poder Ejecutivo Nacional (P.E.N). *Organismo Nacional de Administración de Bienes Su creación.* Boletín Oficial 15 Junio 2000. Núm. 29420. P.3.

Argentina. Circular Nº 05/03 C.G.N. SISTEMA DE ADMINISTRACIÓN DE BIENES – MÓDULO INMUEBLES, MUEBLES Y SEMOVIENTES. Buenos Aires 09/05/2003. P.1.

Argentina. Decreto Nº 1382/2012. ADMINISTRACION PÚBLICA NACIONAL*. Créase la Agencia de Administración de Bienes del Estado. Disuélvase el Organismo Nacional de Administración de Bienes.* Buenos Aires 09/08/2012.

Argentina. Ley 24.156 Ley de Administración Financiera y de los Sistemas de Control del Sector Público Nacional. *Titulo VI "Del Sistema de Control Interno".* Ciudad de Buenos Aires, abril, Año 2003. P.19.

Argentina. Memorándum C.G.P. N° 05/2016. SOLICITUD DE INFORMACION DE CONTACTO, DE LOS DIRECTORES DE ADMINISTRACIÓN O JEFES DE SERVICIO ADMINISTRATIVO Y RESPONSABLES DEL AREA PATRIMONIO DE LOS ORGANISMOS DEL ESTADO PROVINCIAL. DEFINICION DE PERMISOS DE ACCESO A LA PAGINA WEB DE CONTADURÍA GENERAL DE LA PROVINCIA – MODULO SISTEMA DE ADMINISTRACIÓN DE BIENES DEL ESTADO S.A.B.E. San Fernando del Valle de Catamarca, 23 de Mayo de 2016.

#### **9.2 ANEXO II: Entrevistas realizadas en la Contaduría General de la Provincia**

Entrevista I:

Área: Patrimonio

Nombre y Apellido: Ing. Rosa Gómez – Administradora del Sistema de Bienes del Estado SABE

Antigüedad: desde el año 2004

Fecha: Mayo del 2016

Objetivo: Obtener información del funcionamiento del sistema informático de la Contaduría General de la Provincia.

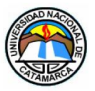

#### Preguntas:

**1-** ¿Cuál es la función que desempeña?

Soy la Administradora del Sistema de Bienes del Estado S.A.B.E. Nosotros realizamos la asistencia técnica del sistema, y somos los responsables en las tareas que van desde la instalación y mantenimiento del sistema en los organismos que lo implementen, hasta el asesoramiento sobre la parte legal que involucra al sistema, es decir, toda la reglamentación a nivel gobierno que hay al respecto de distintos temas.

**2-** ¿Cuál es la función que cumple el Sistema SABE?

La función que cumple el sistema es la de registrar todos los bienes patrimoniales que tiene cada uno de los organismos. Cada organismo registra sus propios bienes.

**3-** ¿En cuántas PC se encuentra alojado el sistema?

El sistema se encuentra alojado en cada organismo, es decir un sistema instalado en una PC por cada organismo. En total son 39 los organismos con los que cuenta la provincia, por lo tanto, son 39 PCs donde funciona el sistema. Aquí en Patrimonio se cuenta con 3 PC con el sistema instalado, los cuales se utiliza a modo de prueba; cuando existe un error en las copias de seguridad de algún organismo, se las analiza y vemos cual es el problema.

**4-** ¿Cuáles son los requerimientos mínimos de software y hardware que se necesitan para instalar el SABE?

Los requerimientos mínimos son: una PC de escritorio, con Sistema Operativo WINDOWS 95 / 98 / 2000 / NT / ME, con 32MB de memoria RAM, pantalla VGA, espacio libre en disco de 100MB, lectora de CD, que es opcional. Nosotros contamos en este momento contamos con computadoras cuya configuración básica es de Windows XP, ya que con esta versión también puede ser utilizado sistema SABE.

**5-** ¿Qué sistema operativo poseen las PCs?

Las maquinas poseen el sistema operativo Windows XP.

**6-** ¿Existe un servidor para el sistema SABE?

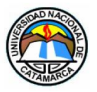

No existe un servidor.

**7-** ¿Existe una extranet?

No existe una extranet.

**8-** ¿Existe una intranet?

No existe una intranet.

**9-** ¿Qué tipo de seguridades brinda la plataforma?

Es relativo, no existe una seguridad de claves y encriptamiento. Lo único que se encuentra encriptado es la tabla de usuarios que es por donde ingresas al sistema.

**10-** ¿Posee Firewall la red?

No posee. Solo el firewall del sistema operativo.

**11-** ¿Con qué otras aplicaciones se trabaja en la dirección?

Se trabaja con aplicaciones basadas en Access y Visual Fox.

**12-** ¿Qué soporte técnico tiene el sistema SABE?

Nosotros hacemos de soporte técnico en este momento. Soporte técnico externo no posee.

**13-** ¿El sistema actualmente cumple con las exigencias que demanda la Administración de Bienes?

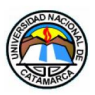

No porque, técnicamente, hay herramientas más potentes, más rápidas y más eficaces.

**14-** ¿Existen problemas en el sistema que puedan ser resueltos con uno actualizado?

La única falencia que tiene el sistema es que no está centralizado, y obviamente a la hora de hacer un desarrollo centralizado se necesita un servidor, eso también es un costo que siempre hay que evaluar.

**15-** ¿Cree que el SABE podría mejorarse? ¿De qué forma?

Con un sistema centralizado subido a una intranet, y que todos los usuarios tengan acceso al sistema, que cada organismo cargue sus propios datos y, obviamente, desde aquí pueda ver todo, sin tener que estar levantando copias de todos lados. Nosotros ahora contamos con la página de contaduría que tiene la parte de sistemas de bienes, y ellos tienen la posibilidad de enviarnos las copias de seguridad a través de la página, pero no es lo mismo.

**16-** ¿Se espera en algún momento la implementación de un nuevo Sistema de Administración de Bienes? ¿Por qué? ¿Encuentra falencias o desventajas en el actual sistema?

Por ahí es difícil, en el sentido que la provincia ya desde hace muchos años no está dispuesta a asumir el costo de un sistema desarrollado por la parte privada. Resulta que ofrecieron un programa que lo desarrollo en Clarion, que estaba bueno en el sentido de que, por ejemplo, tenía un módulo para generar etiquetas con código de barras para que el control de inventario, y no tenías recurrir a listados, ni anotaciones. Simplemente con el escáner y vas levantando. Pero resulta que Clarion tenía su costo, y la provincia no estaba en las condiciones para afrontar esos gastos. Inclusive ese módulo de etiquetas podía utilizarse con este sistema viejo SABE, pero aun así no se lo quiso implementar por el costo que tenía.

**17-** ¿Tiene conocimiento sobre si en algún cierto tiempo se implementará algún sistema?

Está en conversación porque ese es una de las opciones. Hay otra opción y es la de generar todo un sistema integrador donde engloba la parte financiera y la parte patrimonial. Desde la provincia todavía no están seguros que opción de los dos sistemas se optará. Hace cuatro años atrás nos enviaron a un curso a realizarse en Nación y en ese entonces ya estaban con el desarrollo la reingeniería de este
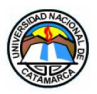

sistema, pero como les comentaba, antes hay todo un proyecto de unificar la parte financiera con la parte patrimonial. Por el momento son sistemas separados.

**18-** "¿Tiene conocimientos sobre si Desde Nación está previsto implementar un sistema que reemplace al actual SABE? se está por implementar un sistema actualizado en reemplazo del S.A.B.E?"

Desde Nación se está terminando lo que es una parte de la reingeniería del sistema, con un lenguaje nuevo. Se agregaron funciones nuevas las cuales son necesarias en cuanto a la problemática de bienes y la legislación. Lo está desarrollando la Contaduría General de la Nación.

**19-** "Este sistema nuevo del cual me comenta: ¿Será implementado por todas las provincias?"

La implementación es acorde a cada provincia y dependiendo de la reglamentación que tenga y a la adaptabilidad respecto a las normas de nación, en especial las que son nuevas. Desde ya que no existe una obligación, por parte de las provincias, para la implementación de un sistema. Por otro lado, tanto las cuestiones contables como las legales hace que estos sistemas, aun cuando son muy viejos y tengan sus fallas, sigan utilizándose.

Entrevista II:

Área: Contaduría General de la Provincia

Nombre y Apellido: Jaime Alejandro Castro

Antigüedad:10 años

Fecha: Mayo del 2016

Objetivo: Obtener información del funcionamiento del sistema informático de la Contaduría General de la Provincia.

Preguntas:

1. ¿Posee un sistema de control de acceso?

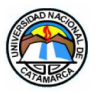

El mismo sistema controla su acceso, mediante un usuario y una contraseña. En función de ese usuario y contraseña se tiene los procesos habilitados dentro del sistema, desde un usuario Administrador o un usuario con restricciones.

2. ¿Poseen programas de monitoreo de la red?

No tenemos programas de monitoreo de red. Respecto al SABE, si posee archivos históricos que almacenan todos los movimientos y todas las operaciones que realiza el usuario. Se puede auditar el sistema y ver cada una de las operaciones que ha sido hecha por afuera y por adentro del sistema, y que usuario la hizo.

3. ¿Poseen políticas de seguridad

No hay políticas de seguridad.

4. Respecto al sistema SABE ¿Qué información opera?

El SABE opera el inventario patrimonial de cada organismo.

5. En la PC que contiene al SABE: ¿Se puede acceder a este equipo desde cualquier otro?

No, no se puede acceder desde otro equipo.

6. ¿Quiénes están autorizados a manejar este sistema?

Existe una persona responsable de patrimonio cuya función es la de llevar la registración de los bienes en el sistema y de brindar información. Contaduría, al ser órgano rector y al solicitar información a un organismo determinado, el responsable de patrimonio será quien deberá brindarle dicha información. Obviamente avalada por los directores de administración que son las autoridades superiores.

En cada organismo se designa una persona que será la encargada de cumplir las funciones patrimoniales como ser control de inventario, registración en el sistema,

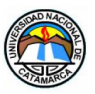

responder ante información que se solicite de contaduría o de tribunal de cuentas, especifica a lo que es patrimonio.

7. ¿Qué tipo de autentificación posee el sistema?

Tiene autenticación de Usuario y contraseña, y en función del tipo de usuario serán los procedimientos que tendrán habilitados en el sistema. Si es administrador tendrá a acceso a todos los procedimientos y si es un usuario común tendrá un acceso restringido.

8. ¿Con qué frecuencia realizan copias de seguridad?

Todos los meses los organismos están obligados a realizar copias de seguridad y enviarlas a la Contaduría. Una de las razones por la cual solicitamos el acceso a internet es que existen organismos, por ejemplo, la Penitenciaria de Capayán que usa también el sistema, pero se encuentran alejados de la provincia, justamente en el departamento Capayán. Si bien ellos con frecuencia vienen a gestionar expedientes, sería más conveniente para ellos el envió de la información mediante internet.

9. ¿En qué medios realizan las copias de respaldo?

Los medios son diversos, pueden ser mediante CD, DVD o pendrive. Nosotros abrimos los archivos, los controlamos y los vamos guardando también en CD o DVD, etiquetados y separados por mes y servicio. Es un tema el resguardo de estas copias porque se hacen aquí en Patrimonio. No tenemos una caja fuerte o un lugar más seguro para su almacenamiento.

10. Según su criterio: ¿El sistema refleja toda la información necesaria sobre un bien determinado? (Pasar al primer cuestionario. Parte que habla sobre el funcionamiento del sistema)

Depende. El tema bienes es muy amplio. Estamos hablando desde un cachorro hasta un avión. El tipo de dato que se puede almacenar es distinto, un auto no contempla la información que puede tener una mesa o una silla, pero agrandes rasgos el sistema si refleja toda la información necesaria.

11. ¿Es posible migrar este sistema a otra plataforma o Sistema Operativo?

Si es posible, pero es un trabajo de reingeniería. Habría que analizar que sirve y que se podría mejorar.

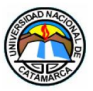

12. ¿Posee problemas la red? ¿Qué problemas tiene la red?

No compartimos la red con el sistema ya que el SABE no está planteado para el uso en red. Con respecto a la red LAN, tenemos los problemas más comunes, por lo general virus que circula en la red. Algunas veces nos quedamos sin servicio red ya que se realizan tareas de mantenimiento o instalación en el servidor de red, por ejemplo, alguna aplicación o instalación de impresoras. Otras veces es necesario reiniciar el servidor, que por lo general se lo hacen una o dos veces al mes, o bien cuando por algún otro imprevisto que demande tal acción. Pero en líneas generales funciona bien salvo los detalles que le mencioné.

13. ¿Tiene planes a futuro el sistema SABE?

Si tenemos, pero ninguno concreto. Había en vista implementar un sistema que propuesto den Córdoba, pero lo que sucede es que, a nivel gobierno, lo importante es el "como" se presenta la información a Nación. Por esta razón se siguen utilizando éste y otros sistemas similares (por ejemplo, el SIPAF), por la necesidad de determinada información y la estructura en se presenta la a Nación. El SABE posee un módulo más nuevo que se llama SABEN (Sistema de Administración de Bienes del Estado Nacional) que es todo un trabajo de reingeniería, con un servidor, intranet, una interfaz y estructura de datos mejorada. Nosotros no avanzamos con este nuevo sistema porque se necesita de la adquisición de servidores, PCs nuevas, conexión a internet dedicada, el armado de la red eléctrica, oficinas acondicionadas y por supuesto la capacitación. Es decir, una inversión muy grande, que, por el momento, la Provincia no está en condiciones de realizar.

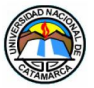

## **9.3 ANEXO III: Estructura Orgánica de la Contaduría General de la Provincia.**

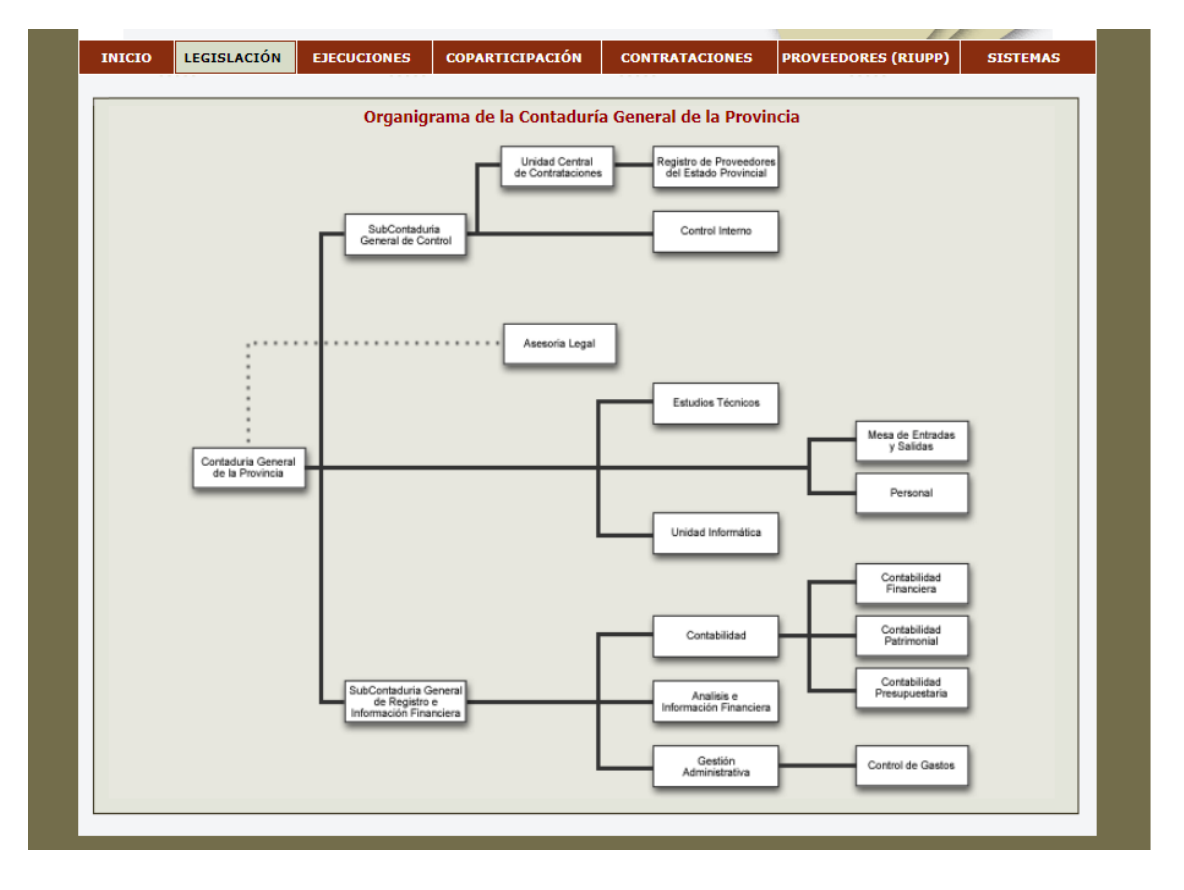

Figura 25 - Organigrama de la Contaduría General de la Provincia

## **9.4 ANEXO IV: Tabla de Comparación y Rendimiento de Frameworks PHP**

Para cada función, la regla de notación es el siguiente:

- 0 si la funcionalidad no está cubierto,
- 1 si la función está parcialmente cubierto,
- 2 si la función está completamente cubierto.

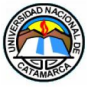

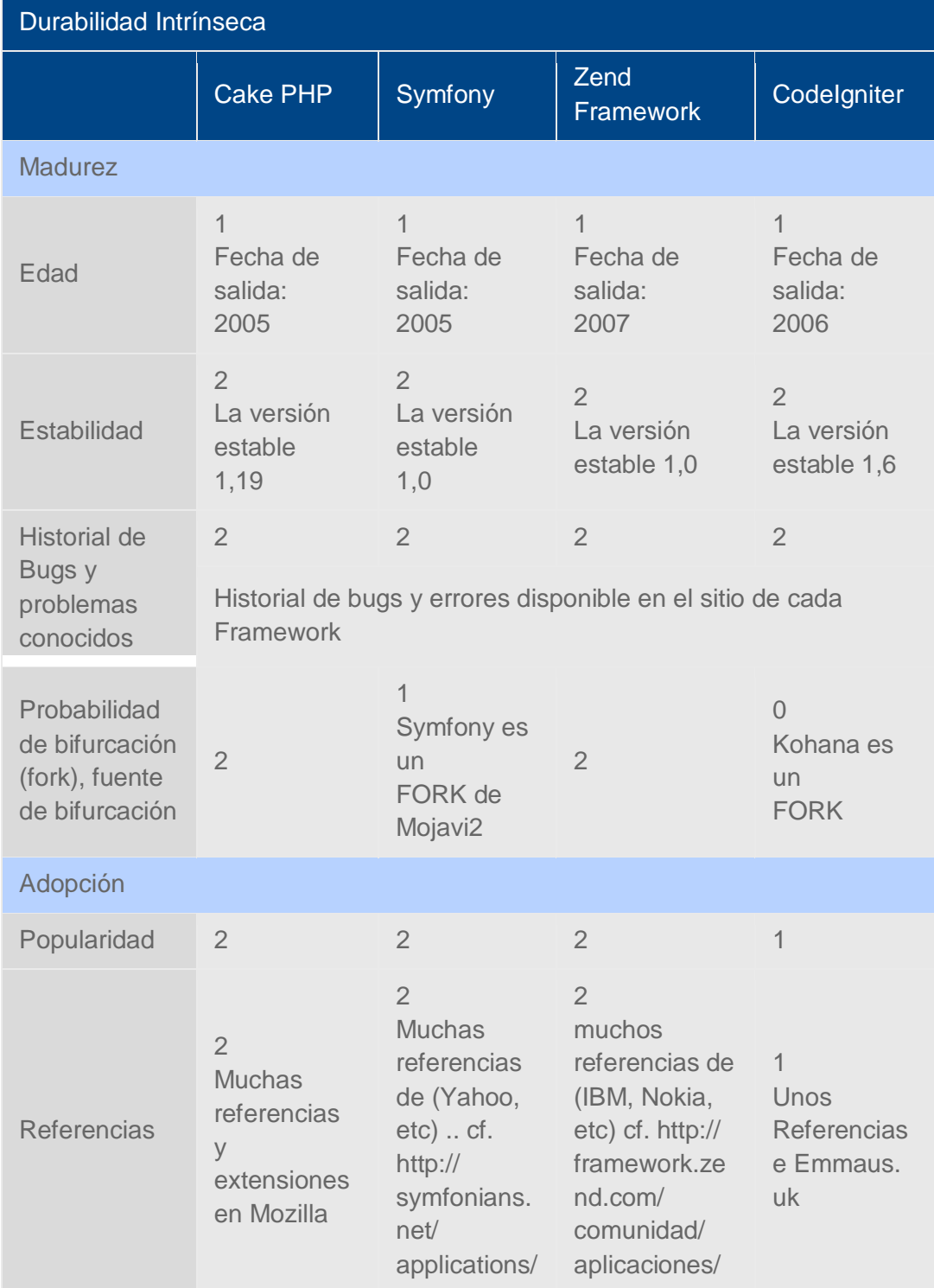

Galvan, Adriana del Valle MU:1797 – Uñates Buenader, Diego Nicolás MU:1996

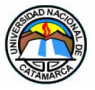

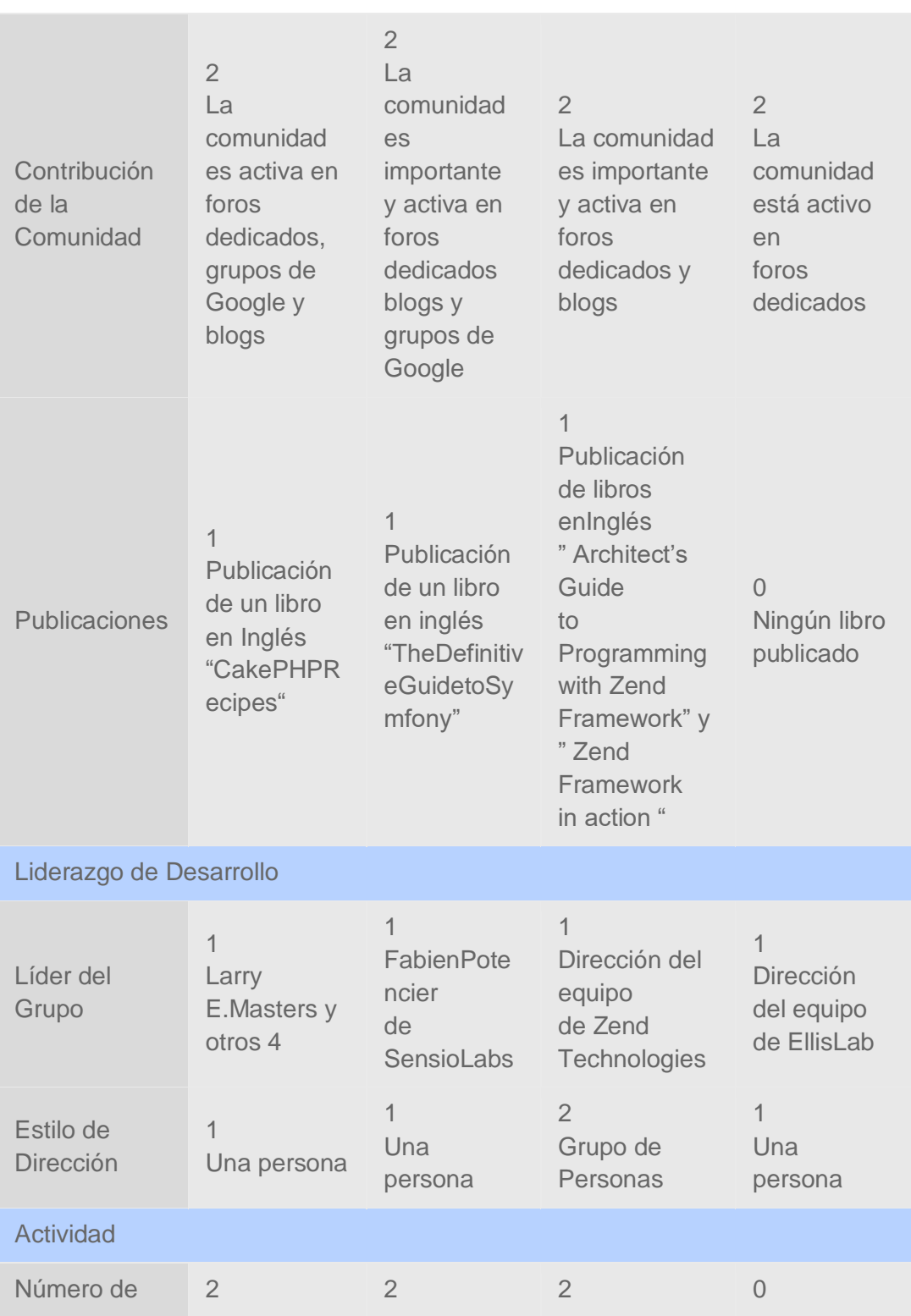

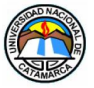

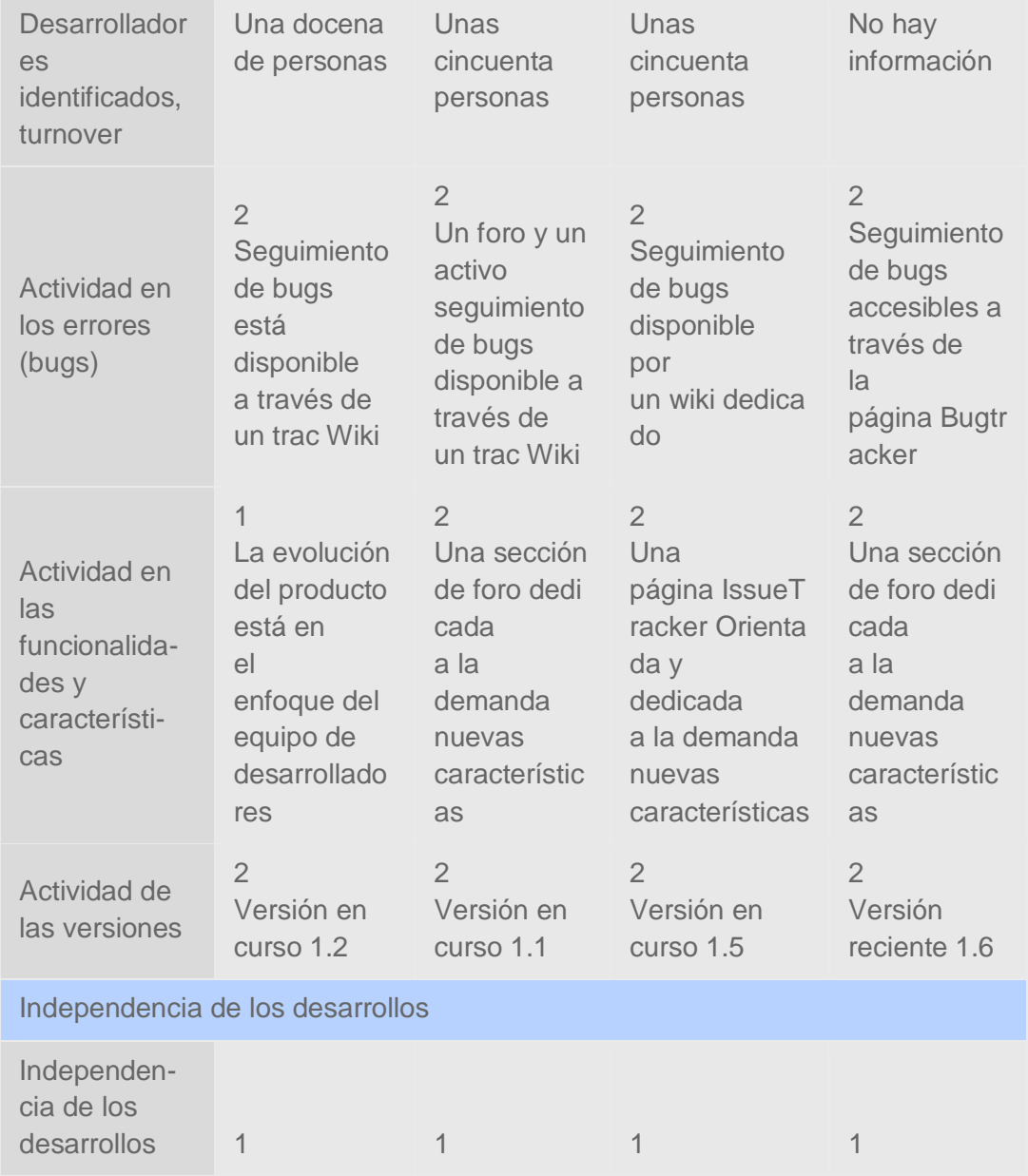

Tabla 4. -Durabilidad Intrínseca

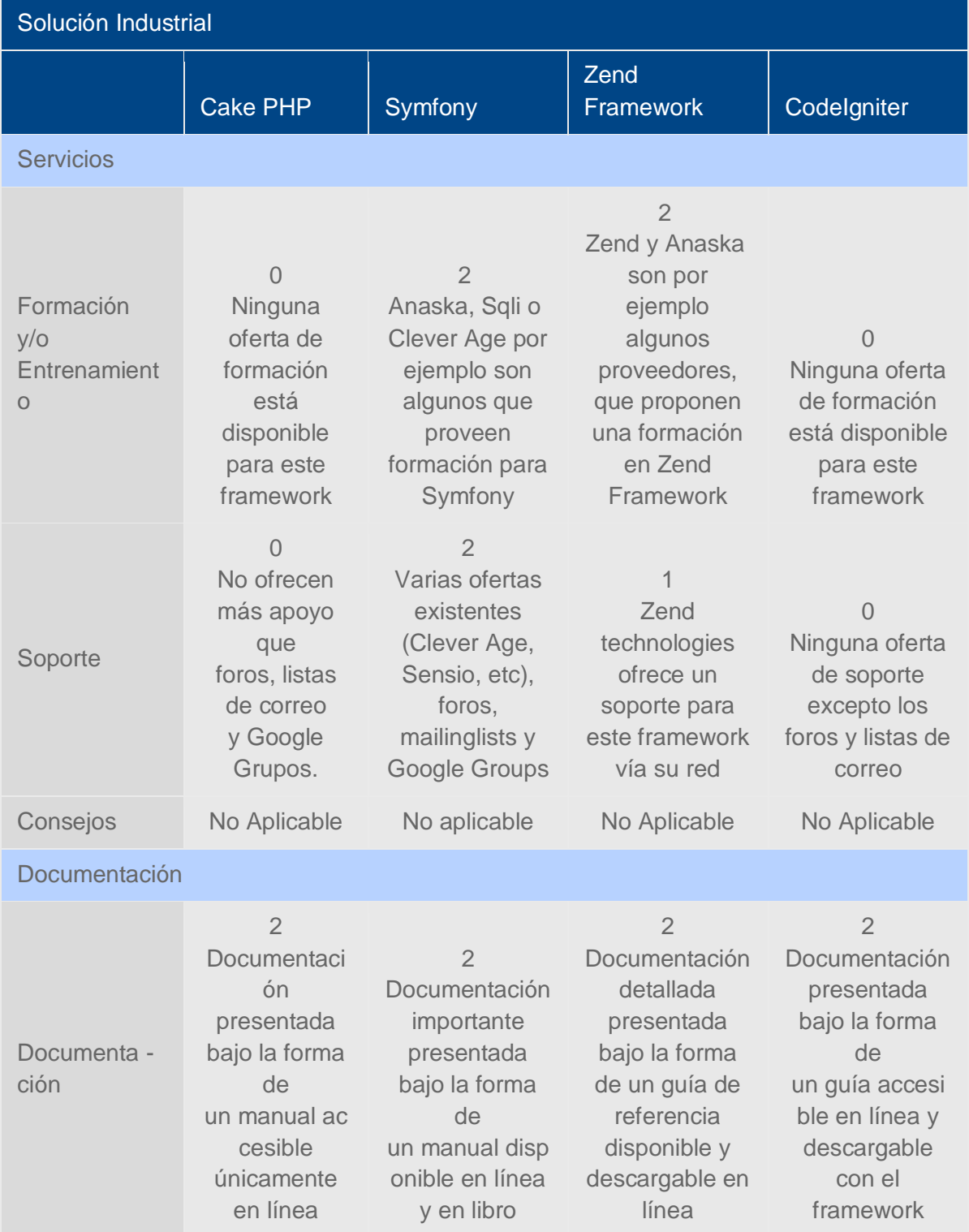

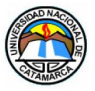

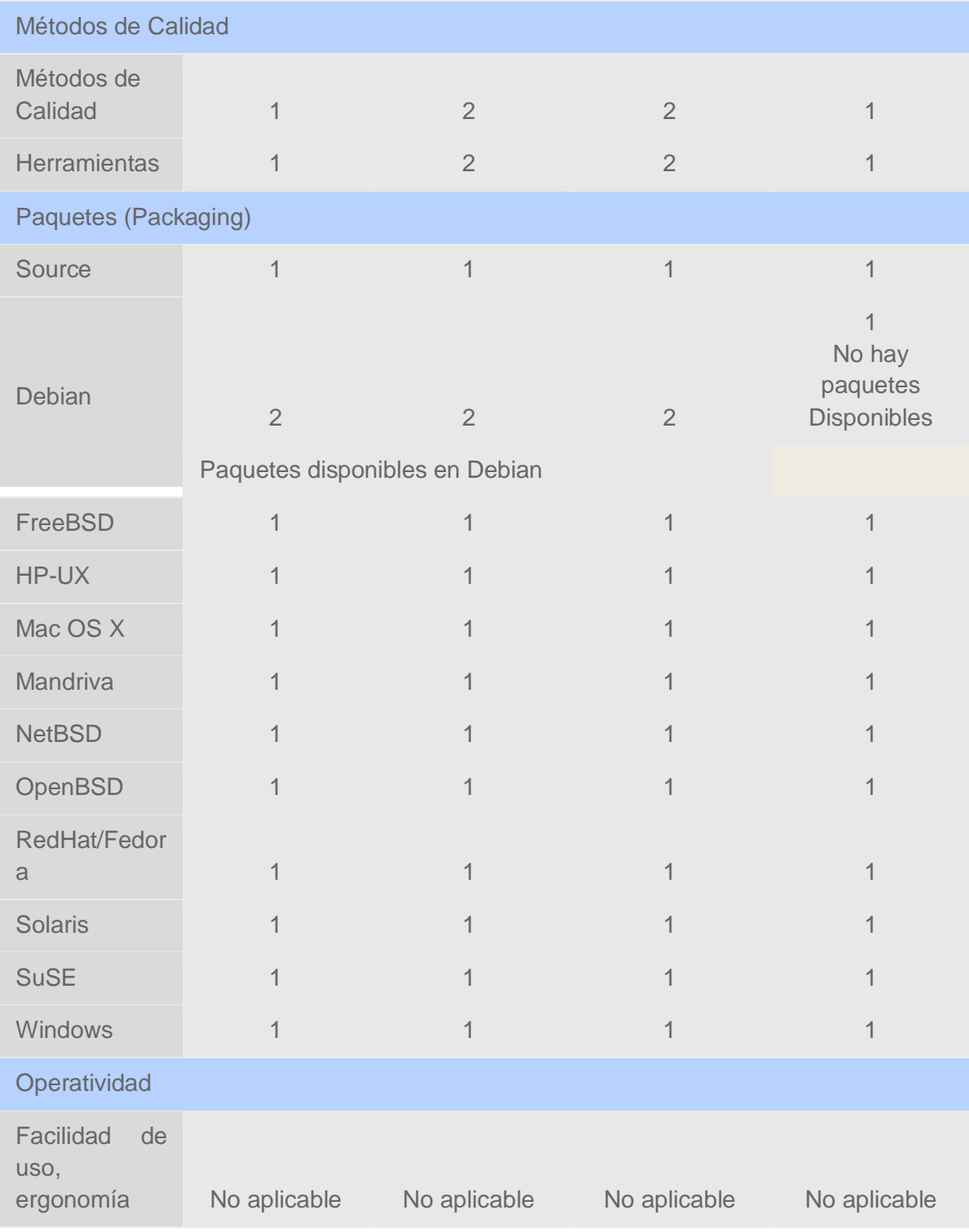

Galvan, Adriana del Valle MU:1797 – Uñates Buenader, Diego Nicolás MU:1996

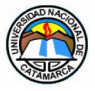

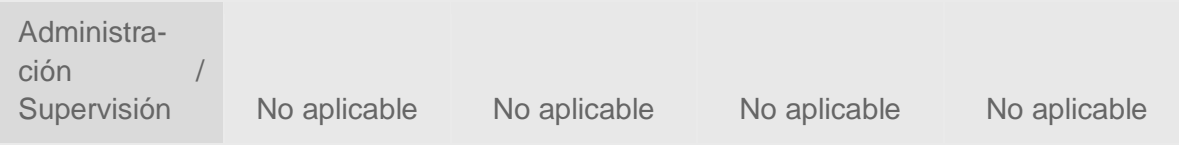

Tabla 5.-Solución Industrial

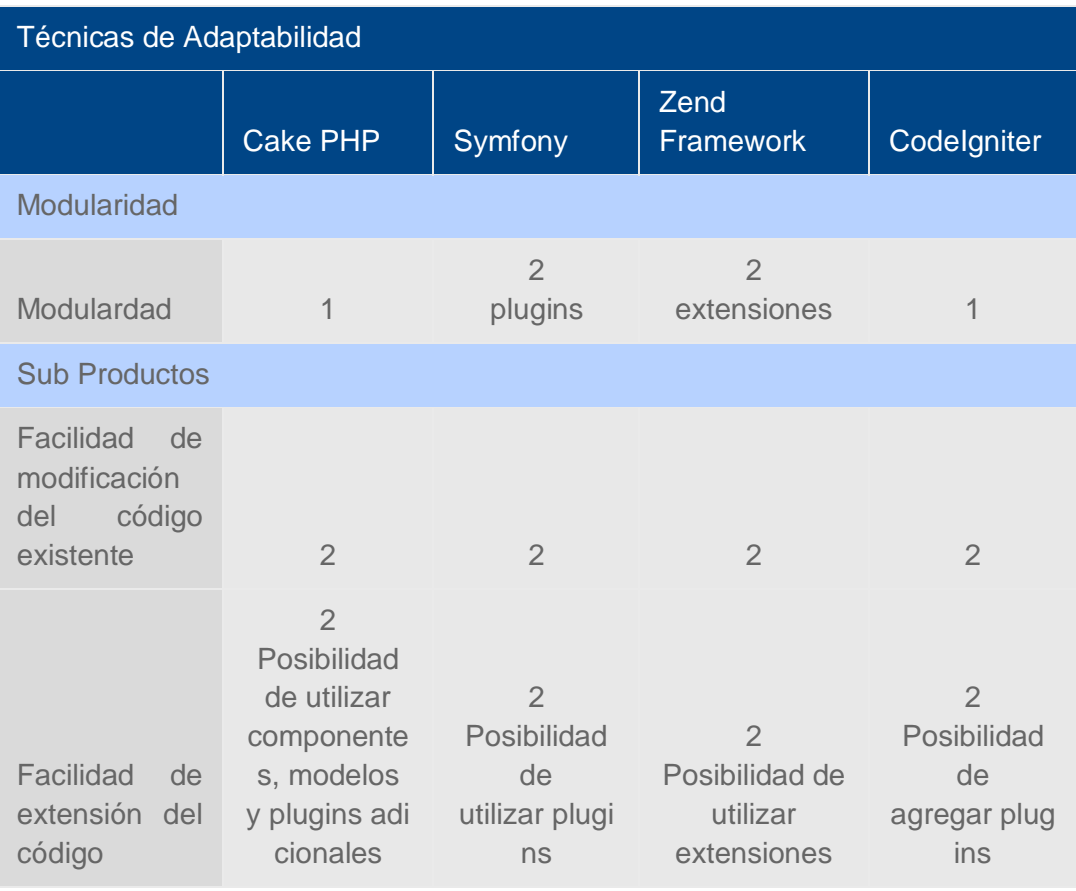

Tabla 6.- Técnicas de Adaptabilidad

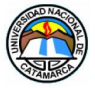

| Estrategia                                        |                                                                                              |                                                                                              |                                                                                     |                                                                                              |
|---------------------------------------------------|----------------------------------------------------------------------------------------------|----------------------------------------------------------------------------------------------|-------------------------------------------------------------------------------------|----------------------------------------------------------------------------------------------|
|                                                   | <b>Cake PHP</b>                                                                              | Symfony                                                                                      | Zend<br>Framework                                                                   | Codelgniter                                                                                  |
| Licencia                                          |                                                                                              |                                                                                              |                                                                                     |                                                                                              |
| Permisividad                                      | $\overline{2}$<br>Licence MIT                                                                | $\overline{2}$<br>Licence MIT                                                                | $\overline{2}$<br><b>New Licence</b><br><b>BSD</b>                                  | $\overline{2}$<br>Licence MIT                                                                |
| Protección<br>contra<br>los<br>forks<br>comercial | $\overline{0}$<br>Ninguna<br>protección<br>por<br>definición de<br>la licencia<br><b>MIT</b> | $\overline{0}$<br>Ninguna<br>protección<br>por<br>definición de<br>la licencia<br><b>MIT</b> | $\Omega$<br>Ninguna<br>protección<br>por definición<br>de la licencia<br><b>BSD</b> | $\overline{0}$<br>Ninguna<br>protección<br>por<br>definición de<br>la licencia<br><b>MIT</b> |
| <b>Copyright propietarios</b>                     |                                                                                              |                                                                                              |                                                                                     |                                                                                              |
| Copyright<br>propietarios                         | 1                                                                                            | 1                                                                                            | 1                                                                                   | 1                                                                                            |
| Roadmap                                           |                                                                                              |                                                                                              |                                                                                     |                                                                                              |
| Roadmap                                           | 1<br>Existencia<br>de<br>un roadmap<br>sin<br>planificación<br>provisional                   | 1<br>Existencia<br>de<br>un roadmap<br>sin<br>planificación<br>provisional                   | Existencia de<br>un roadmap si<br>n planificación                                   | $\Omega$<br>Ningún<br>roadmap<br>publicado                                                   |
| Sponsor                                           |                                                                                              |                                                                                              |                                                                                     |                                                                                              |
| Sponsor                                           | Patrocinador<br>único:<br>Cake<br>Developmen<br>t                                            | 1<br>Patrocinado<br>r único:<br>SensioLabs                                                   | 1<br>Patrocinador<br>único:<br>Zend<br>technologies                                 | 1<br>Patrocinador<br>único;<br><b>EllisLabs</b>                                              |

Galvan, Adriana del Valle MU:1797 – Uñates Buenader, Diego Nicolás MU:1996

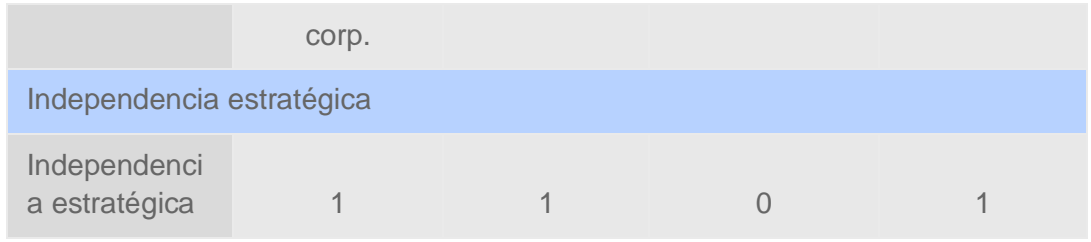

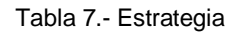

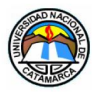

## **9.5 FORMULARIO DE DATOS PARA CLAVES DE ACCESO Y PERMISOS DE USUARIOS**

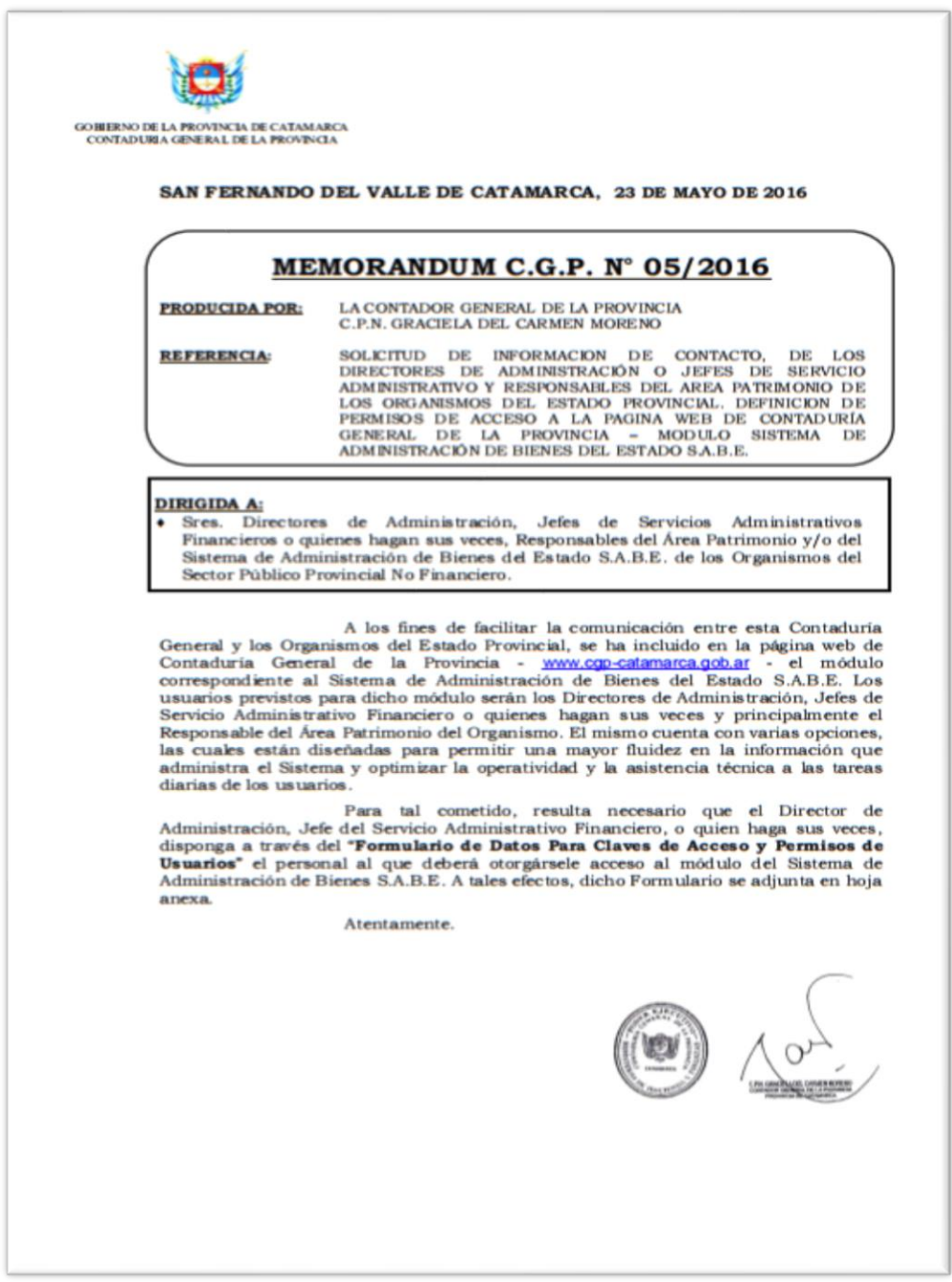

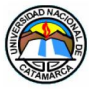

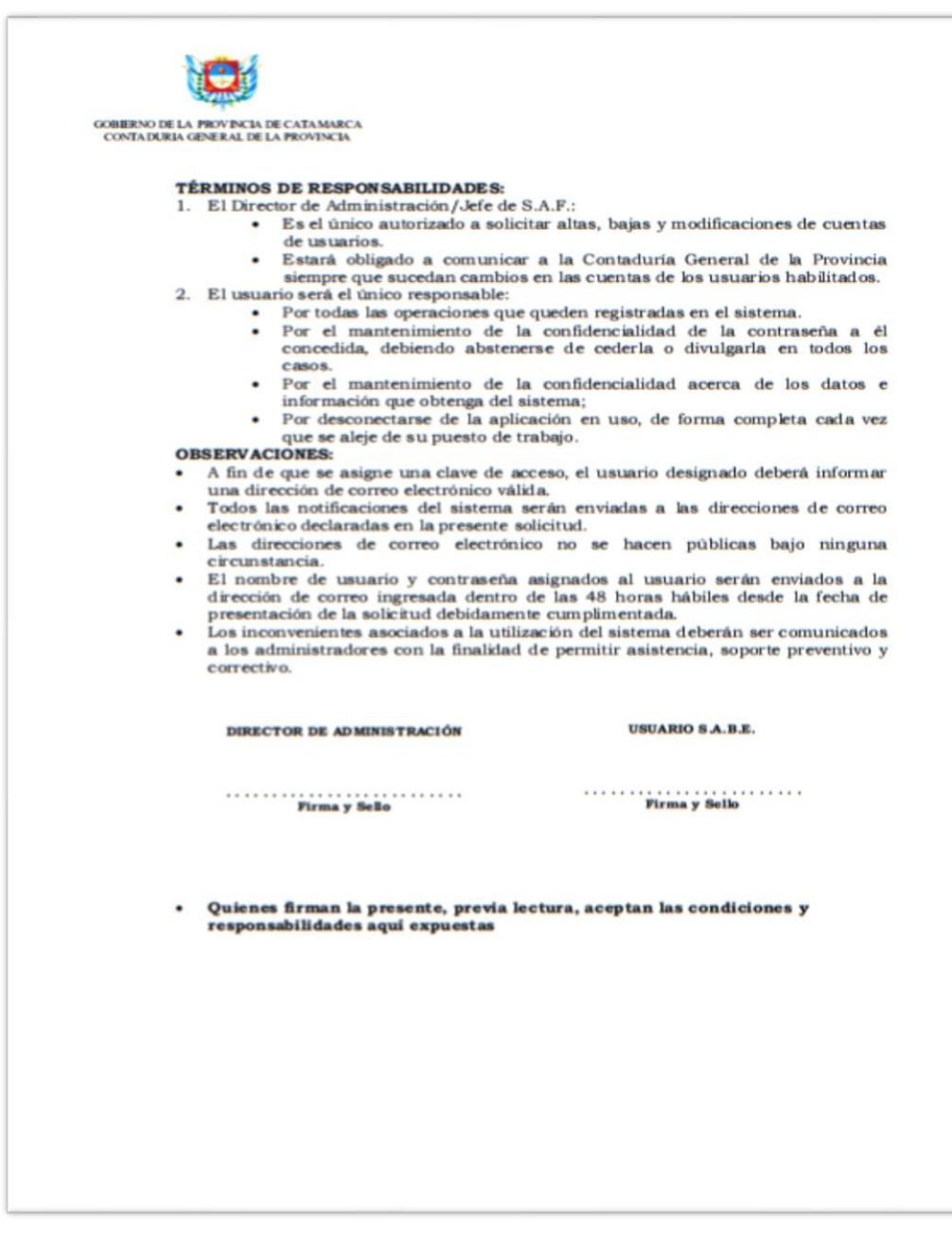

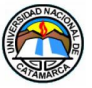

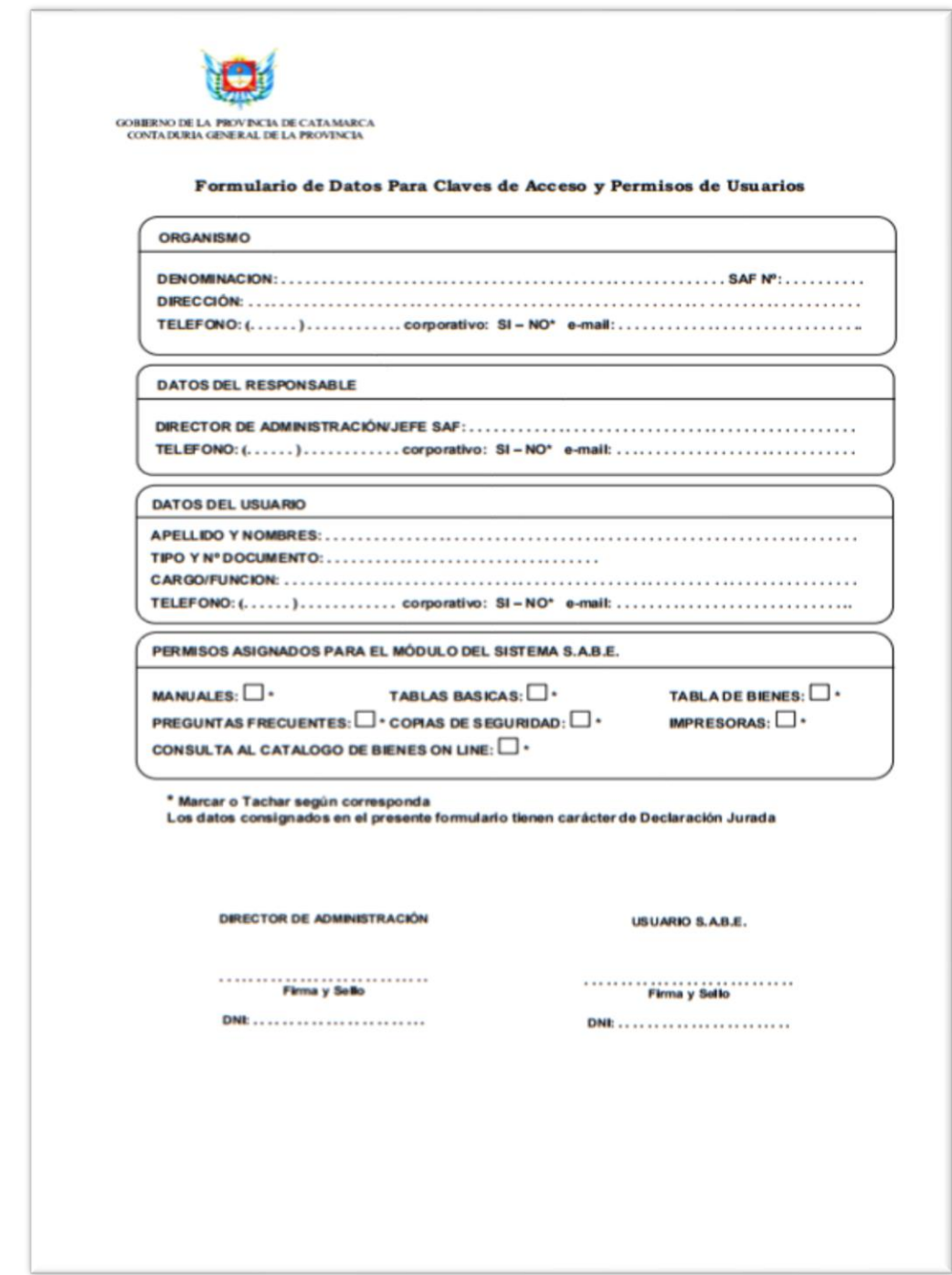

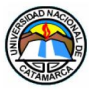

### **9.6 MANUAL DEL USUARIO SISTEMA WEB SISBIEN**

El usuario debe tener un "Nickname", como nombre de usuario, y una contraseña para acceder al sistema, que serán proporcionados por el Administrador del sistema al momento de darle el alta. El Órgano Rector o las autoridades pertinentes serán los encargados de emitir el comunicado, por medio de un memorándum o documento similar, que autorice el alta de un usuario.

### **9.6.1 USUARIOS REGISTRADOS:**

Una vez que el Administrador completa los datos del alta del usuario, el sistema enviará un email a la dirección de correo del usuario, cuyo asunto será "Confirmación de alta". En el cuerpo del email se encontrará un link que permite la activación de la cuenta del usuario. La dirección de la cual se emite el email es: **altas@sisbien.com.ar**. Dicha activación es necesaria, ya que si no se completa, el nuevo usuario no podrá iniciar sesión en el sistema.

Si el email no se encuentra en la bandeja de entrada, deberá examinar en la carpeta de "Spam" o "Correo no deseado", según corresponda. Si sigue sin encontrarlo en los lugares mencionados deberá ponerse en contacto con el Administrador y notificar el suceso.

A continuación se muestra, en la Figura 24, un ejemplo del email de confirmación de alta en la bandeja de entrada de una cuenta en Gmail.

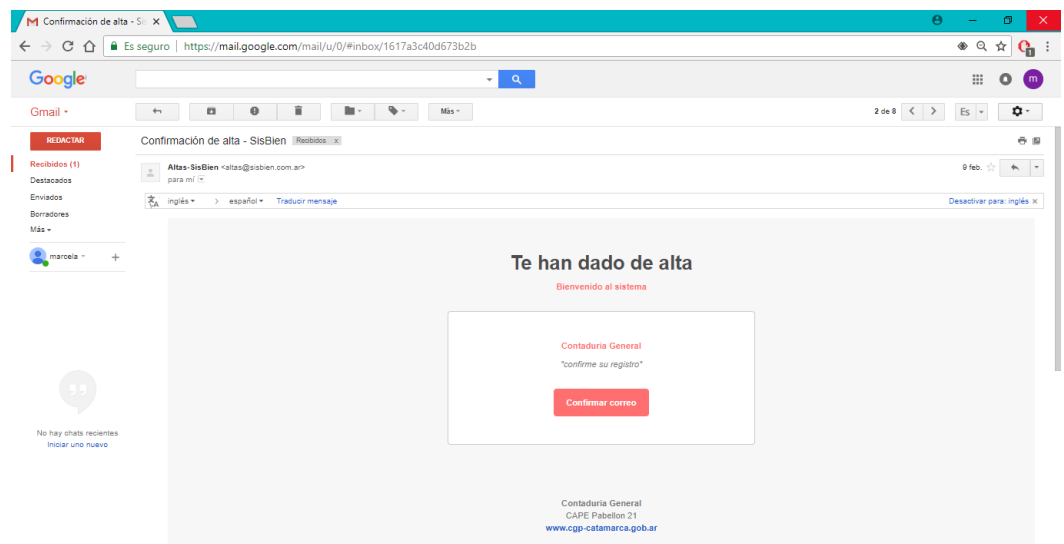

Figura 26 - Confirmación de alta de usuario

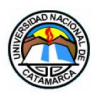

Al hacer clic en el link se abrirá el navegador que tenga como predeterminado y lo direccionará a la una página web donde se mostrará un mensaje de que su registro ha sido confirmado (Figura 25). Con esto, el usuario está listo para acceder con el nickname y la contraseña para comenzar a trabajar con el sistema.

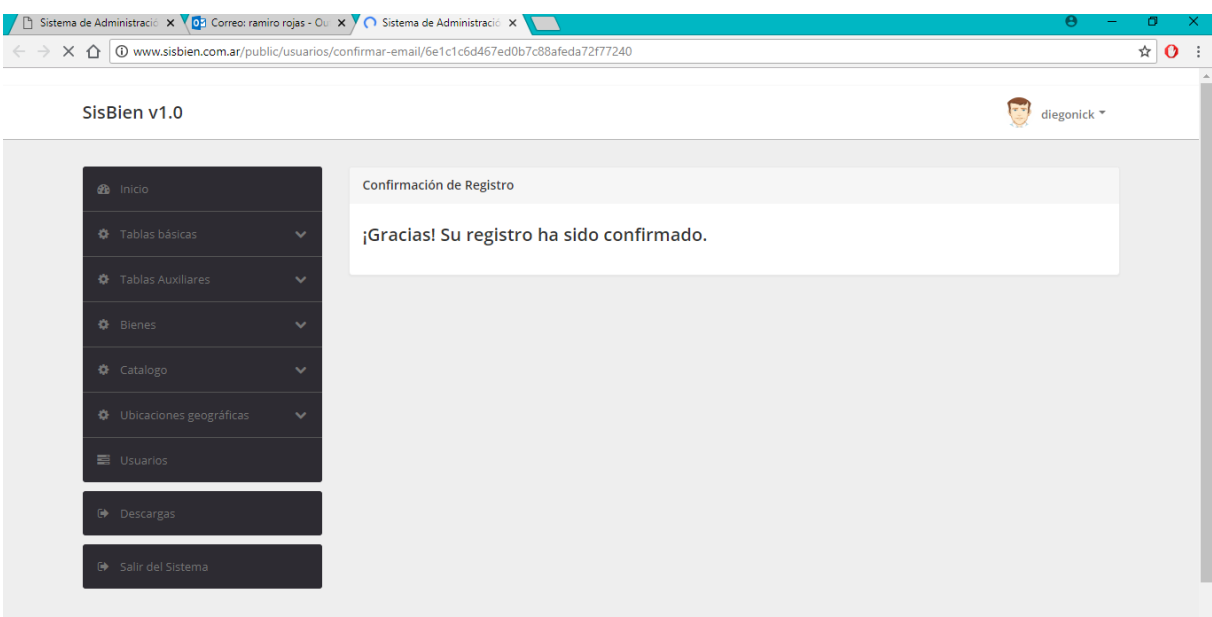

Figura 27 - Email - Confirmación de Registro

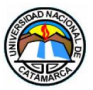

## **9.6.2 INGRESO AL SISTEMA**

Para ingresar a la página deberá abrir cualquier navegador y escribir en la barra de direcciones la siguiente dirección web: **[www.sisbien.com.ar/public](http://www.sisbien.com.ar/public)**.

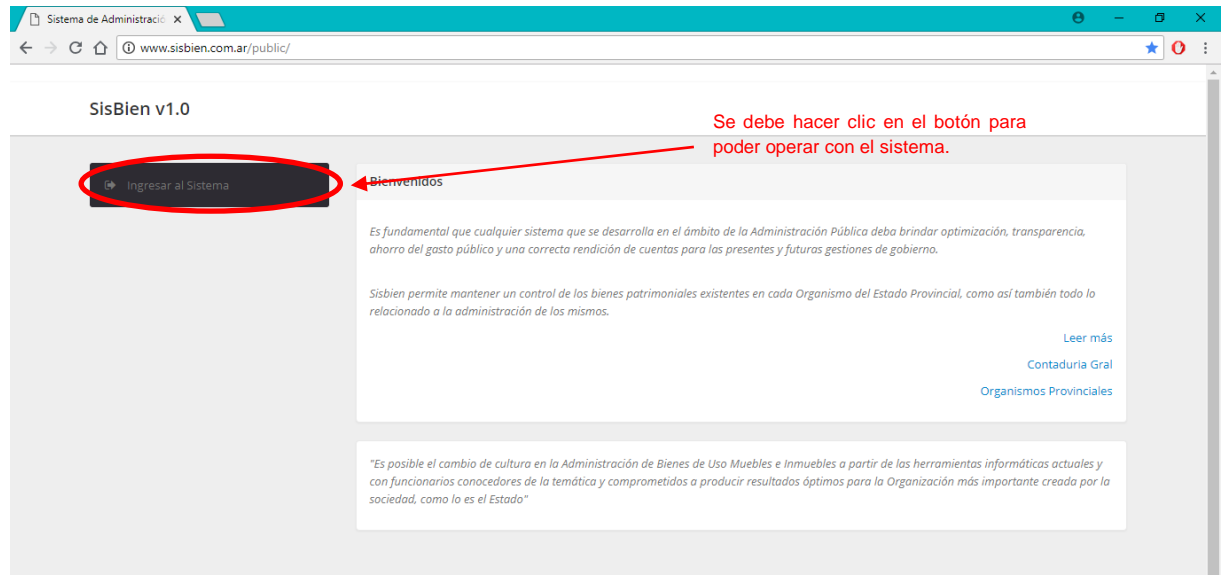

Figura 28 - Página principal: www.sisbien.com.ar/public

Los usuarios registrados, tendrán que hace clic en el botón "Ingresar al Sistema", en la página de inicio.

A continuación, mostrará la pantalla de "Ingreso de Usuarios", como se muestra en la Figura 27.

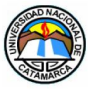

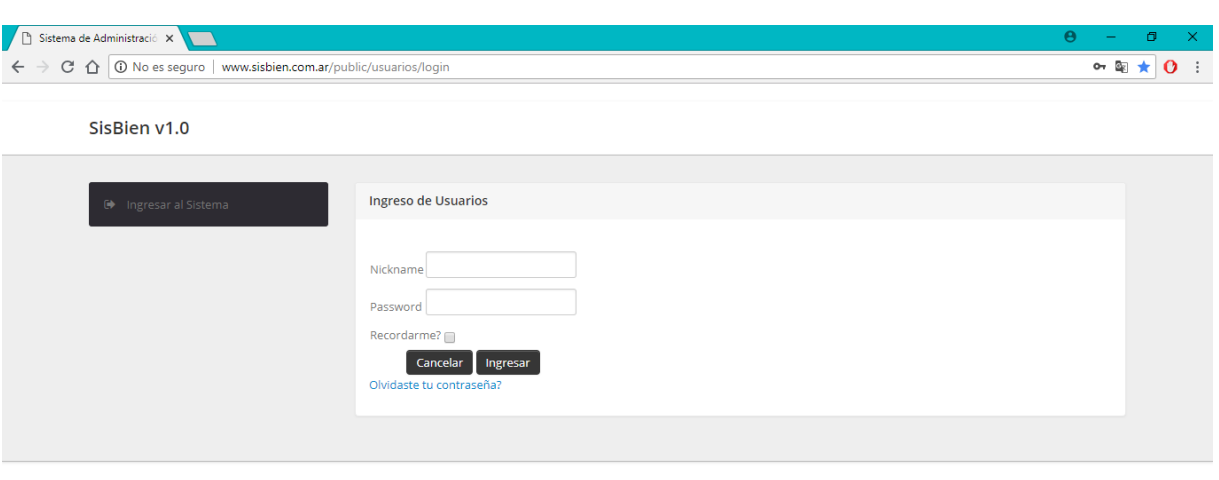

© 2018 Uñates - Galvan

Figura 29 - Interfaz Ingreso de Usuarios Registrados.

El usuario debe completar los campos "Nickname", a modo de nombre de usuario, y contraseña para acceder al sistema. Luego hacer clic en el botón "Ingresar" como se muestra en la figura 28.

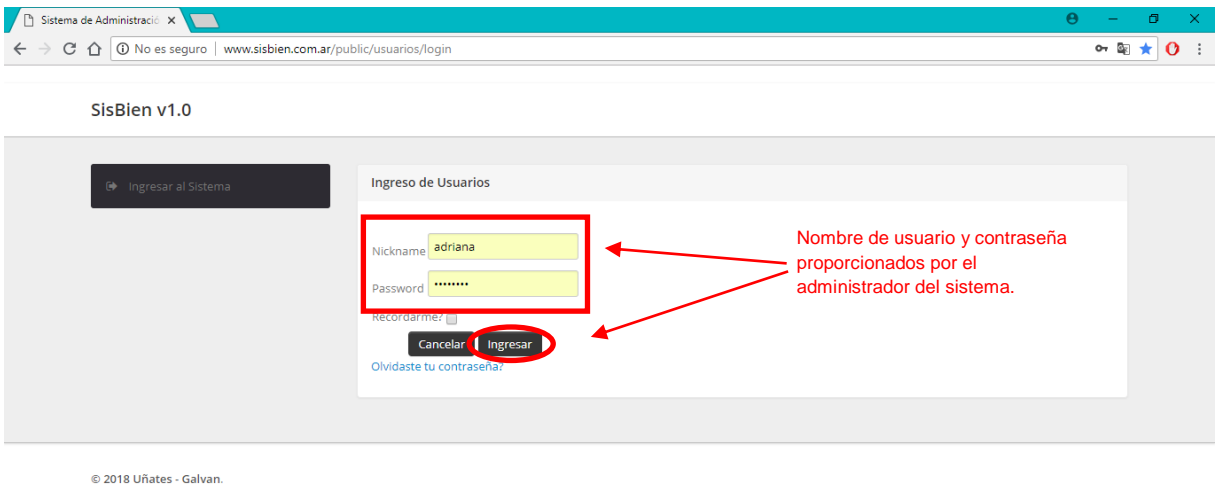

Figura 30 - Ingreso de Datos de Usuario Registrado.

El sistema verifica en la base de datos que el nickname y la contraseña sean correctos.

Si el usuario o la contraseña no son validados correctamente, se emite una notificación de que los datos ingresados no son correctos. Esto puede deberse a que el usuario no

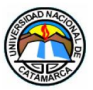

existe en la base de datos, los datos fueron ingresados erróneamente, o el usuario aún no está activado.

Una vez que el ingreso fue validado correctamente, se habilitarán los procesos del sistema para que estén disponibles según los privilegios que el usuario tenga asignados (figura 29).

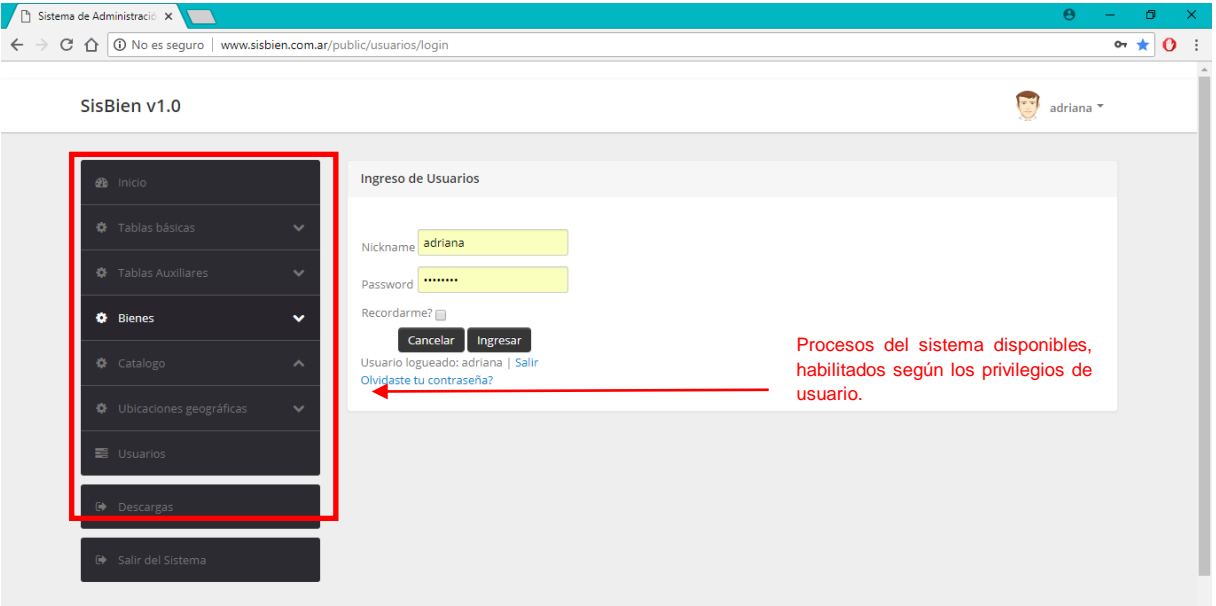

Figura 31 - Sistema habilitado según privilegios de usuario.

La identificación del usuario se mantiene mientras la sesión esté activa.

Si el usuario del sistema permanece sin actividad por el lapso de dos horas, la sesión se cerrará automáticamente. Si se desea continuar trabajando deberá iniciar sesión nuevamente.

## **9.6.3 RECUPERAR CONTRASEÑA DE USUARIO:**

En caso de que el usuario no pueda recordar su contraseña, podrá iniciar la acción para la recuperación de la misma, de forma automática. Deberá hacer clic en el link "Olvidaste tu

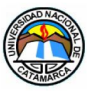

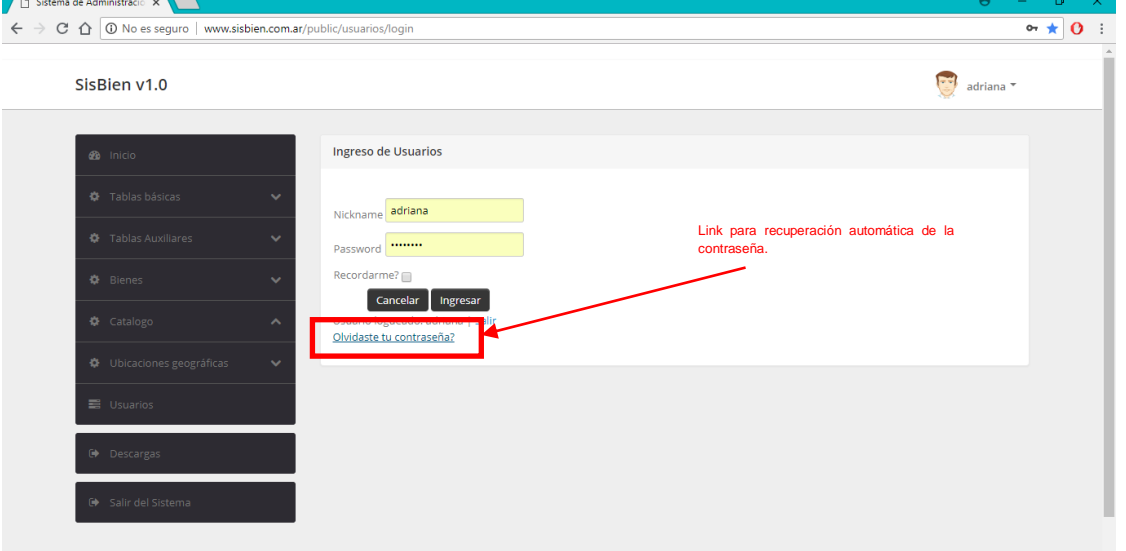

contraseña?", ubicado debajo de la botonera en la interfaz de "Ingreso de Usuario". Figura 30.

Figura 32 - Interfaz "Olvidaste tu contraseña"

El link lo llevará a la página de "Recuperar Contraseña".

Como muestra la Figura 31, para recuperar la contraseña automáticamente deberá escribir en el cuadro de texto la dirección de correo con el que se registró como usuario del sistema, y hacer clic en el botón "Enviar".

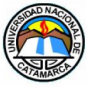

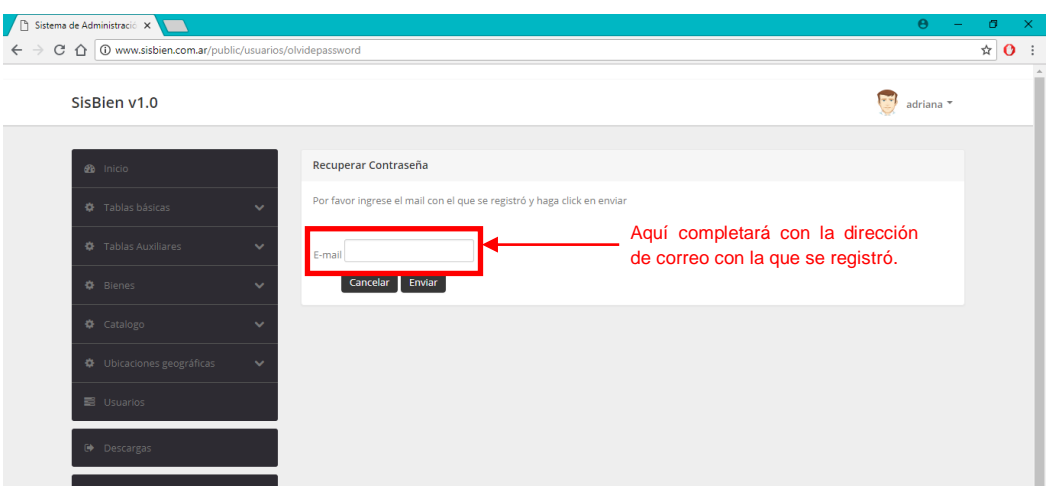

Figura 33 - Interfaz - Recuperar Contraseña

El usuario recibirá en su casilla de correo un email con la nueva contraseña, la cual será generada, aleatoria y automáticamente. (Figura 32)

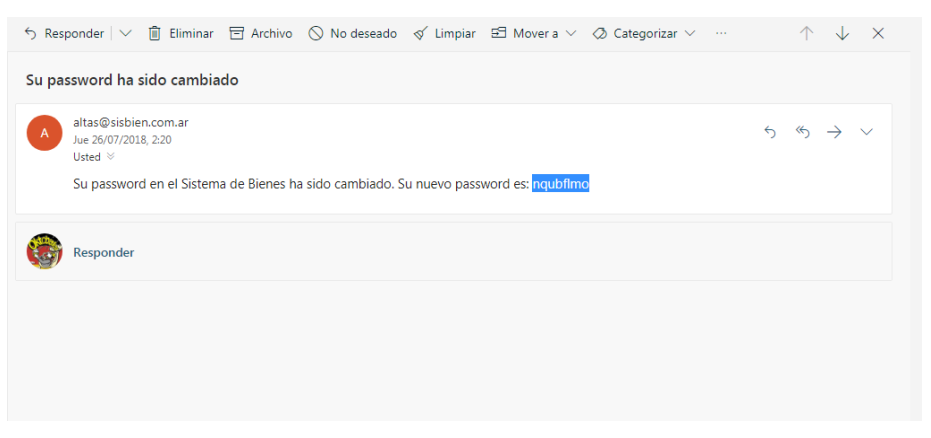

Figura 34 - Email recibido con la nueva contraseña

Culminado con este paso, el usuario podrá acceder nuevamente al sistema con la nueva contraseña asignada.

En el caso de tener algún inconveniente con la nueva contraseña generada, deberá ponerse en contacto con el Administrador del sistema.

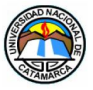

# **9.6.4 CAMBIAR CONTRASEÑA DE USUARIO:**

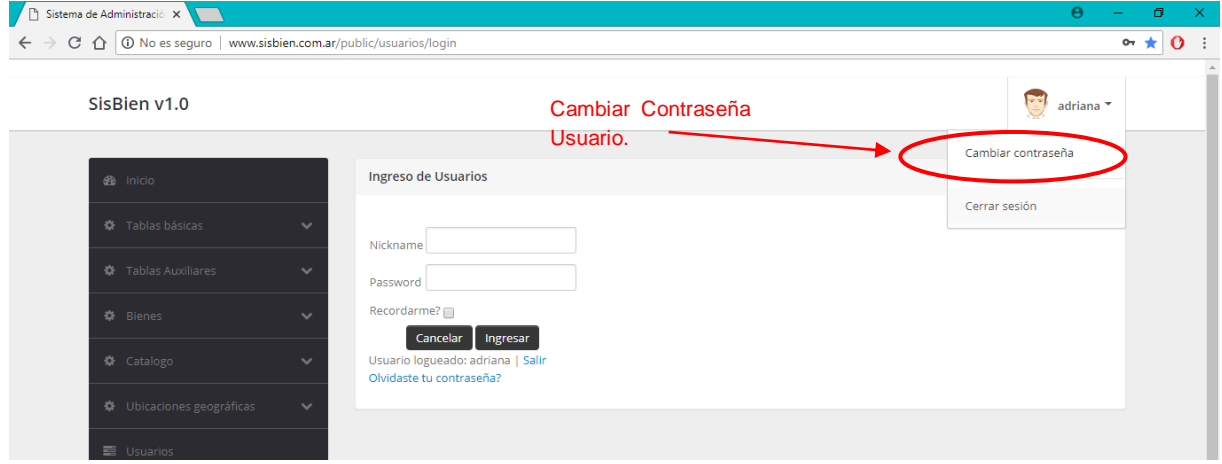

Figura 35 - Enlace Cambiar contraseña

Deberá hacer clic en la imagen del avatar para poder acceder al menú contextual donde se podrá ver la opción "Cambiar contraseña".

La siguiente figura muestra la interfaz para cambiar la contraseña.

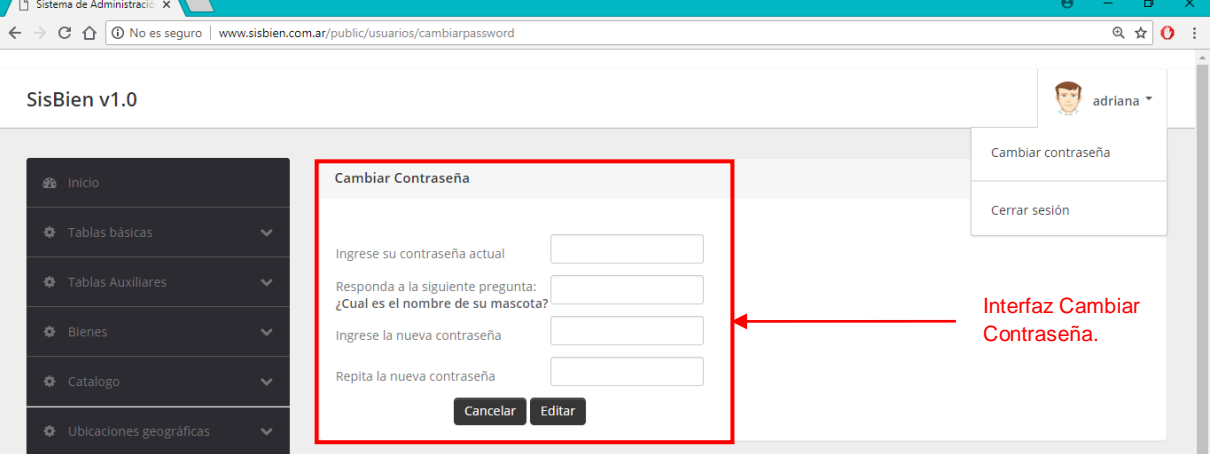

Figura 36 - Interfaz Cambiar contraseña

De esta manera estaremos cambiando la contraseña de forma manual.

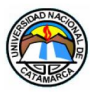

Una vez completados lo datos que se solicitan en esta pantalla, deberá hacer clic en el botón "Editar" para guardar los cambios realizados. La acción se puede cancelar en cualquier momento.

El sistema no permite editar la contraseña si existen campos en blanco.

Si por omisión olvidó de llenar algunos de los campos, el sistema le marcará con una etiqueta roja los campos que faltan completar. Lo mismo sucederá si algún dato está siendo cargado erróneamente. El sistema valida automáticamente los campos en buscar de errores, cuando se hace clic en el botón "Editar".

## **9.6.5 CERRAR SESIÓN:**

Para terminar con la sesión hacer clic en el botón "Cerrar Sesión" en el menú del avatar; otra opción es el botón al final del menú principal del sistema. Los mismos estarán disponibles en todas las pantallas del sistema.

En la siguiente figura se muestran las opciones para salir del sistema. Estas opciones se muestran solo para los usuarios dentro de la sesión del sistema.

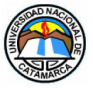

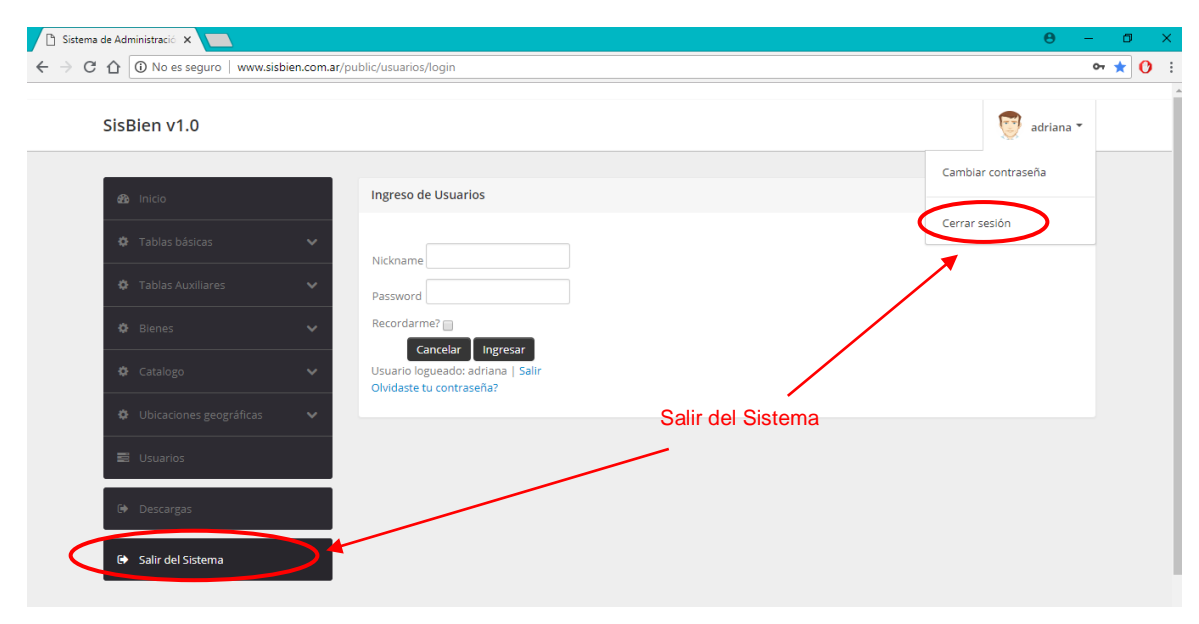

Figura 37 – Opciones para Salir del Sistema

## **9.6.6 FUNCIONES DEL ADMINISTRADOR DEL SISTEMA WEB SISBIEN**

El Administrador debe tener un "Nickname", como nombre de usuario, y una contraseña para acceder al sistema. El Órgano Rector o las autoridades pertinentes serán los encargados de emitir el comunicado, por medio de un memorándum o documento similar, que autorice a un usuario privilegios de Administrador.

#### **9.6.6.1 ALTA DE USUARIOS:**

El Administrador deberá ingresar al menú Usuarios, como se muestra en la Figura 36.

Se recuerda que solamente el Administrador del Sistema tiene permitido dar de alta usuarios nuevos al Sistema, previa autorización por el Organo Rector o autoridades, como se vió ateriormente descripto.

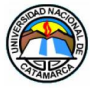

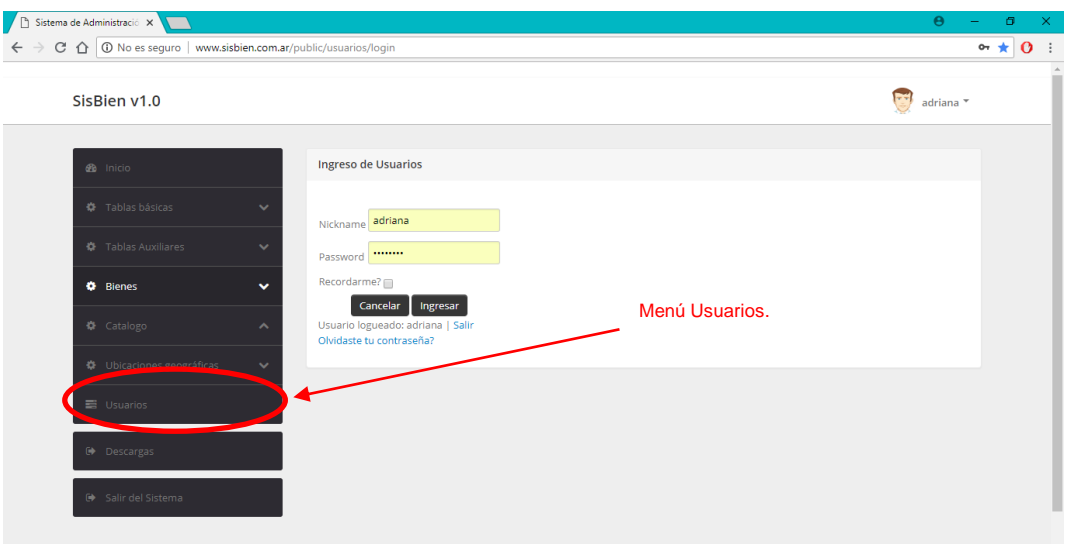

Figura 38 - Ingreso a Usuarios

A continuación, se muestra la pantalla principal de Usuarios donde se puede observar una tabla con información sobre Nombre del Usuario, E-mail, fecha de alta y el Estado.

|                            |              | Crear un nuevo usuario.                     |                            |                                |            |          |                      |  |  |  |  |  |
|----------------------------|--------------|---------------------------------------------|----------------------------|--------------------------------|------------|----------|----------------------|--|--|--|--|--|
| SisBien v1.0               |              |                                             |                            |                                |            |          | adriana <sup>v</sup> |  |  |  |  |  |
|                            |              | Información sobre los usuarios registrados. |                            |                                |            |          |                      |  |  |  |  |  |
| <b>B</b> Inicio            |              | Nuevo -                                     | PDF & CSV                  | dscado<br>Usuario              |            | Buscar   | Limpiar              |  |  |  |  |  |
| <b>*</b> Tablas básicas    | $\checkmark$ |                                             |                            |                                |            |          |                      |  |  |  |  |  |
|                            |              |                                             |                            |                                |            |          |                      |  |  |  |  |  |
| <b>*</b> Tablas Auxiliares | $\checkmark$ | ID                                          | Usuario                    | Email                          | Fecha Alta | Estado   | <b>Acciones</b>      |  |  |  |  |  |
|                            |              | 57                                          | Uniates Buenader, Nicolas  | diego_nub@yahoo.com.ar         | 13/11/2017 | Activo   | $21$ X               |  |  |  |  |  |
| <b>卷</b> Bienes            | $\sim$       | 60                                          | Alaniz, Mario              | mr.alaniz@gmail.com            | 17/11/2017 | Activo   | $\lambda$ $\times$   |  |  |  |  |  |
| ◆ Catalogo                 | $\checkmark$ | 73                                          | Cuello, Franco             | francuello@gmail.com           | 02/12/2017 | Activo   | 21X                  |  |  |  |  |  |
|                            |              | 95                                          | galvan, adriana            | sweet_galvan@hotmail.com       | 08/02/2018 | Activo   | $21$ X               |  |  |  |  |  |
| ※ Ubicaciones geográficas  | $\sim$       | 97                                          | admin, admin               | adridvgalvangonzalez@gmail.com | 08/02/2018 | Activo   | 71X                  |  |  |  |  |  |
|                            |              | 101                                         | Gonzalez S, Marcela        | marcegonzalez1818@gmail.com    | 09/02/2018 | Activo   | 218                  |  |  |  |  |  |
| 三 Usuarios                 |              | 102                                         | peepep, pepe               | jadfkj@1111                    | 18/02/2018 | Inactivo | $21$ X               |  |  |  |  |  |
|                            |              | 103                                         | Castro, Jaime              | diegounates@yahoo.com.ar       | 16/03/2018 | Activo   | 218                  |  |  |  |  |  |
| Descargas                  |              | 104                                         | Figueroa Vicario, Carolina | cfigueroa@tecno.unca.edu.ar    | 22/03/2018 | Inactivo | 218                  |  |  |  |  |  |
|                            |              | 105                                         | Uniabuena, Die Nic         | diegonick2@hotmail.com         | 25/07/2018 | Activo   | 218                  |  |  |  |  |  |

Figura 39 – Interfaz principal de Usuarios

Figura 37.

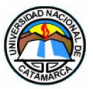

En ella se encuentra el botón "Nuevo" en el que se deberá hacer clic para dar de alta un nuevo usuario del sistema.

La figura siguiente (Figura 38), se muestra la pantalla donde se cargarán los datos personales del nuevo usuario. Esta información será comunicada mediante un documento que autorice dicha alta.

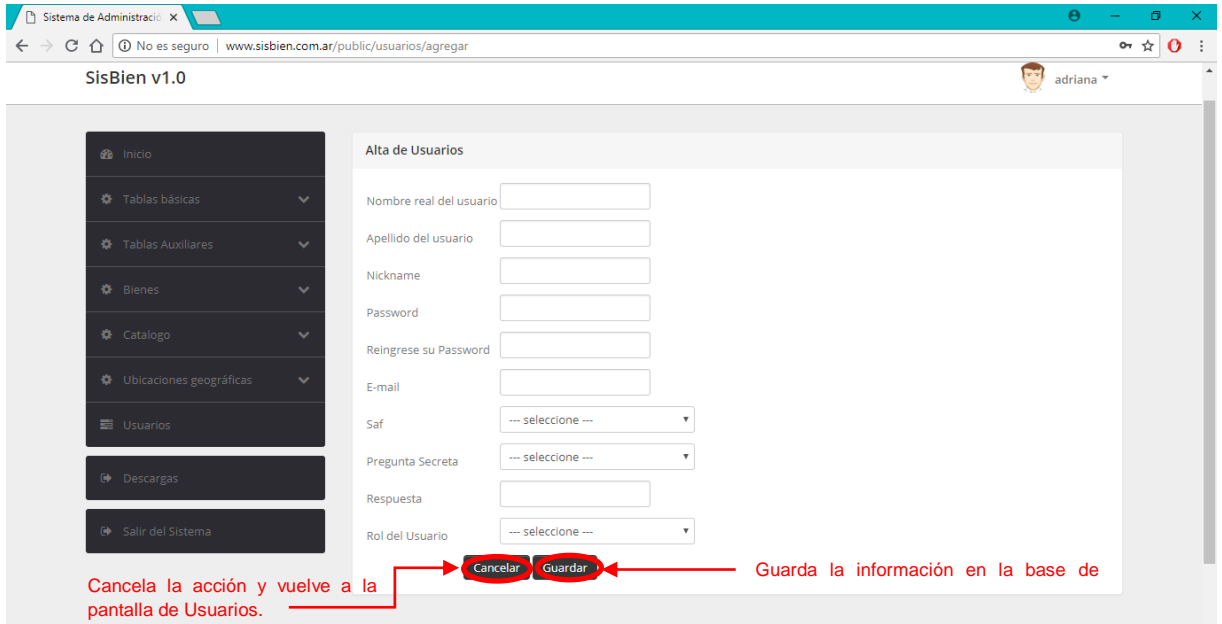

Figura 40 - Alta de Usuarios

Una vez completados los campos del formulario deberá hacer clic en el botón "Guardar" para completar la acción. Esto grabará en la base de datos la información y lo llevará nuevamente a la interfaz principal de Usuarios, donde podrá observar que en la tabla de Usuarios aparece el nuevo registro con la información del alta realizada.

Todos los campos son obligatorios, por lo que el sistema no admite campos en blanco.

Si por omisión olvidó de llenar algunos de los campos, el sistema le marcará con una etiqueta roja los campos que faltan completar. Lo mismo sucederá si algún dato está siendo cargado erróneamente. El sistema dispara los controles una vez que hizo clic en el botón "Guardar".

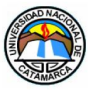

Si la grabación posó todos los controles, el sistema le mostrará un mensaje, en color verde, anunciando que el usuario fue almacenado en la base de datos correctamente, como puede verse en la Figura 39.

| △ ① www.sisbien.com.ar/public/usuarios/ |              |                 |                                             |                                |            |          |                            | or $\pi$ |
|-----------------------------------------|--------------|-----------------|---------------------------------------------|--------------------------------|------------|----------|----------------------------|----------|
| SisBien v1.0                            |              |                 |                                             |                                |            |          | $\frac{1}{2}$<br>adriana ▼ |          |
|                                         |              |                 |                                             |                                |            |          |                            |          |
| <b>2</b> Inicio                         |              |                 | El usuario ha sido almacenado correctamente |                                |            |          | $\times$                   |          |
| <b>12</b> Tablas básicas                | $\checkmark$ |                 | Nuevo + PDF D CSV                           | Usuario buscado                |            | Buscar   | Limpiar                    |          |
|                                         |              |                 |                                             |                                |            |          |                            |          |
| <b>**</b> Tablas Auxiliares             | $\checkmark$ | <b>Usuarios</b> |                                             |                                |            |          |                            |          |
| <b>☆</b> Bienes                         | $\sim$       | ID              | Usuario                                     | Email                          | Fecha Alta | Estado   | <b>Acciones</b>            |          |
| ◆ Catalogo                              | $\checkmark$ | 57              | Uniates Buenader, Nicolas                   | diego_nub@yahoo.com.ar         | 13/11/2017 | Activo   | $7 - X$                    |          |
|                                         |              | 60              | Alaniz, Mario                               | mr.alaniz@gmail.com            | 17/11/2017 | Activo   | $\lambda$ $\times$         |          |
| ※ Ubicaciones geográficas               | $\sim$       | 73              | Cuello, Franco                              | francuello@gmail.com           | 02/12/2017 | Activo   | $7 - x$                    |          |
|                                         |              | 95              | galvan, adriana                             | sweet galvan@hotmail.com       | 08/02/2018 | Activo   | $\lambda$   $\times$       |          |
| 量 Usuarios                              |              | 97              | admin, admin                                | adridvgalvangonzalez@gmail.com | 08/02/2018 | Activo   | 218                        |          |
|                                         |              | 101             | Gonzalez S, Marcela                         | marcegonzalez1818@gmail.com    | 09/02/2018 | Activo   | $\lambda$ $\times$         |          |
| <b>Descargas</b>                        |              | 102             | peepep, pepe                                | jadfkj@1111                    | 18/02/2018 | Inactivo | $7 - x$                    |          |
|                                         |              | 103             | Castro, Jaime                               | diegounates@yahoo.com.ar       | 16/03/2018 | Activo   | $\lambda$   $\times$       |          |
| Salir del Sistema<br>$\Theta$           |              | 104             | Figueroa Vicario, Carolina                  | cfigueroa@tecno.unca.edu.ar    | 22/03/2018 | Inactivo | 218                        |          |
|                                         |              | 105             | Uniabuena, Die Nic                          | diegonick2@hotmail.com         | 25/07/2018 | Activo   | $\mathbf{z}$ $\mathbf{x}$  |          |

Figura 41– Usuarios – "Usuario almacenado"

Los registros se agrupan de a 10 (diez) por paginado, y cada nuevo registro se ubica al final de la tabla, por lo que si no lo encuentra en la primera página, deberá utilizar los botones de paginado para poder desplazarse en la tabla para ver el nuevo registro.

Luego de la correcta grabación, y en segundo plano, el sistema enviará un email a la dirección del usuario registrado cuyo asunto será "Confirmación de alta". El proceso sigue como se describió en el apartado **USUARIOS REGISTRADOS**.

#### **9.6.6.2 ALTA DE BIENES**

Para este apartado se utilizará como ejemplo la carga del Bien Aeronave.

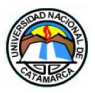

Estas operaciones estan asignadas para los roles dataEntrySAF y AdministradorCGN. El sistema realiza la carga de los bienes, dividida dos partes importantes. La primera corresponde a la información que es común a todos los bienes. En la segunda parte se registran los datos específicos de cada bien, según corresponda su clase genérica.

En la siguiente Figura 40 se muestra la interfaz principal de Bienes donde se puede observar la tabla de todos los bienes cargados hasta el momento. Dicha tabla muestra una paginación de 10 registros por página. Cada registro está diferenciado por un sombreado intercalado, que permite una ágil lectura.

| SisBien v1.0                          |              |                |                |            |                                                                        |            |                                       |                   |                                       |         |           |        | adriana <sup>*</sup>              |  |  |
|---------------------------------------|--------------|----------------|----------------|------------|------------------------------------------------------------------------|------------|---------------------------------------|-------------------|---------------------------------------|---------|-----------|--------|-----------------------------------|--|--|
| <b>So</b> Inicio<br>Nuevo + PDF D CSV |              |                |                |            |                                                                        |            |                                       |                   | Bien buscado<br><b>Buscar</b> Limpian |         |           |        |                                   |  |  |
| <b>D</b> Tablas básicas               | $\sim$       | <b>Bienes</b>  |                |            |                                                                        |            |                                       |                   |                                       |         |           |        |                                   |  |  |
| <b>A</b> Tablas Auxiliares            | $\sim$       | ID             | IdInt          | Categoria  | Proveedor                                                              | FechaAlta  | Area                                  | <b>MotivoAlta</b> | ClaseGen                              | Valor   | TipoAmort | Estado | FechaEmi F                        |  |  |
| <b>D</b> Bienes                       | $\checkmark$ | $\overline{1}$ | 2              | AERONAVES  | Motores<br>Srl                                                         | 23/02/2018 | Area<br>Drogas<br>Peligrosas          | Compras           | <b>AERONAVES</b>                      | 26365   | Lineal    |        | Excelente 23/02/2018 2            |  |  |
| <b>☆</b> Catalogo                     | $\checkmark$ | $\overline{2}$ | $\overline{2}$ | ARMA, CARA | <b>TALA</b><br><b>Talleres</b>                                         | 02/03/2018 | Policia<br>Científica                 | Compras           | <b>ARMAS</b>                          | 120000  | Lineal    |        | Excelente 02/03/2018 3            |  |  |
| ※ Ubicaciones geográficas             | $\checkmark$ |                |                |            | de Armas<br>Livianas<br>Argentinas)                                    |            |                                       |                   |                                       |         |           |        |                                   |  |  |
| $\equiv$ Usuarios<br>Descargas        |              | $\overline{3}$ | 2              | AERONAVES  | <b>TALA</b><br><b>(Talleres)</b><br>de Armas<br>Livianas               | 02/03/2018 | Contaduria<br>Gral de la<br>Provincia | Compras           | <b>AERONAVES</b>                      | 3423432 |           |        | Progresiva Excelente 02/03/2018 2 |  |  |
|                                       |              |                |                |            | Argentinas)                                                            |            |                                       |                   |                                       |         |           |        |                                   |  |  |
| Salir del Sistema                     |              | $25$ 2         |                | ARMA, PIST | <b>TALA</b><br><b>(Talleres</b><br>de Armas<br>Livianas<br>Argentinas) | 05/04/2018 | Contaduria<br>Gral de la<br>Provincia | Compras           | AUTOMOTOR 15000                       |         | Lineal    |        | Excelente 05/04/2018 0            |  |  |

Figura 42 - Interfaz principal de Bienes

Cómo se muestra en la Figura 40, haciendo clic en el botón "Nuevo" nos llevará a la interfaz del Primer paso para comenzar con el alta del Bien (Figura 41).

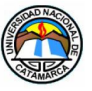

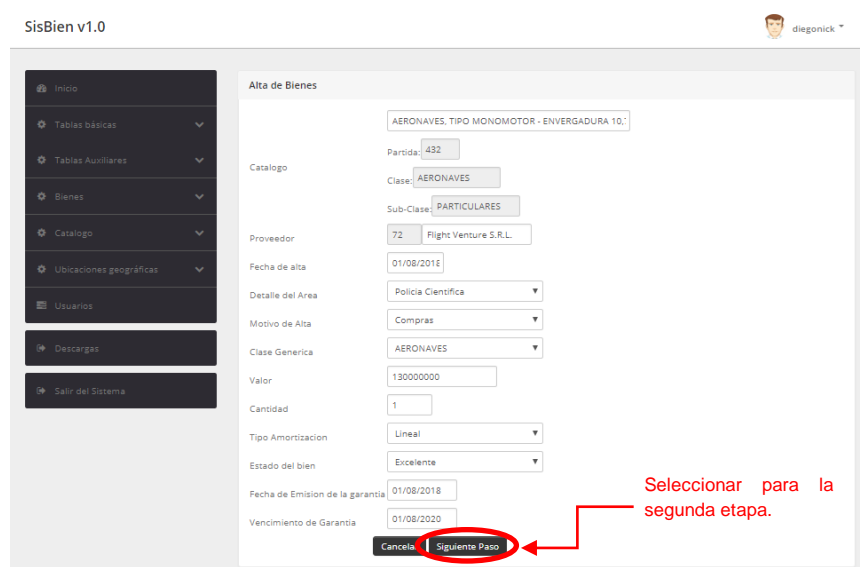

Figura 43 - Interfaz Alta de un Bien

Se comienza con el proceso de carga de los datos que serán comunes para cada Bien, eligiendo del Catálogo el Bien a cargar. Esto automáticamente asigna la clase genérica del Bien para dar paso a la segunda etapa de carga.

Una vez completados los campos del formulario deberá hacer clic en el botón "Siguiente Paso" para completar la acción. Esto guardará en un contenedor la información y lo llevará interfaz de la carga específica del Bien.

Si por omisión olvidó de llenar algunos de los campos, el sistema le marcará con una etiqueta roja los campos que faltan completar, como se muestra en la Figura 42. Lo mismo sucederá si algún dato está siendo cargado erróneamente. El sistema dispara los controles una vez que hizo clic en el botón "Siguiente Paso".

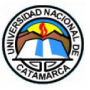

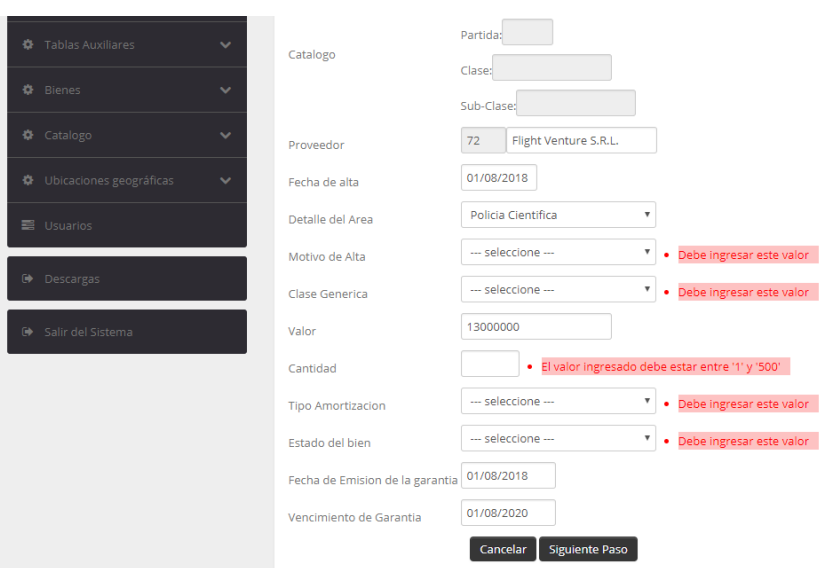

Figura 44 – Etiquetas de errores.

Todos los campos son obligatorios, por lo que el sistema no admite campos en blanco.

Una vez que se pasaron los controles de la primera parte, se mostrará la interfaz de la carga de datos específicos del Bien, como se muestra en la Figura 43.

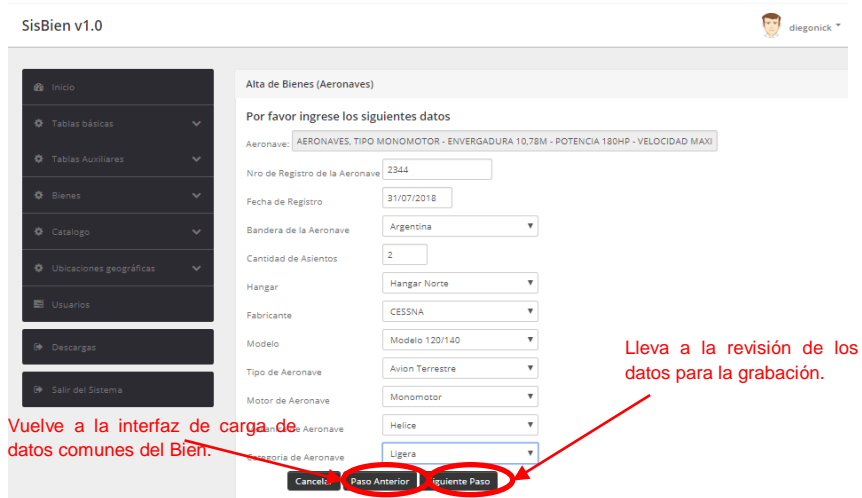

Figura 45 - Interfaz de la carga de datos específicos del Bien

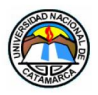

Se continúa con el proceso de carga de los datos que serán específicos para cada Bien según corresponda (armas, vehículo y aeronaves).

Una vez completados los campos del formulario deberá hacer clic en el botón "Siguiente Paso" para completar la acción. Esto lo llevará a la interfaz de revisión de la información antes de guardar.

En esta parte del sistema el usuario puede volver un paso atrás si desea cambiar o corregir uno de los datos del paso anterior. Esto se realiza haciendo clic en el botón "Paso Anterior". Se advierte que una vez hecho clic en este botón perderá la información que se cargó del Bien específico.

Si por el contrario todo está bien, deberá hacer clic en el botón "Siguiente Paso". Si por omisión olvidó de llenar algunos de los campos, el sistema le marcará con una etiqueta roja los campos que faltan completar, como se mostró en la Figura 42. Lo mismo sucederá si algún dato está siendo cargado erróneamente. El sistema dispara los controles una vez que hizo clic en el botón "Siguiente Paso".

Una vez que se pasaron los controles de la segunda parte, se mostrará la interfaz de la Revisión de todos los datos cargados en los formularios de información general y específica del Bien, como se muestra en la Figura 44.

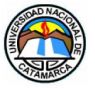

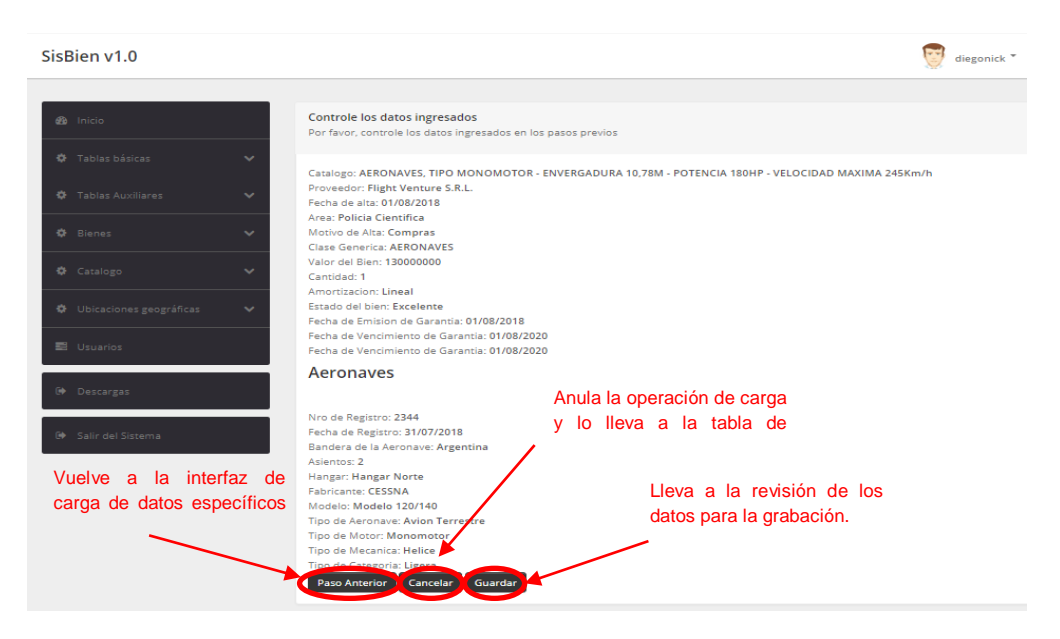

Figura 46 - Interfaz de Revisión de la Información a Guardar

Todos los datos que se muestra en la Revisión es la información que se fue almacenando dentro de un contenedor durante el proceso de carga.

En la Figura 44 se pueden ver los botones de "Paso Anterior", "Cancelar" y "Guardar".

Haciendo clic en el botón "Paso Anterior" el usuario puede volver un paso atrás si desea cambiar o corregir uno de los datos de la carga específica del Bien. Por lo contrario si se hace clic en el botón "Cancelar", esto anula toda la operación de carga y lo lleva a la interfaz donde se muestra la tabla principal de Bienes. Todos los datos almacenados en el contenedor no se podrán recuperar en este último caso.

En cambio si se hace clic en el botón "Guardar" toda la información almacenada en el contenedor se registrará en la base de datos y se actualizarán las tablas Bienes y la correspondiente a la clase genérica según corresponda (armas, vehículos o aeronaves).

En la Figura 45 se muestra que después de guardar la información el sistema lo lleva a la tabla principal de Bienes, donde emite la notificación de que el Bien cargado se ha almacenado de forma correcta.

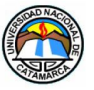

| SisBien v1.0                                   |              |                |                |                                          |                                                                 |            |                                                  |                                |                  |         |                  |           | diegonick *            |          |
|------------------------------------------------|--------------|----------------|----------------|------------------------------------------|-----------------------------------------------------------------|------------|--------------------------------------------------|--------------------------------|------------------|---------|------------------|-----------|------------------------|----------|
| <b>C</b> b Inicio                              |              |                |                | El Bien ha sido almacenado correctamente |                                                                 |            |                                                  |                                |                  |         |                  |           |                        | $\times$ |
| <b>O</b> Tablas básicas                        | $\checkmark$ |                |                | Nuevo + PDF D CSV                        |                                                                 |            |                                                  | Bien buscado<br>Buscar Limpian |                  |         |                  |           |                        |          |
| <b>O</b> Tablas Auxiliares                     | $\checkmark$ | <b>Bienes</b>  |                |                                          |                                                                 |            |                                                  |                                |                  |         |                  |           |                        |          |
| <b>O</b> Bienes                                | $\checkmark$ | ID             | IdInt          | Categoria                                | Proveedor                                                       | FechaAlta  | Area                                             | MotivoAlta                     | ClaseGen         | Valor   | <b>TipoAmort</b> | Estado    | FechaEmi               |          |
| Catalogo                                       | $\checkmark$ | f.             | $\overline{2}$ | AERONAVES                                | Motores Srl                                                     | 23/02/2018 | Area<br><b>Drogas</b><br>Peligrosas              | Compras                        | <b>AERONAVES</b> | 26365   | Lineal           | Excelente | 23/02/2018             |          |
| 卷 Ubicaciones geográficas<br><b>三</b> Usuarios | $\sim$       | $\overline{2}$ | $\overline{2}$ | ARMA, CARA                               | <b>TALA</b><br>(Talleres de<br>Armas<br>Livianas<br>Argentinas) | 02/03/2018 | Policia<br>Científica                            | Compras                        | <b>ARMAS</b>     | 120000  | Lineal           |           | Excelente 02/03/2018 : |          |
| Descargas<br>G Salir del Sistema               |              | 3              | $\overline{2}$ | AERONAVES                                | <b>TALA</b><br>(Talleres de<br>Armas<br>Livianas<br>Argentinas) |            | 02/03/2018 Contaduria<br>Gral de la<br>Provincia | Compras                        | <b>AERONAVES</b> | 3423432 | Progresiva       |           | Excelente 02/03/2018 2 |          |
|                                                |              | 25             | $\overline{2}$ | ARMA, PIST                               | <b>TALA</b><br>(Talleres de<br>Armas<br>Livianas<br>Argentinas) |            | 05/04/2018 Contaduria<br>Gral de la<br>Provincia | Compras                        | AUTOMOTOR 15000  |         | Lineal           |           | Excelente 05/04/2018 ( |          |
|                                                |              | 26             | $\overline{2}$ | ARMA, PIST                               | <b>TALA</b>                                                     |            | 05/04/2018 Contaduria Compras                    |                                | <b>AUTOMOTOR</b> | 15000   | Lineal           |           | Excelente 05/04/2018   |          |

Figura 47 - Interfaz Tabla principal de Bienes – Información Guardada

Cada nuevo registro se ubica al final de la tabla, por lo que si no lo encuentra en la primera página, deberá utilizar los botones de paginado para poder desplazarse en la tabla para ver el nuevo registro.

De esta manera finaliza el proceso de registración de un determinado bien.

### **9.6.6.3 ELIMINAR Y EDITAR INFORMACIÓN**

El usuario debe tener en cuenta que la operación "Eliminar" no pude deshacerse. La Eliminación de un registro no es física, si no lógica, pero una vez realizada esta operación no se podrá recuperar el registro.

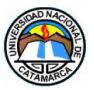

Eliminar  $\blacktriangleright$  : Al hacer clic en este icono podrá eliminar un registro de una tabla. El sistema le mostrará un mensaje, como se muestra en la siguiente Figura 48.

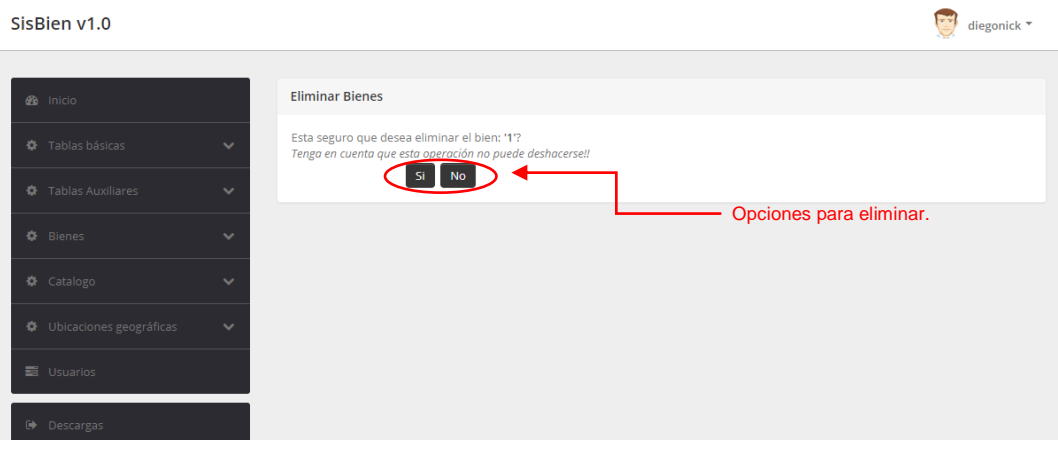

Figura 48 - Edición de un registro.

Si no está seguro de Eliminar el registro seleccionado, deberá hacer clic en el botón "No" para salir de la página de Eliminación. La acción lo llevará a la pagina anterior sin hacer cambios.

Por el contrario si hace clic en el botón "Si", la acción eliminará el registro seleccionado, y el sistema mostrará un mensaje, en color verde, anunciando que el registro se ha borrado correctamente, como se puede ver en la Figura 49.

| SisBien v1.0                                   |              |                |                |                                         |                                                                         |            |                                             |                                     |                          |         |                  |           | diegonick *  |          |
|------------------------------------------------|--------------|----------------|----------------|-----------------------------------------|-------------------------------------------------------------------------|------------|---------------------------------------------|-------------------------------------|--------------------------|---------|------------------|-----------|--------------|----------|
| <b>B</b> Inicio                                |              |                |                | El bien ha sido eliminado correctamente |                                                                         |            |                                             |                                     |                          |         |                  |           |              | $\times$ |
| 叠 Tablas básicas                               | $\sim$       |                |                | Nuevo + PDF CSV                         |                                                                         |            | <b>Bien buscado</b>                         | Buscar Limpiar                      |                          |         |                  |           |              |          |
| <b>☆</b> Tablas Auxiliares                     | $\checkmark$ |                | <b>Bienes</b>  |                                         |                                                                         |            |                                             |                                     |                          |         |                  |           |              |          |
| <b>卷</b> Bienes                                | $\checkmark$ | ID             | Idint          | Categoria                               | Proveedor                                                               | FechaAlta  | Area                                        | MorivoAlta                          | ClaseGen                 | Valor   | <b>TipoAmort</b> | Estado    | FechaEmi F   |          |
| ◆ Catalogo                                     | $\checkmark$ |                | 2              | AERONAVES                               | Motores<br>Srl                                                          | 23/02/2018 | Area<br>Drogas<br>Peligrosas                | Compras                             | <b>AERONAVES</b>         | 26365   | Lineal           | Excelente | 23/02/2018 2 |          |
| ◆ Ubicaciones geográficas<br><b>■</b> Usuarios | $\checkmark$ | $\overline{2}$ | 2              | ARMA, CARA                              | <b>TALA</b><br><b>(Talleres)</b><br>de Armas<br>Livianas<br>Argentinas) | 02/03/2018 | Policia<br>Científica<br>Notificación       | Compras<br>de<br>borrado con éxito. | <b>ARMAS</b><br>elemento | 120000  | Lineal           | Excelente | 02/03/2018 3 |          |
| Descargas                                      |              | 3              | $\overline{2}$ | AERONAVES                               | <b>TALA</b><br><b><i><u>Talleres</u></i></b>                            |            | 02/03/2018 Contaduria Compras<br>Gral de la |                                     | <b>AERONAVES</b>         | 3423432 | Progresiva       | Excelente | 02/03/2018 2 |          |

Figura 49 - Notificación de registro borrado.
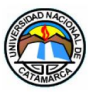

**Editar** : Al hacer clic en este icono podrá editar un registro de una tabla. El sistema le mostrará un mensaje, como se muestra en la Figura 50.

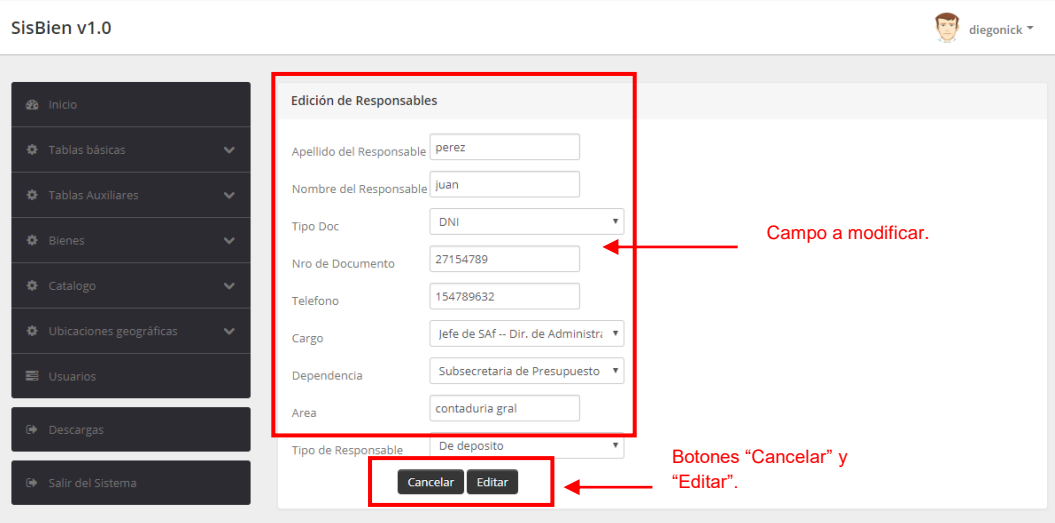

Figura 50 - Edición de un registro.

La edición podrá realizarse tantas veces como sea necesaria.

Al hacer clic en el botón "Cancelar", la acción lo llevará a la pagina anterior sin hacer cambios.

Para editar la información basta con recorrer cada campo del formulario y sobre escribir remplazandola por la nueva información.

Al hacer clic en botón "Editar", se habrá guardado la nueva información llevandolo a la página anterior donde el sistema mostrará le mensaje que un elemento se ha modificado con éxito Figura..

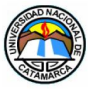

| SisBien v1.0                  |                          |                 |                                                 |                |          |                    |                                                 |                                    |                    |             | diegonick *                 |
|-------------------------------|--------------------------|-----------------|-------------------------------------------------|----------------|----------|--------------------|-------------------------------------------------|------------------------------------|--------------------|-------------|-----------------------------|
| <b>do</b> Inicio              |                          |                 | El responsable ha sido modificado correctamente |                |          |                    |                                                 |                                    |                    |             | $\times$                    |
| Tablas básicas<br>办           | $\sim$                   | Nuevo + PDF CSV |                                                 |                |          |                    | responsable buscado<br>Limpiar<br><b>Buscar</b> |                                    |                    |             |                             |
| <b>Tablas Auxiliares</b><br>春 | $\checkmark$             | Responsables    |                                                 |                |          |                    |                                                 |                                    |                    |             |                             |
| o.<br>Bienes                  | $\checkmark$             | ID              | Responsables                                    | <b>TipoDoc</b> | Nro      | Telefono           | Cargo                                           | Dependencia                        | Area               | <b>Tipo</b> | <b>Acciones</b>             |
| 脊 Catalogo                    | $\overline{\phantom{a}}$ | 1               | perez,juan                                      | <b>DNI</b>     | 27154789 | 154789632          | lefe de SAf --<br>Dir. de<br>Administracion     | Subsecretaria<br>de<br>Presupuesto | contaduria<br>gral | De Uso      | 21                          |
| Ubicaciones geográficas<br>÷. | $\sim$                   | $\overline{2}$  | Mendoza, Manuel                                 | <b>DNI</b>     | 28963256 | 154789652          | Administrativos                                 | Comisaria<br>Cuarta                | Comisaria 4 De Uso |             | $\lambda$ 1 $\times$        |
| <b>三</b> Usuarios             |                          | 6               | Fernandez, Mariano                              | <b>DNI</b>     |          | editado con éxito. | 27153Notificación de elemento ivos              | Subsecretaria<br>de<br>Presupuesto | Control            | De Uso      | 71X                         |
| Descargas                     |                          | 7               | mendoza, miriam                                 | <b>DNI</b>     | 26344252 | 154323234          | lefe de Area<br><b>ALCOHOL:</b><br>$\sim$       | Subsecretaria<br>14                | contaduria         | De Uso      | $\mathbf{Z}$   $\mathbf{X}$ |

Figura 51 - Notificación de registro editado.

Cuando se realiza la operación de Editar o Eliminar, el sistema guardará un registro con información del elemento editado o eliminado, junto con el usuario, datos de fecha y hora de quién realizó la acción. Esto podrá verse en una tabla de logs, al que solamente el Administrador del sistema puede acceder.

Las operaciones de Editar y Eliminar estarán disponibles según el rol que tengan asignado los usuarios. Solamente se podrá Editar o Eliminar un registro por vez.

La explicación de estos ejemplos, para la carga de un Bien, la eliminación y edición, sirve para todos los procesos de registros de los bienes y demás ítems que posee el sistema. La única diferencia con el registro de otro tipo de información que no sea un bien, es que no existen pasos intermedios, como si los hay en el registro de un bien.